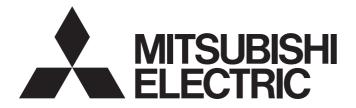

## **Programmable Controller**

# MELSEC iQ-R

## MELSEC iQ-R C Intelligent Function Module User's Manual (Application)

-RD55UP06-V -RD55UP12-V

## SAFETY PRECAUTIONS

(Read these precautions before using this product.)

Before using this product, please read this manual and the relevant manuals carefully, and pay full attention to safety to handle the product correctly.

The precautions given in this manual are concerned with this product only. For the safety precautions of the programmable controller system, refer to the user's manual for the CPU module used.

In this manual, the safety precautions are classified into two levels: " A WARNING" and " CAUTION".

| Indicates that incorrect handling may cause hazardous conditions, resulting in death or severe injury.                      |
|----------------------------------------------------------------------------------------------------|
| Indicates that incorrect handling may cause hazardous conditions, resulting in minor or moderate injury or property damage. |

Under some circumstances, failure to observe the precautions given under "ACAUTION" may lead to serious consequences.

Observe the precautions of both levels because they are important for personal and system safety.

Make sure that the end users read this manual and then keep the manual in a safe place for future reference.

- Configure safety circuits external to the programmable controller to ensure that the entire system operates safely even when a fault occurs in the external power supply or the programmable controller.
   Failure to do so may result in an accident due to an incorrect output or malfunction.
  - (1) Emergency stop circuits, protection circuits, and protective interlock circuits for conflicting operations (such as forward/reverse rotations or upper/lower limit positioning) must be configured external to the programmable controller.
  - (2) When the programmable controller detects an abnormal condition, it stops the operation and all outputs are:
    - Turned off if the overcurrent or overvoltage protection of the power supply module is activated.
    - Held or turned off according to the parameter setting if the self-diagnostic function of the CPU module detects an error such as a watchdog timer error.
  - (3) All outputs may be turned on if an error occurs in a part, such as an I/O control part, where the CPU module cannot detect any error. To ensure safety operation in such a case, provide a safety mechanism or a fail-safe circuit external to the programmable controller. For a fail-safe circuit example, refer to the MELSEC iQ-R Module Configuration Manual.
  - (4) Outputs may remain on or off due to a failure of a component such as a relay and transistor in an output circuit. Configure an external circuit for monitoring output signals that could cause a serious accident.
- In an output circuit, when a load current exceeding the rated current or an overcurrent caused by a load short-circuit flows for a long time, it may cause smoke and fire. To prevent this, configure an external safety circuit, such as a fuse.
- Configure a circuit so that the programmable controller is turned on first and then the external power supply. If the external power supply is turned on first, an accident may occur due to an incorrect output or malfunction.
- Configure a circuit so that the external power supply is turned off first and then the programmable controller. If the programmable controller is turned off first, an accident may occur due to an incorrect output or malfunction.
- For the operating status of each station after a communication failure, refer to manuals for the network used. For the manuals, please consult your local Mitsubishi representative. Incorrect output or malfunction due to a communication failure may result in an accident.
- When connecting an external device with a CPU module or intelligent function module to modify data of a running programmable controller, configure an interlock circuit in the program to ensure that the entire system will always operate safely. For other forms of control (such as program modification, parameter change, forced output, or operating status change) of a running programmable controller, read the relevant manuals carefully and ensure that the operation is safe before proceeding. Improper operation may damage machines or cause accidents. When a Safety CPU is used, data cannot be modified while the Safety CPU is in SAFETY MODE.
- Especially, when a remote programmable controller is controlled by an external device, immediate action cannot be taken if a problem occurs in the programmable controller due to a communication failure. To prevent this, configure an interlock circuit in the program, and determine corrective actions to be taken between the external device and CPU module in case of a communication failure.

### [Design Precautions]

## 

- Do not write any data to the "system area" and "write-protect area" of the buffer memory in the module. Also, do not use any "use prohibited" signals as an output signal from the CPU module to each module. Doing so may cause malfunction of the programmable controller system. For the "system area", "write-protect area", and the "use prohibited" signals, refer to the user's manual for the module used. For areas used for safety communications, they are protected from being written by users, and thus safety communications failure caused by data writing does not occur.
- If a communication cable is disconnected, the network may be unstable, resulting in a communication failure of multiple stations. Configure an interlock circuit in the program to ensure that the entire system will always operate safely even if communications fail. Incorrect output or malfunction due to a communication failure may result in an accident. When safety communications are used, an interlock by the safety station interlock function protects the system from an incorrect output or malfunction.

## [Design Precautions]

- Do not install the control lines or communication cables together with the main circuit lines or power cables. Doing so may result in malfunction due to electromagnetic interference. Keep a distance of 100mm or more between those cables.
- During control of an inductive load such as a lamp, heater, or solenoid valve, a large current (approximately ten times greater than normal) may flow when the output is turned from off to on. Therefore, use a module that has a sufficient current rating.
- After the CPU module is powered on or is reset, the time taken to enter the RUN status varies depending on the system configuration, parameter settings, and/or program size. Design circuits so that the entire system will always operate safely, regardless of the time.
- Do not power off the programmable controller or reset the CPU module while the settings are being written. Doing so will make the data in the flash ROM and SD memory card undefined. The values need to be set in the buffer memory and written to the flash ROM and SD memory card again. Doing so also may cause malfunction or failure of the module.
- When changing the operating status of the CPU module from external devices (such as the remote RUN/STOP functions), select "Do Not Open by Program" for "Opening Method" of "Module Parameter". If "Open by Program" is selected, an execution of the remote STOP function causes the communication line to close. Consequently, the CPU module cannot reopen the line, and external devices cannot execute the remote RUN function.

## 

To maintain the security (confidentiality, integrity, and availability) of the programmable controller and the system against unauthorized access, denial-of-service (DoS) attacks, computer viruses, and other cyberattacks from external devices via the network, take appropriate measures such as firewalls, virtual private networks (VPNs), and antivirus solutions.

## [Installation Precautions]

## 

• Shut off the external power supply (all phases) used in the system before mounting or removing the module. Failure to do so may result in electric shock or cause the module to fail or malfunction.

### [Installation Precautions]

- Use the programmable controller in an environment that meets the general specifications in the MELSEC iQ-R Module Configuration Manual. Failure to do so may result in electric shock, fire, malfunction, or damage to or deterioration of the product.
- To mount a module, place the concave part(s) located at the bottom onto the guide(s) of the base unit, and push in the module until the hook(s) located at the top snaps into place. Incorrect interconnection may cause malfunction, failure, or drop of the module.
- To mount a module with no module fixing hook, place the concave part(s) located at the bottom onto the guide(s) of the base unit, push in the module, and fix it with screw(s). Incorrect interconnection may cause malfunction, failure, or drop of the module.
- When using the programmable controller in an environment of frequent vibrations, fix the module with a screw.
- Tighten the screws within the specified torque range. Undertightening can cause drop of the component or wire, short circuit, or malfunction. Overtightening can damage the screw and/or module, resulting in drop, short circuit, or malfunction. For the specified torque range, refer to the MELSEC iQ-R Module Configuration Manual.
- When using an extension cable, connect it to the extension cable connector of the base unit securely. Check the connection for looseness. Poor contact may cause malfunction.
- When using an SD memory card, fully insert it into the SD memory card slot. Check that it is inserted completely. Poor contact may cause malfunction.
- Securely insert an extended SRAM cassette into the cassette connector of the CPU module. After insertion, close the cassette cover and check that the cassette is inserted completely. Poor contact may cause malfunction.
- Beware that the module could be very hot while power is on and immediately after power-off.
- Do not directly touch any conductive parts and electronic components of the module, SD memory card, extended SRAM cassette, or connector. Doing so can cause malfunction or failure of the module.

## 

- Shut off the external power supply (all phases) used in the system before installation and wiring.
   Failure to do so may result in electric shock or cause the module to fail or malfunction.
- After installation and wiring, attach a blank cover module (RG60) to each empty slot before powering on the system for operation. Also, attach an extension connector protective cover<sup>\*1</sup> to each unused extension cable connector as necessary. Directly touching any conductive parts of the connectors while power is on may result in electric shock.

\*1 For details, please consult your local Mitsubishi Electric representative.

## [Wiring Precautions]

- Individually ground the FG and LG terminals of the programmable controller with a ground resistance of 100 ohms or less. Failure to do so may result in electric shock or malfunction.
- Use applicable solderless terminals and tighten them within the specified torque range. If any spade solderless terminal is used, it may be disconnected when the terminal screw comes loose, resulting in failure.
- Check the rated voltage and signal layout before wiring to the module, and connect the cables correctly. Connecting a power supply with a different voltage rating or incorrect wiring may cause fire or failure.
- Connectors for external devices must be crimped or pressed with the tool specified by the manufacturer, or must be correctly soldered. Incomplete connections may cause short circuit, fire, or malfunction.
- Securely connect the connector to the module. Poor contact may cause malfunction.
- Do not install the control lines or communication cables together with the main circuit lines or power cables. Doing so may result in malfunction due to noise. Keep a distance of 100mm or more between those cables.
- Place the cables in a duct or clamp them. If not, dangling cables may swing or inadvertently be pulled, resulting in malfunction or damage to modules or cables. In addition, the weight of the cables may put stress on modules in an environment of strong vibrations and shocks. Do not clamp the extension cables with the jacket stripped. Doing so may change the characteristics of the cables, resulting in malfunction.
- Check the interface type and correctly connect the cable. Incorrect wiring (connecting the cable to an incorrect interface) may cause failure of the module and external device.
- Tighten the terminal screws or connector screws within the specified torque range. Undertightening can cause drop of the screw, short circuit, fire, or malfunction. Overtightening can damage the screw and/or module, resulting in drop, short circuit, fire, or malfunction.
- When disconnecting the cable from the module, do not pull the cable by the cable part. For the cable with connector, hold the connector part of the cable. For the cable connected to the terminal block, loosen the terminal screw. Pulling the cable connected to the module may result in malfunction or damage to the module or cable.
- Prevent foreign matter such as dust or wire chips from entering the module. Such foreign matter can cause a fire, failure, or malfunction.

## [Wiring Precautions]

## 

- When a protective film is attached to the top of the module, remove it before system operation. If not, inadequate heat dissipation of the module may cause a fire, failure, or malfunction.
- Programmable controllers must be installed in control panels. Connect the main power supply to the power supply module in the control panel through a relay terminal block. Wiring and replacement of a power supply module must be performed by qualified maintenance personnel with knowledge of protection against electric shock. For wiring, refer to the MELSEC iQ-R Module Configuration Manual.
- For Ethernet cables to be used in the system, select the ones that meet the specifications in the user's manual for the module used. If not, normal data transmission is not guaranteed.

## [Startup and Maintenance Precautions]

- Do not touch any terminal while power is on. Doing so will cause electric shock or malfunction.
- Correctly connect the battery connector. Do not charge, disassemble, heat, short-circuit, solder, or throw the battery into the fire. Also, do not expose it to liquid or strong shock. Doing so will cause the battery to produce heat, explode, ignite, or leak, resulting in injury and fire.
- Shut off the external power supply (all phases) used in the system before cleaning the module or retightening the terminal screws, connector screws, or module fixing screws. Failure to do so may result in electric shock.

### [Startup and Maintenance Precautions]

## 

- When connecting an external device with a CPU module or intelligent function module to modify data of a running programmable controller, configure an interlock circuit in the program to ensure that the entire system will always operate safely. For other forms of control (such as program modification, parameter change, forced output, or operating status change) of a running programmable controller, read the relevant manuals carefully and ensure that the operation is safe before proceeding. Improper operation may damage machines or cause accidents.
- Especially, when a remote programmable controller is controlled by an external device, immediate action cannot be taken if a problem occurs in the programmable controller due to a communication failure. To prevent this, configure an interlock circuit in the program, and determine corrective actions to be taken between the external device and CPU module in case of a communication failure.
- Do not disassemble or modify the modules. Doing so may cause failure, malfunction, injury, or a fire.
- Use any radio communication device such as a cellular phone or PHS (Personal Handy-phone System) more than 25cm away in all directions from the programmable controller. Failure to do so may cause malfunction.
- Shut off the external power supply (all phases) used in the system before mounting or removing the module. Failure to do so may cause the module to fail or malfunction.
- Tighten the screws within the specified torque range. Undertightening can cause drop of the component or wire, short circuit, or malfunction. Overtightening can damage the screw and/or module, resulting in drop, short circuit, or malfunction.
- After the first use of the product, do not perform each of the following operations more than 50 times (IEC 61131-2/JIS B 3502 compliant).

Exceeding the limit may cause malfunction.

- · Mounting/removing the module to/from the base unit
- Inserting/removing the extended SRAM cassette or battery-less option cassette to/from the CPU module
- Mounting/removing the terminal block to/from the module
- · Connecting/disconnecting the extension cable to/from the base unit
- After the first use of the product, do not insert/remove the SD memory card to/from the CPU module more than 500 times. Exceeding the limit may cause malfunction.
- Do not touch the metal terminals on the back side of the SD memory card. Doing so may cause malfunction or failure of the module.
- Do not touch the integrated circuits on the circuit board of an extended SRAM cassette. Doing so may cause malfunction or failure of the module.
- Do not drop or apply shock to the battery to be installed in the module. Doing so may damage the battery, causing the battery fluid to leak inside the battery. If the battery is dropped or any shock is applied to it, dispose of it without using.
- Startup and maintenance of a control panel must be performed by qualified maintenance personnel with knowledge of protection against electric shock. Lock the control panel so that only qualified maintenance personnel can operate it.

## [Startup and Maintenance Precautions]

## 

- Before handling the module, touch a conducting object such as a grounded metal to discharge the static electricity from the human body. Wearing a grounded antistatic wrist strap is recommended.
   Failure to discharge the static electricity may cause the module to fail or malfunction.
- After unpacking, eliminate static electricity from the module to prevent electrostatic discharge from affecting the module. If an electrostatically charged module comes in contact with a grounded metal object, a sudden electrostatic discharge of the module may cause failure.
   For details on how to eliminate static electricity from the module, refer to the following.
   Antistatic Precautions Before Using MELSEC iQ-R Series Products (FA-A-0368)
- Use a clean and dry cloth to wipe off dirt on the module.

## [Operating Precautions]

## 

- When changing data and operating status, and modifying program of the running programmable controller from an external device such as a personal computer connected to an intelligent function module, read relevant manuals carefully and ensure the safety before operation. Incorrect change or modification may cause system malfunction, damage to the machines, or accidents.
- Do not power off the programmable controller or reset the CPU module while the setting values in the buffer memory are being written to the flash ROM in the module. Doing so will make the data in the flash ROM undefined. The values need to be set in the buffer memory and written to the flash ROM again. Doing so can cause malfunction or failure of the module.
- Before using the Shell command, check the specifications of the command. For the specifications, refer to the manual of VxWorks. If the command is not properly executed, the system failure/stop (watchdog timer) may occur and the entire programmable controller system may stop.

## [Disposal Precautions]

## 

- When disposing of this product, treat it as industrial waste.
- When disposing of batteries, separate them from other wastes according to the local regulations. For details on battery regulations in EU member states, refer to the MELSEC iQ-R Module Configuration Manual.

### [Transportation Precautions]

- When transporting lithium batteries, follow the transportation regulations. For details on the regulated models, refer to the MELSEC iQ-R Module Configuration Manual.
- The halogens (such as fluorine, chlorine, bromine, and iodine), which are contained in a fumigant used for disinfection and pest control of wood packaging materials, may cause failure of the product. Prevent the entry of fumigant residues into the product or consider other methods (such as heat treatment) instead of fumigation. The disinfection and pest control measures must be applied to unprocessed raw wood.

## **CONDITIONS OF USE FOR THE PRODUCT**

(1) MELSEC programmable controller ("the PRODUCT") shall be used in conditions;

i) where any problem, fault or failure occurring in the PRODUCT, if any, shall not lead to any major or serious accident; and

ii) where the backup and fail-safe function are systematically or automatically provided outside of the PRODUCT for the case of any problem, fault or failure occurring in the PRODUCT.

- (2) The PRODUCT has been designed and manufactured for the purpose of being used in general industries. MITSUBISHI ELECTRIC SHALL HAVE NO RESPONSIBILITY OR LIABILITY (INCLUDING, BUT NOT LIMITED TO ANY AND ALL RESPONSIBILITY OR LIABILITY BASED ON CONTRACT, WARRANTY, TORT, PRODUCT LIABILITY) FOR ANY INJURY OR DEATH TO PERSONS OR LOSS OR DAMAGE TO PROPERTY CAUSED BY the PRODUCT THAT ARE OPERATED OR USED IN APPLICATION NOT INTENDED OR EXCLUDED BY INSTRUCTIONS, PRECAUTIONS, OR WARNING CONTAINED IN MITSUBISHI ELECTRIC USER'S, INSTRUCTION AND/OR SAFETY MANUALS, TECHNICAL BULLETINS AND GUIDELINES FOR the PRODUCT. ("Prohibited Application")
  - Prohibited Applications include, but not limited to, the use of the PRODUCT in;
  - Nuclear Power Plants and any other power plants operated by Power companies, and/or any other cases in which the public could be affected if any problem or fault occurs in the PRODUCT.
  - Railway companies or Public service purposes, and/or any other cases in which establishment of a special quality assurance system is required by the Purchaser or End User.
  - Aircraft or Aerospace, Medical applications, Train equipment, transport equipment such as Elevator and Escalator, Incineration and Fuel devices, Vehicles, Manned transportation, Equipment for Recreation and Amusement, and Safety devices, handling of Nuclear or Hazardous Materials or Chemicals, Mining and Drilling, and/or other applications where there is a significant risk of injury to the public or property.

Notwithstanding the above restrictions, Mitsubishi Electric may in its sole discretion, authorize use of the PRODUCT in one or more of the Prohibited Applications, provided that the usage of the PRODUCT is limited only for the specific applications agreed to by Mitsubishi Electric and provided further that no special quality assurance or fail-safe, redundant or other safety features which exceed the general specifications of the PRODUCTs are required. For details, please contact the Mitsubishi Electric representative in your region.

(3) Mitsubishi Electric shall have no responsibility or liability for any problems involving programmable controller trouble and system trouble caused by DoS attacks, unauthorized access, computer viruses, and other cyberattacks.

## **CONSIDERATIONS FOR USE**

#### **Considerations for the Wind River Systems product**

C intelligent function modules have an embedded real-time operating system, VxWorks, manufactured by Wind River Systems, Inc. in the United States. We, Mitsubishi, make no warranty for the Wind River Systems product and will not be liable for any problems and damages caused by the Wind River Systems product during use of a C intelligent function module. For the problems or specifications of the Wind River Systems product, refer to the corresponding manual or consult Wind River Systems, Inc.

Contact information is available on the following website.

Wind River Systems, Inc.: www.windriver.com

#### **Considerations for the sampling function**

The data sampling in each sequence scan of the sampling function is not supported by CPU modules on other stations via a network.

## **INTRODUCTION**

Thank you for purchasing the Mitsubishi MELSEC iQ-R series programmable controllers.

This manual describes the performance specifications, procedure before operation, wiring, and operation examples to use the module listed below.

Before using this product, please read this manual and the relevant manuals carefully and develop familiarity with the performance of the MELSEC iQ-R series programmable controller to handle the product correctly.

When applying the program examples provided in this manual to an actual system, ensure the applicability and confirm that it will not cause system control problems.

Please make sure that the end users read this manual.

#### Relevant product

RD55UP06-V, RD55UP12-V

## CONTENTS

| SAFETY PRECAUTIONS                | 1  |
|-----------------------------------|----|
| CONDITIONS OF USE FOR THE PRODUCT |    |
| CONSIDERATIONS FOR USE            | 10 |
| INTRODUCTION                      |    |
| RELEVANT MANUALS                  |    |
| TERMS                             |    |
| GENERIC TERMS AND ABBREVIATIONS   |    |

#### **CHAPTER 1** FUNCTION

| СНА | APTER 1 FUNCTION                                         | 15 |
|-----|----------------------------------------------------------|----|
| 1.1 | Program Related Function                                 |    |
|     | Device access function                                   |    |
|     | Label communication function                             |    |
|     | User program execution function from CPU module          |    |
|     | Interrupt function to a CPU module                       |    |
|     | Interrupt function to a C intelligent function module    |    |
|     | Data analysis function                                   |    |
|     | Data analysis or statistical analysis using a CPU module |    |
| 1.2 | Ethernet Communication Function                          | 23 |
|     | FTP function                                             | 23 |
|     | Telnet function                                          |    |
| 1.3 | RAS Function                                             |    |
|     | Program monitoring (WDT) function                        |    |
|     | Error history function                                   |    |
|     | Event history function                                   |    |
|     | Self-diagnostic function                                 |    |
|     | Initialization function                                  |    |
| 1.4 | Security Function                                        |    |
|     | Individual identification information read function      |    |
|     | File access restriction function                         |    |
|     | Service/account setting function                         |    |
|     | Lockout                                                  |    |
|     | IP filter function                                       |    |
| 1.5 | Time Synchronization Function                            |    |
| 1.6 | Sampling Function                                        |    |
| 1.7 | SD Memory Card Boot Function                             |    |
| 1.8 | FIRMWARE UPDATE FUNCTION                                 |    |
|     |                                                          |    |

#### CHAPTER 2 PARAMETER SETTING

| 2.1 | Parameter Setting Procedure |  |
|-----|-----------------------------|--|
| 2.2 | Basic Setting               |  |
|     | RD55UP06-V                  |  |
|     | RD55UP06-V(R)               |  |
|     | RD55UP12-V                  |  |
|     | RD55UP12-V(R)               |  |
| 2.3 | Application Setting         |  |
| 2.4 | Interrupt Setting.          |  |
| 2.5 | Refresh Setting             |  |

#### CHAPTER 3 TROUBLESHOOTING

| СН  | CHAPTER 3 TROUBLESHOOTING 64                                                          |               |  |
|-----|---------------------------------------------------------------------------------------|---------------|--|
| 3.1 | Checking Method for Error Descriptions                                                |               |  |
| 3.2 | Error Type                                                                            |               |  |
| 3.3 | Checking Module Status                                                                |               |  |
|     | Error information                                                                     |               |  |
|     | Module information list.                                                              |               |  |
| 3.4 | Self-diagnostic Tests                                                                 |               |  |
| 3.5 | Troubleshooting by Symptom                                                            |               |  |
|     | RUN LED does not turn ON                                                              |               |  |
|     | RUN LED continues flashing (low-speed)                                                |               |  |
|     | Ethernet communication cannot be established between personal computer and C intellig | gent function |  |
|     | module                                                                                |               |  |
|     | File access fails                                                                     |               |  |
|     | Connection with peripherals fails                                                     |               |  |
|     | File read/write (download or upload) fails                                            |               |  |
|     | An error occurs during user program execution                                         |               |  |
|     | Communication cannot be established with an Ethernet device                           |               |  |
|     | An error occurs in communication processing on other modules                          |               |  |
|     | A C intelligent function module dedicated instruction is not executed                 |               |  |
|     | A C intelligent function module cannot be used in a redundant system                  |               |  |
| 3.6 | Error Code List                                                                       |               |  |
| 3.7 | Event List                                                                            |               |  |

#### APPENDIX

| Appendix 1 Module Label                | 84  |
|----------------------------------------|-----|
| Appendix 2 Input/Output Signals        | 85  |
| Input/Output signals list              | 85  |
| Input signal details                   | 87  |
| Output signal details                  | 88  |
| Appendix 3 Buffer Memory               | 89  |
| Buffer memory list                     | 89  |
| Buffer memory details                  | 92  |
| Appendix 4 Dedicated Instructions      | 99  |
| Dedicated instruction list             | 99  |
| Appendix 5 VxWorks Component List      | 100 |
| Appendix 6 Use in a Redundant System   | 108 |
| Restrictions                           | 108 |
| Example of a system configuration      | 110 |
| Setting parameters                     | 110 |
| Considerations.                        | 113 |
| Appendix 7 Added and Changed Functions | 114 |

84

116

#### INDEX

| REVISIONS               | 118 |
|-------------------------|-----|
| VARRANTY                | 119 |
| NFORMATION AND SERVICES | 120 |
| RADEMARKS               | 120 |

## **RELEVANT MANUALS**

| Manual name [manual number]                                                                                              | Description                                                                                                    | Available form                |
|----------------------------------------------------------------------------------------------------|----------------------------------------------------------------------------------------------------|-------------------------------|
| MELSEC iQ-R C Intelligent Function Module User's<br>Manual (Application)<br>[SH-081567ENG] (this manual)                 | Functions, input/output signals, buffer memory, parameter setting, and troubleshooting of a C intelligent function module                                                                                   | Print book<br>e-Manual<br>PDF |
| MELSEC iQ-R C Intelligent Function Module User's<br>Manual (Startup)<br>[SH-081566ENG]                                   | Specifications, procedure before operation, wiring, and operation examples of a C intelligent function module                                                                                               | Print book<br>e-Manual<br>PDF |
| MELSEC iQ-R Module Configuration Manual<br>[SH-081222ENG]                                                                | The combination of the MELSEC iQ-R series modules, common information<br>on the installation/wiring in the system, and specifications of the power supply<br>module, base unit, SD memory card, and battery | Print book<br>e-Manual<br>PDF |
| MELSEC iQ-R C Intelligent Function Module<br>Programming Manual<br>[SH-081568ENG]                                        | Programming specifications and dedicated function libraries of a C intelligent function module                                                                                                    | e-Manual<br>PDF               |
| MELSEC iQ-R C Controller Module/C Intelligent<br>Function Module Programming Manual (Data<br>Analysis)<br>[SH-081756ENG] | Programming specifications and dedicated function libraries for analyzing the data of a C Controller module and a C intelligent function module                                                             | e-Manual<br>PDF               |
| MELSEC iQ-R C Intelligent Function Module<br>Function Block Reference<br>[BCN-P5999-1037]                                | Specifications, functions, and input/output labels of function blocks for a C intelligent function module                                                                                                   | e-Manual<br>PDF               |
| MELSEC iQ-R Programming Manual (Module<br>Dedicated Instructions)<br>[SH-081976ENG]                                      | Dedicated instructions for the intelligent function modules                                                                                                    | e-Manual<br>PDF               |
| GX Works3 Operating Manual<br>[SH-081215ENG]                                                                             | System configurations, parameter settings, and operation methods for the online function in GX Works3                                                                                                    | e-Manual<br>PDF               |
| CW Configurator Operating Manual<br>[SH-081382ENG]                                                                       | System configuration, parameter settings, and operation method for the online function in CW Configurator                                                                                                   | e-Manual<br>PDF               |
| CW Workbench/CW-Sim Operating Manual<br>[SH-081373ENG]                                                                   | System configuration, specifications, functions, and troubleshooting of CW Workbench/CW-Sim                                                                                                    | e-Manual<br>PDF               |

#### Point P

e-Manual refers to the Mitsubishi Electric FA electronic book manuals that can be browsed using a dedicated tool.

e-Manual has the following features:

- Required information can be cross-searched in multiple manuals.
- Other manuals can be accessed from the links in the manual.
- Hardware specifications of each part can be found from the product figures.
- Pages that users often browse can be bookmarked.

Unless otherwise specified, this manual uses the following terms.

| Term                                  | Description                                                                                                    |
|---------------------------------------|----------------------------------------------------------------------------------------------------|
| Data analysis function                | A dedicated function library offered by a C Controller module and a C intelligent function module.<br>It is used for data analysis processing. |
| Intelligent function module           | A module that has functions other than an input or output, such as an A/D converter module and D/A converter module                            |
| MELSEC iQ-R series data link function | A dedicated function library offered by a C intelligent function module.<br>It is used to access an own station or modules on the network.     |

## **GENERIC TERMS AND ABBREVIATIONS**

Unless otherwise specified, this manual uses the following generic terms and abbreviations.

| Generic term/abbreviation                        | Description                                                                                                    |  |
|--------------------------------------------------|----------------------------------------------------------------------------------------------------|--|
| CW Configurator                                  | A generic product name for SWnDND-RCCPU ('n' indicates its version.)                                                                                                    |  |
| CW Workbench                                     | An abbreviation for a C Controller module and C intelligent function module engineering tool, CW Workbench                                                                                                    |  |
| CW-Sim                                           | An abbreviation for VxWorks simulator that can operate and debug C Controller module programs and C intelligent function module programs on a personal computer with CW Workbench installed, without connecting to an actual device (target) |  |
| C intelligent function module                    | A generic term for MELSEC iQ-R series C intelligent function modules                                                                                                    |  |
| C intelligent function module dedicated function | A dedicated function library offered by a C intelligent function module.<br>It is used to control a C intelligent function module.                                                                                                    |  |
| C Controller module                              | A generic term for MELSEC iQ-R series C Controller modules                                                                                                    |  |
| GX Works3                                        | A generic product name for SWnDND-GXW3 ('n' indicates its version.)                                                                                                    |  |
| RD55UP06-V                                       | A generic term for an RD55UP06-V and RD55UP06-V(R).<br>When the classification is needed between an RD55UP06-V and RD55UP06-V(R), 'RD55UP06-V' or<br>'RD55UP06-V(R)' is mentioned.                                                           |  |
| RD55UP12-V                                       | A generic term for an RD55UP12-V and RD55UP12-V(R).<br>When the classification is needed between an RD55UP12-V and RD55UP12-V(R), 'RD55UP12-V' or<br>'RD55UP12-V(R)' is mentioned.                                                           |  |
| RD55UP06-V(R)                                    | An abbreviation for an RD55UP06-V C intelligent function module supporting a redundant system                                                                                                    |  |
| RD55UP12-V(R)                                    | An abbreviation for an RD55UP12-V C intelligent function module supporting a redundant system                                                                                                    |  |
| VxWorks                                          | A product name for a real-time operating system manufactured by Wind River Systems, Inc.                                                                                                    |  |
| Engineering tool                                 | Another term for the software package for the MELSEC programmable controllers.<br>It indicates GX Works3 and CW Configurator in this manual.                                                                                                 |  |
| Dedicated function library                       | A generic term for C intelligent function module dedicated functions, MELSEC iQ-R series data link functions, data analysis functions, and statistical analysis functions                                                                    |  |
| Target device                                    | A personal computer or another CPU module to connect for data communication                                                                                                    |  |
| Statistical analysis function                    | A dedicated function library offered by a C Controller module and a C intelligent function module.<br>It is used for statistical analysis processing.                                                                                        |  |

# **1** FUNCTION

This chapter shows the details of the functions of a C intelligent function module.

## **1.1** Program Related Function

### **Device access function**

Data can be read from/written to devices and buffer memory of a C intelligent function module or a CPU module by using a dedicated function library.

For accessible modules and routes, refer to the following:

MELSEC iQ-R C Intelligent Function Module Programming Manual

#### Point P

Data can be read from/written to devices and buffer memory of a C intelligent function module by using a peripheral device (engineering tool).

#### **Function list**

The following table shows the functions used for accessing devices.

| Function name       | Description                                                             |
|---------------------|-------------------------------------------------------------------------|
| CITL_FromBuf        | To read data from the buffer memory of a C intelligent function module. |
| CITL_ToBuf          | To write data to the buffer memory of a C intelligent function module.  |
| CITL_X_In_Bit       | To read an input signal (X) in bit (1-point) units.                     |
| CITL_X_In_Word      | To read an input signal (X) in word (16-point) units.                   |
| CITL_X_In_Word_ISR  |                                                                         |
| CITL_X_Out_Bit      | To write to an input signal (X) in bit (1-point) units.                 |
| CITL_X_Out_Word     | To write to an input signal (X) in word (16-point) units.               |
| CITL_X_Out_Word_ISR |                                                                         |
| CITL_Y_In_Bit       | To read an output signal (Y) in bit (1-point) units.                    |
| CITL_Y_In_Word      | To read an output signal (Y) in word (16-point) units.                  |
| CITL_Y_In_Word_ISR  |                                                                         |
| mdrDevRst           | To reset (turns OFF) bit devices. <sup>*1</sup>                         |
| mdrDevSet           | To set (turns ON) bit devices.*1                                        |
| mdrRandR            | To read devices randomly. <sup>*1</sup>                                 |
| mdrRandW            | To write devices randomly.*1                                            |
| mdrReceive          | To read devices in batch.                                               |
| mdrSend             | To write devices in batch.                                              |

\*1 CPU buffer memory cannot be accessed.

### Label communication function

Data can be read from/written to labels stored in a CPU module.

#### Label communication flow

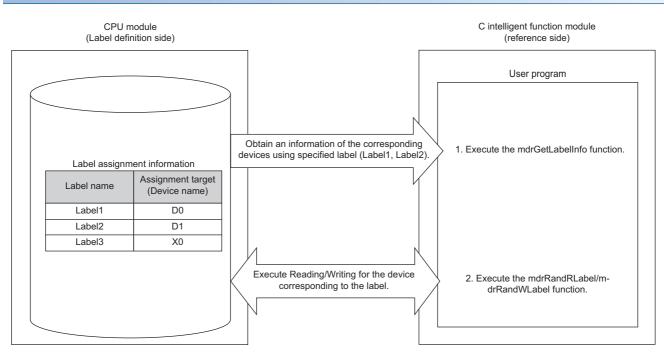

- **1.** Acquire label assignment information (device information) of the specified label with the MELSEC iQ-R series data link function (mdrGetLabelInfo).
- 2. Read/write data from/to a device based on the acquired label assignment information (device information) by using each MELSEC iQ-R series data link function (mdrRandRLabel/mdrRandWLabel).

#### Point P

- In the label communication, a CPU module can be accessed without changing a user program by acquiring label assignment information again even if the label assignment information of the CPU module is changed.
- The label assignment information (device information) acquired by using the MELSEC iQ-R series data link function (mdrGetLabelInfo) does not need to be acquired for each MELSEC iQ-R series data link function (mdrRandRLabel/mdrRandWLabel) execution. However, if the label assignment information (device information) stored in a CPU module is changed, acquire it again by using the MELSEC iQ-R series data link function (mdrGetLabelInfo). (Otherwise, an error response is returned.)

#### ■Function list

The following table shows the functions used for label communication.

| Function name   | Description                                                 |
|-----------------|-------------------------------------------------------------|
| mdrGetLabelInfo | To acquire device information corresponding to label names. |
| mdrRandRLabel   | To read devices corresponding to labels randomly.           |
| mdrRandWLabel   | To write devices corresponding to labels randomly.          |

#### Accessible CPU modules

The following table shows the accessible CPU modules.

| Product name Model name                                                                     |  |
|---------------------------------------------------------------------------------------------|--|
| Programmable controller CPU R00CPU, R01CPU, R02CPU, R04CPU, R08CPU, R16CPU, R32CPU, R120CPU |  |
| Process CPU R08PCPU, R16PCPU, R32PCPU, R120PCPU                                             |  |

#### Label types which can be referred to

The following table shows the label types that can be referred to from a C intelligent function module.

 $\bigcirc$ : Available,  $\times$ : Not available, —: Not applicable

| Label type   | "Access from External Device" is selected or not selected. | Availability <sup>*1</sup> |
|--------------|------------------------------------------------------------|----------------------------|
| Global label | Selected                                                   | 0                          |
|              | Unselected                                                 | ×                          |
| Local label  | -                                                          |                            |
| System label |                                                            |                            |

\*1 The availability of the label differs depending on the device type assigned to the label.
 For the device type, refer to the following:
 Implement Method Method Meth

Point P

For referring to a label, select "Access from External Device" in GX Works3. (CGGX Works3 Operating Manual)

### User program execution function from CPU module

A routine (user program) registered with the C intelligent function module dedicated function (CITL\_EntryDedicatedInstFunc) can be executed in a CPU module by using the dedicated instruction (G(P).CEXECUTE).

#### **Function list**

The following table shows the function used for executing a routine (user program) from a CPU module.

| Function name                                                                                                    | Description |  |
|----------------------------------------------------------------------------------------------------|-------------|--|
| CITL_EntryDedicatedInstFunc To register a routine to be executed using the dedicated instruction (G(P).CEXECUTE). |             |  |

#### ■Execution procedure

This section explains the procedure for executing the user program.

- Register a routine (user program) to be executed by C intelligent function module dedicated function (CITL\_EntryDedicatedInstFunc).
- **2.** Execute the dedicated function (G(P).CEXECUTE) on the CPU module.
- 3. A registered routine (user program) is executed.

#### **Dedicated instructions**

For the dedicated instructions, refer to the following:

Page 99 Dedicated Instructions

### Interrupt function to a CPU module

When the interrupt condition set to an input signal (X) is satisfied, a C intelligent function module issues an interrupt request for a CPU module. An interrupt program of the CPU module can be activated by the interrupt request.

#### Function list

The following table shows the functions used for interrupting a CPU module.

| Function name                                                          | Description                                               |  |
|------------------------------------------------------------------------|-----------------------------------------------------------|--|
| CITL_X_Out_Bit To write to an input signal (X) in bit (1-point) units. |                                                           |  |
| CITL_X_Out_Word                                                        | To write to an input signal (X) in word (16-point) units. |  |
| CITL_X_Out_Word_ISR                                                    |                                                           |  |

#### Interrupt procedure

Interrupt requests to the CPU module are executed by interrupt conditions set in the module parameter.

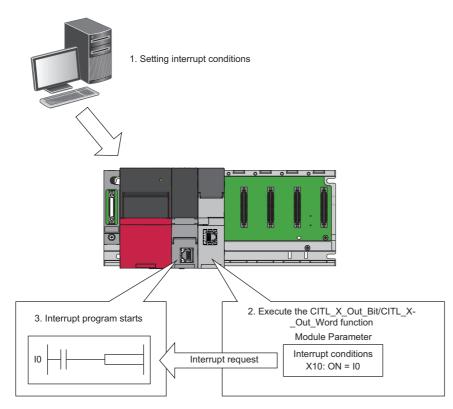

- 1. Set interrupt conditions in the C intelligent function module using an engineering tool. (E Page 62 Interrupt Setting)
- 2. When an interrupt condition is set at the time of C intelligent function module dedicated function execution (CITL\_X\_Out\_Bit/CITL\_X\_Out\_Word), an interrupt request for the CPU module is executed.
- **3.** Interrupt program of the CPU module is started by the interrupt request.

Point P

When "Leading Edge/Trailing Edge" is set in the "Interrupt Condition Setting", the first interrupt factor which occurs during an interrupt program execution is recorded and the second or later ones are ignored. When 'trailing edge  $\rightarrow$  leading edge' occurs during an interrupt program execution by leading edge, the second or later interrupt programs are not executed. Therefore, ensure a sufficient interval between input ON and OFF. (Same for 'trailing edge  $\rightarrow$  leading edge  $\rightarrow$  trailing edge)

### Interrupt function to a C intelligent function module

When the output signal (Y) of the C intelligent function module is ON, the routine (user program) registered with the C intelligent function module dedicated function (CITL\_EntryYInt) can be executed as an interrupt routine (interrupt program). A user program in a state of waiting for an output signal (Y) interrupt event notification can be restarted by using the C intelligent function module dedicated function (CITL\_WaitYEvent).

#### **Function list**

The following table shows the functions used for interrupting a C intelligent function module.

| Function name        | Description                                                                                                    |  |  |
|----------------------|----------------------------------------------------------------------------------------------------|--|--|
| CITL_DisableYInt     | To disable the routine registered with the CITL_EntryYInt function.                                                                               |  |  |
| CITL_DisableYInt_ISR |                                                                                                    |  |  |
| CITL_EnableYInt      | To enable the routine registered with the CITL_EntryYInt function. To register a routine to be called when an output signal (Y) interrupt occurs. |  |  |
| CITL_EnableYInt_ISR  |                                                                                                    |  |  |
| CITL_EntryYInt       |                                                                                                    |  |  |
| CITL_WaitYEvent      | To wait for the output signal (Y) interrupt event notification.                                                                                   |  |  |

#### Interrupt procedure

#### ■Executing interrupt routines

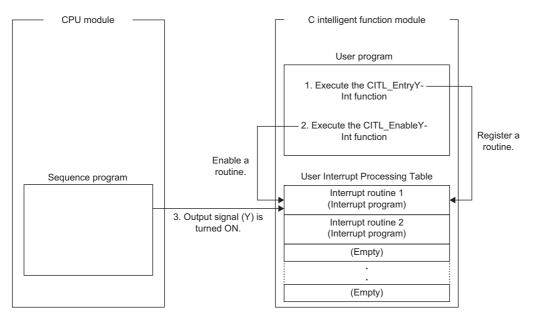

- **1.** By using the C intelligent function module dedicated function (CITL\_EntryYInt), register a routine (user program) to be called as an interrupt routine (interrupt program) when an output signal (Y) of a C intelligent function module turns ON.
- **2.** Enable the registered interrupt routine (interrupt program) by using the C intelligent function module dedicated function (CITL\_EnableYInt). If it is disabled, the interrupt routine (interrupt program) will not be executed.
- **3.** When the output signal (Y) of a C intelligent function module turns ON, the interrupt routine (interrupt program) is executed.

Point P

When an interrupt request is issued to the routine disabled with the C intelligent function module dedicated function (CITL\_DisableYInt), the interrupt request is ignored.

#### ■Restarting user programs

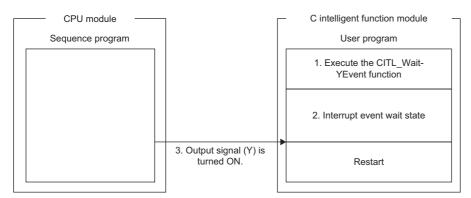

- **1.** Execute the C intelligent function module dedicated function (CITL\_WaitYEvent) while executing a user program.
- 2. The user program is placed into a state of waiting for an output signal (Y) interrupt event notification.
- 3. When the output signal (Y) of a C intelligent function module is turned ON, the user program is restarted.

#### Precautions

The following shows the considerations when using C intelligent function module dedicated function (CITL\_WaitYEvent).

#### When an interrupt event has already been notified

When an interrupt event has already been notified at the time of executing the C intelligent function module dedicated function (CITL\_WaitYEvent), a user program restarts from a state of waiting for an interrupt event at the same time as the execution of the function.

In addition, when multiple interrupt events have been notified to the same interrupt event number at the time of executing the C intelligent function module dedicated function (CITL\_WaitYEvent), a user program performs processing as a single interrupt event notification.

#### When using the function in multiple user programs

Do not specify a same interrupt event (output signal (Y) number) in multiple user programs.

Otherwise, a user program to which a specified interrupt event (output signal (Y) number) is notified will be undefined.

## Data analysis function

This function performs data analysis processing such as fast Fourier transform, digital filter operation, calculation of a cross point between a wave and a specified value, and calculation of a standard deviation.

This function enables the detection of machining errors by monitoring current wave and the preventive maintenance of devices by analyzing vibrations.

For data analysis functions and statistical analysis functions, refer to the following:

MELSEC iQ-R C Controller Module/C Intelligent Function Module Programming Manual (Data Analysis)

#### **Function list**

The following table shows the functions used for the data analysis function.

#### ■Data analysis function

| Function name                                                                                               | Description                                                                                                    |  |  |
|----------------------------------------------------------------------------------------------------|----------------------------------------------------------------------------------------------------|--|--|
| DANL_SetOpCondition                                                                                         | To set operating conditions for data analysis.                                                                                                    |  |  |
| DANL_GetOpCondition                                                                                         |                                                                                                    |  |  |
| DANL_DigitalFilter                                                                                          |                                                                                                    |  |  |
| DANL_EnvelopeCalculation To calculate the envelope of the specified wave.                                   |                                                                                                    |  |  |
| DANL_FFTSpectrum To perform spectrum calculation using fast Fourier transform (FFT) for the specified wave. |                                                                                                    |  |  |
| DANL_FindCrossPoint                                                                                         | Point To calculate the number of cross points of the specified wave and a reference value for the number of cross points specified to the maximum number of cross points. |  |  |
| DANL_Peak                                                                                                   | To calculate the peak values (maximum and minimum) of the specified wave.                                                                                                 |  |  |
| DANL_RMS To calculate an RMS (root mean square) of the specified wave.                                      |                                                                                                    |  |  |
| DANL_BoundCompareTest                                                                                       | To compare the specified wave and a check value to check an upper/lower limit.                                                                                            |  |  |
| DANL_AryBoundCompareTest                                                                                    | To compare the specified wave and a check value to check an upper/lower limit of the wave.                                                                                |  |  |

#### ■Statistical analysis function

| Function name              | Description                                                                                                    |  |  |
|----------------------------|----------------------------------------------------------------------------------------------------|--|--|
| DANL_LeastSquare           | To calculate a coefficient and a constant of a polynomial, and a multiple correlation coefficient by using a least-squar method for the specified array. |  |  |
| DANL_MovingAverage         | To calculate a moving average of the specified array.                                                                                                    |  |  |
| DANL_StandardDeviation     | To calculate a standard deviation of the specified array.                                                                                                |  |  |
| DANL_Variance              | To calculate a variance of the specified array.                                                                                                    |  |  |
| DANL_MTUnit                | To determine a unit space that is used in the MT method based on the specified normal data.                                                              |  |  |
| DANL_MTMahalanobisDistance | stance To calculate a Mahalanobis distance of the specified input data.                                                                                  |  |  |
| DANL_MultipleRegression    | To calculate a coefficient, constant, and regression statistics for multiple regression analysis.                                                        |  |  |

### Data analysis or statistical analysis using a CPU module

Using a dedicated instruction or a module FB, analysis processing can be performed on a C intelligent function module.

#### **Dedicated instructions**

For the dedicated instructions, refer to the following:

Page 99 Dedicated Instructions

#### **Module FBs**

For the module FBs, refer to the following:

#### Processing flow for analyzing data

The following shows the processing flow for analyzing data when a dedicated instruction or a module FB is executed on a CPU module.

- **1.** A dedicated instruction or a module FB is executed on a CPU module.
- **2.** An analysis processing is performed on the C intelligent function module.
- 3. After the completion of the process, the C intelligent function module returns the result to the CPU module.

## **1.2** Ethernet Communication Function

### **FTP** function

The server function of FTP(File Transfer Protocol), which is a protocol used to transfer files with target devices, is supported. The target device with FTP client function can access the files in the C intelligent function module.

#### File operation

The following operations can be performed for a file in a C intelligent function module from a target device with the FTP client function.

#### ■Reading file (Download)

Use this when storing a file in a C intelligent function module on the target device side.

#### ■Writing files (Upload)

Use this when registering a file stored on the target device side to a C intelligent function module.

#### Browsing and deleting files and folders

Use this when browsing and deleting a file and folder in a C intelligent function module from the target device side.

#### **Using FTP function**

For using the FTP function, the service/account needs to be set.

Page 33 Service/account setting function

Point P

Users for file transfer function can be restricted by using user information (account settings).

#### ■Account setting

This shows account settings set prior to the shipment (Initial settings).

- · Login name: target
- · Password: password

To prevent unauthorized access, change the password when using the FTP function.

#### Precautions

#### Specifications of FTP client

- For the specifications of the FTP client installed on the target device, refer to the manual of the target device.
- Do not use an FTP access function with the Windows standard explorer. Doing so may cause that the file update time on the explorer does not match the time of the control CPU module, or that the file is displayed in the previous state even after it is overwritten.

#### ■Operation while accessing file

Do not perform any of the following operations while accessing the file. The file may get damaged.

- Reset the CPU module, or turn the power OFF.
- · Insert/remove an SD memory card.

#### Reconnection after timeout

If a timeout error occurred during file transfer, the TCP connection will be closed (disconnected). Log in to the C intelligent function module again with the FTP client before restarting the file transfer.

#### ■File transmission time

The file transfer processing time will differ depending on the following causes.

- · Load rate of Ethernet line (line congestion)
- · Number of connections to be used simultaneously (processing of other connections)
- System Configuration

#### ■Number of simultaneous connections

- Up to 10 target devices (FTP client) can log in to a C intelligent function module. If connecting from the 11th FTP client in the state where 10 target devices have logged in, an error will occur without establishing the connection.
- If UDP communication is performed during file transfer with FTP, an error such as timeout may occur. Either communicate after the file transfer or communicate with TCP.

#### Writing files

- Files with the read-only attribute and files that are locked from other devices/functions cannot be written. Doing so may cause a write error.
- The write files cannot be transferred if the SD memory card is write-protected. Doing so may cause a write error.

#### ■Deleting files

Determine the timing for deleting the files for the entire system including the C intelligent function module and peripheral devices.

#### ■If the password has been forgotten

Initialize the C intelligent function module. Password before the shipment (Initial settings) will be changed. (SP Page 29 Initialization function)

### **Telnet function**

This function executes the Shell command with a Telnet tool in a personal computer without using CW Workbench for a TCP/ IP network. This allows simple remote debugging (such as task information display and memory dumping) of a C intelligent function module.

#### **Using Telnet function**

For using the Telnet function, the service/account needs to be set.

Page 33 Service/account setting function

#### ■Account setting

This shows account settings set prior to the shipment (Initial settings).

- · Login name: target
- · Password: password

To prevent unauthorized access, change the password when using the Telnet function.

#### Precautions

#### ■Available Shell commands

Shell commands of CW Workbench can be used. For details on the shell commands, refer to the manual of VxWorks.

#### ■Number of connections

The same C intelligent function module cannot be connected by using multiple Telnet tools. Connect a Telnet tool to a C intelligent function module on a 1:1 basis. When connecting another Telnet tool, make sure to close (disconnect) the Telnet tool being connected.

#### Shell command

Shell commands entered from the Telnet tool operate on task of priority 1.

Note the following when executing the command. System errors/stop (such as watchdog timer error) may occur in a C intelligent function module.

- Make sure to check the command specifications before executing commands which occupy the CPU processing.
- For rebooting VxWorks, reset the CPU module, or turn the power OFF and ON. Do not reboot VxWorks by executing the command (reboot) of VxWorks or pressing [ctrl] + [X].
- Before executing a command in which arguments are included, make sure to check the command specifications/argument specifications. (When executed without specifying those arguments, with the result that 0 is specified to an argument.) Do not execute the close command with no argument specified. By doing so, a resource that is reserved in the VxWorks system will be closed. When a command that shows the status of the module, such as the show command, is executed, the module will be in the interrupt-disabled state for a long period of time, and any processing called from an interrupt routine is not executed. As a result, an interrupt which occurs at the fixed interval may be delayed.

#### ■Message display on Shell

A message issued by VxWorks during Telnet connection may be displayed on Shell. For the message of VxWorks, refer to the manual and help of VxWorks.

#### ∎Timeout

When the line is disconnected during Telnet connection, it will take 30 seconds before Telnet connection (TCP) times out on the C intelligent function module side. Telnet cannot be reconnected until it times out.

Timeout time can be changed by the command provided by VxWorks.

ipcom\_sysvar\_set("iptcp.KeepIdle","XX",1); ipcom\_sysvar\_set("iptcp.KeepIntvl","YY",1); ipcom\_sysvar\_set("iptcp.KeepCnt","ZZ",1); ipcom\_ipd\_kill("ipteInets"); ipcom\_ipd\_start("ipteInets")

Timeout time = iptcp.KeepIdle value + (iptcp.KeepIntvl value × iptcp.KeepCnt value)

- · iptcp.KeepIdle: Time from when the line is disconnected to the first retry
- iptcp.KeepIntvl: Interval between retries
- iptcp.KeepCnt: Number of retries
- XX, YY: Specify the time (in seconds). (When '0' is specified, no timeout will occur.)
- ZZ: Specify the number of retries.

The following shows the procedure to change the timeout time of a C intelligent function module in operation.

- **1.** Establish a Telnet connection to a C intelligent function module with a Telnet tool.
- 2. Execute the commands given above from the Shell command of the Telnet tool and change the timeout time.
- **3.** Reboot the Telnet server.
- 4. Close (disconnect) the Telnet connection.
- 5. Establish a Telnet connection to a C intelligent function module with a Telnet tool again.

To change the Telnet connection (TCP) timeout time while starting the C intelligent function module, follow the procedure below.

- 1. Describe the commands given above in the script file (STARTUP.CMD).
- 2. Turn the power of the CPU module ON.

#### ■If the Telnet password has been forgotten

Initialize the C intelligent function module. Password before the shipment (Initial settings) will be changed. (SP Page 29 Initialization function)

## **1.3** RAS Function

### Program monitoring (WDT) function

This function monitors and detects errors on hardware and a user program by using the watchdog timer (WDT), an internal timer of a C intelligent function module.

#### Program monitoring (WDT) type

#### System watchdog timer

A timer to monitor the system of a C intelligent function module. Use this to detect an error in hardware and system software.

#### ■User watchdog timer

A timer to monitor a user program. Use this to detect an error in a user program.

#### Monitoring time setting and reset

#### System watchdog timer

The monitoring time of the system watchdog timer is 2000 ms (fixed value). The system of a C intelligent function module resets it every cycle (2000 ms).

#### ■User watchdog timer

Set a monitoring time for the user watchdog timer within the range of 100 ms to 10000 ms (in 10 ms units) by using the C intelligent function module dedicated function (CITL\_StartWDT).

Monitoring starts by executing the C intelligent function module dedicated function (CITL\_StartWDT), and the monitoring time is reset by executing the C intelligent function module dedicated function (CITL\_ResetWDT).

#### Timeout of watchdog timer

When the watchdog timer times out, an error indicating that the monitoring time set in the watchdog timer setting has been exceeded (watchdog timer error) occurs. If a system watchdog timer error occurs, the RUN LED turns OFF and the ERR LED turns ON. If a user watchdog timer error occurs, the ERR LED starts flashing.

#### System watchdog timer

In case of failure of a C intelligent function module hardware and interrupt program execution, timeout will occur as the system processing has been suspended for a long time.

#### ■User watchdog timer

If a user program cannot complete processing within the time specified by using the C intelligent function module dedicated function (CITL\_StartWDT), and also cannot reset by using the C intelligent function module dedicated function (CITL\_ResetWDT), a timeout will occur.

#### Precautions

When using the following functions, a user watchdog timer error occurs easily since the CPU utilization by a system task with high priority increases.

- Shell command
- Connection with CW Workbench and Wind River Workbench
- · Mounting and unmounting an SD memory card
- File access
- Ethernet communication
- NFS server communication

## **Error history function**

Errors occurred in a C intelligent function module are stored in maximum 16 buffer memory as a history. If a major/moderate error occurs, even if new errors have occurred, the history is not updated.

## **Event history function**

Errors occurred and operations performed in a C intelligent function module are sampled in a CPU module as event information.

Event information occurred in a C intelligent function module is sampled and retained in the data memory or an SD memory card in a CPU module.

Event information sampled in a CPU module can be displayed in an engineering tool, and the occurrence history can be checked chronologically.

#### Setting method

The event history function can be set in the event history setting screen of an engineering tool. For the setting method, refer to the following:

MELSEC iQ-R CPU Module User's Manual (Application)

#### Checking an event history

An event history can be checked in an engineering tool.

For details on the operating procedures and how to read the displayed information, refer to the following:

GX Works3 Operating Manual

CW Configurator Operating Manual

### Self-diagnostic function

Self-diagnostics test is performed to check the hardware of a C intelligent function module.

Self-diagnostics test is as follows.

- Automatic Hardware Test ( 🖙 Page 67 Automatic hardware test)
- Hardware test for LED check ( Page 68 Hardware test for LED check)

### Initialization function

Initialization and script of the C intelligent function module can be stopped.

Restriction (")

When the initialization is in progress, the value of buffer memory cannot be checked by an engineering tool.

#### Types of initialization

#### ■Stop script setting

Execution of a script file (STARTUP.CMD), which is registered in standard ROM, is stopped. \*1

\*1 Registration will be cancelled by renaming the script file name with "STARTUP.BAK".

#### ■Module initialization setting

The service/account setting is initialized (restored to the factory default state) by initializing the standard ROM.

#### Initialization

- **1.** Select "Stop Script File Setting" or "Module Initialization Setting" in "Basic Settings" ⇔ "Various Operations Settings" ⇔ "Mode Settings" for a C intelligent function module in an engineering tool. ( Setting Page 49 Basic Setting)
- 2. Set the CPU module to the STOP state, and write the parameters.
- 3. Reset the CPU module.

After it is reset, the initialization function is performed automatically. The LED display for initialization is as follows:

|  |                     | RUN LED status       | ERR LED status |
|--|---------------------|----------------------|----------------|
|  |                     | Flashing (low-speed) | OFF            |
|  |                     | ON                   | OFF            |
|  | Abnormal completion | ON                   | ON             |

- **4.** When the initialization is completed normally, return the mode setting changed in step 1 to "Online" and reset the CPU module.
- 5. When the initialization is completed abnormally, check if measures are taken to reduce noise of the programmable controller system, and perform the initialization again. If it is completed abnormally again, a hardware failure may occur in the C intelligent function module. Please contact your local Mitsubishi Electric sales office or representative. Do not use an electric screwdriver when removing the module. Loose the module fixing screws completely to remove the module.

## **1.4** Security Function

This function prevents assets stored in a C intelligent function module from being stolen, falsified, operated incorrectly, and executed improperly due to unauthorized access from a third party.

#### Point P

The security function is one of the methods for preventing unauthorized access (such as program or data corruption) from an external device. However, this function does not prevent unauthorized access completely. Incorporate measures other than this function if the programmable controller system's safety must be maintained against unauthorized access from an external device. Mitsubishi Electric Corporation cannot be held responsible for any system problems that may occur from unauthorized access.

Examples of measures for unauthorized access are shown below.

- Install a firewall.
- Install a personal computer as a relay station, and control the relay of send/receive data with an application program.
- Install an external device for which the access rights can be controlled as a relay station. (For details on the external devices for which access rights can be controlled, consult the network provider or equipment dealer.)

## Individual identification information read function

The individual identification information of a C intelligent function module can be read with the C intelligent function module dedicated function (CITL\_GetIDInfo). By implementing an activation function with a user program, a user program, which does not run in C intelligent function modules with other individual identification information, can be created. For C intelligent function module dedicated functions, refer to the following:

### File access restriction function

A file attribute can be set for the files stored in the following types of memory. By setting a file attribute, access to a target file can be restricted, and falsification by an unauthorized user and data leakage to outside can be prevented.

- Standard ROM
- · SD memory card

#### Point P

- When an SD memory card is inserted to a peripheral device other than a C intelligent function module (such as a personal computer), files to which the access restriction is set can be operated. If the access restriction is set for the file in the SD memory card, take appropriate measures so that the SD memory card cannot be removed from the C intelligent function module at will.
- · Access restrictions cannot be set for the folder.

#### File access restriction function setting

Change a file attribute handled in a C intelligent function module by using the attrib() command. A security password is required to change a file attribute.

For details on the attrib() command, refer to the manual of VxWorks.

#### ■Setting file attribute

Set a file attribute to a file to be restricted by using the attrib() command.

The file attributes that can be handled in a C intelligent function module are as follows.

| Attribute                                                    |                                     | Description                                                                             |  |
|--------------------------------------------------------------|-------------------------------------|-----------------------------------------------------------------------------------------|--|
| S System file attribute File attributions can be prohibited. |                                     |                                                                                         |  |
| R                                                            | Read-only attribute *1              | File deletion and data write can be prohibited.                                         |  |
| Н                                                            | Hidden file attribute <sup>*2</sup> | A file is not listed by using the Is command and it is not displayed at FTP connection. |  |

\*1 This attribute is not supported by the file access restriction function. However, if it is set, file deletion and file write can be prohibited.

\*2 When the file is opened by specifying the file name, file operations can be performed. In order to prohibit the file operations, ensure to set the system file attribute.

#### ■Checking file attribute

A file attribute which is set can be checked by using the attrib() command.

 S
 R
 H

 H
 H: Indicates the hidden file attribute is specified.

 Blank : Indicates the hidden file attribute is not specified.

 R: Indicates the read-only attribute is specified.

 Blank : Indicates the read-only attribute is not specified.

 S: Indicates the system file attribute is specified.

 Blank : Indicates the system file attribute is not specified.

 Blank : Indicates the system file attribute is not specified.

#### Checking file access restriction status

File access restriction status can be checked by executing the Shell command or the C intelligent function module dedicated function (CITL GetFileSecurity).

#### Point P

File access restriction status cannot be checked by using the script file (STARTUP.CMD).

#### Canceling/re-setting file access restriction

Change the file access restriction status by using the Shell command, the script file (STARTUP.CMD), or a user program. The security password set with an engineering tool is required.

#### Changing system file attribute

For operating a file with a system file attribute attached, cancel the file access restriction temporarily with the C intelligent function module dedicated function (CITL\_ChangeFileSecurity). The canceled setting can be set again by setting the file access restriction with the C intelligent function module dedicated function (CITL\_ChangeFileSecurity) or resetting the C intelligent function module.

#### Point P

- When accessing a file to which a system file attribute is attached in the script file "STARTUP.CMD", cancel the access restriction in the script file (STARTUP.CMD). Again, add the system file attribute to the script file (STARTUP.CMD) in order to prevent the leakage of the password.
- Do not use the files with the system file attribute attached in the script file (STARTUP.CMD) in an SD memory card in order to prevent the leakage of password.

#### Precautions

#### When maintaining the safety against unauthorized access from external parties

To maintain the safety of a programmable controller system against unauthorized access from external parties, take appropriate measures. Note the following when setting a security password to prevent the leakage of the security password.

- · Avoid settings with only simple alphanumeric characters.
- Set a complex password with symbols.

#### Settable characters for a security password

Characters that can be set are single byte alphanumeric characters and symbols. (Security password is case-sensitive.)

#### If the security password has been forgotten

Initialize the C intelligent function module. (F Page 29 Initialization function)

### Service/account setting function

Set the services, account, and security password for a C intelligent function module.

By restricting the services and setting an account, unauthorized access from other users can be prevented.

Security password is required to change the service/account setting.

To use the service/account setting function in a redundant system, both of the modules in system A and system B are required to be set. In addition, select "Not Specified" for "Specify Redundant CPU" in the "Specify Connection Destination" screen of an engineering tool. The function cannot be used when other than "Not Specified" is selected for "Specify Redundant CPU." (Image 109 Functions)

#### Window

**1.** [Tool] ⇔ [Module Tool List] ⇔ [Information Module] ⇔ [Service/account setting] Select a target module.

| Module Selection | on(Service/account setting) | × |
|------------------|-----------------------------|---|
| Module Selectio  | n                           |   |
| 0                | 000:RD55UP06-V V            |   |

**2.** Enter a security password.

| Password Authenticatic | on(0000:RD55UP06-V)     |    | ×      |
|------------------------|-------------------------|----|--------|
| Please input password  | d, click the button OK. |    |        |
| <u>P</u> assword       |                         |    |        |
|                        |                         | ОК | Cancel |

The "Service/account setting" screen appears.

| Item                                                                                                    | Setting                          |
|----------------------------------------------------------------------------------------------------|----------------------------------|
| Service Setting                                                                                                    |                                  |
| Service Setting                                                                                                    |                                  |
| Telnet                                                                                                    | Enable                           |
| FTP                                                                                                    | Enable                           |
| WDB                                                                                                    | Enable                           |
| DHCP                                                                                                    | Enable                           |
| MELSEC iQ-R series data link fi                                                                                                    | Enable                           |
| Memory card access                                                                                                    | Enable                           |
| Memory card script execution                                                                                                    | Enable                           |
| Security password settings                                                                                                    |                                  |
| Password setting                                                                                                    |                                  |
| Current Password                                                                                                    |                                  |
| New Password                                                                                                    |                                  |
| Confirm New Password                                                                                                    |                                  |
| Account setting                                                                                                    |                                  |
| Login Name                                                                                                    | target                           |
| Password setting                                                                                                    |                                  |
| Current Password                                                                                                    |                                  |
| New Password                                                                                                    |                                  |
| Confirm New Password                                                                                                    |                                  |
| anation                                                                                                    |                                  |
| ble/Disable of the service which oper<br>lule are set up.<br>ase of using C intelligent function un<br>meter against both unit installed on 3 | it on redundant system, set this |
| Check                                                                                                    | Restore the Default Settings     |

#### **Displayed items**

| Item                       |                                       | Description                                                                   | Setting range                                                                    |
|----------------------------|---------------------------------------|-------------------------------------------------------------------------------|----------------------------------------------------------------------------------|
| Service Setting            | Telnet                                | A service to use a Telnet.                                                    | • Enable<br>• Disable<br>• (Default: Enable)                                     |
|                            | FTP                                   | A service to use an FTP.                                                      |                                                                                  |
|                            | WDB                                   | A service to connect CW Workbench.                                            |                                                                                  |
|                            | DHCP <sup>*1</sup>                    | A service to use a function which assigns the network settings automatically. |                                                                                  |
|                            | MELSEC iQ-R series data link function | A service to use MELSEC iQ-R series data link functions.                      |                                                                                  |
|                            | Memory card access                    | A service to access the memory card.                                          |                                                                                  |
|                            | Memory card script execution          | A service to use the script file stored in the memory card.                   | 1                                                                                |
| Security password settings | Password setting <sup>*2</sup>        | Set a security password.                                                      | 8 to 16 characters<br>(Default: password)                                        |
| Account setting            | Login Name                            | Set the account log in name.                                                  | 1 to 12 characters (single byte<br>alphanumeric characters)<br>(Default: target) |
|                            | Password setting <sup>*2</sup>        | Set the account password.                                                     | 8 to 32 characters<br>(Default: password)                                        |

 \*1 If it is disabled, a function which assigns the network settings automatically cannot be used. To use the function, use VxWorks standard API functions.
 For details on the VxWorks standard API functions, refer to the manual for VxWorks with the following version.
 ·VxWorks Version 6.9

If a function which assigns the network settings automatically is used, the IP address set in the parameter will be disabled.

\*2 If the password setting is not entered (blank), it does not change from the current password.

#### Application method of the service/account setting

Settings in the service/account setting can be applied by the following operations:

#### Service setting

- 1. Click the [Set] button in the "service/account setting" screen.
- 2. Turn the power OFF and ON, or reset the CPU module.

#### Security password settings

Click the [Set] button in the "service/account setting" screen.

#### ■Account setting

- **1.** Click the [Set] button in the "service/account setting" screen.
- 2. Turn the power OFF and ON, or reset the CPU module.

#### Precautions

If a C intelligent function module is initialized, the service/account setting is restored to the factory default setting. (EP Page 29 Initialization function)

#### Usable character string for password setting

The following table shows the usable characters in the password setting.

| Item      | Description                                                                                                    |  |
|-----------|----------------------------------------------------------------------------------------------------|--|
| Character | ASCII character string (Alphanumeric characters and special characters) <sup>*1</sup><br>Usable special characters for password setting is as follows. <sup>*2</sup> |  |
|           |                                                                                                    |  |
|           | • `, ~, !, @, #, \$, %, ^, &, *, (, ), _, +, -, =, {, },  ,  :, ", ;, ', <, >, ?, ,, ., /, [, ], space                                                               |  |

\*1 The password is case-sensitive.

\*2 Special characters (|, ,, space) cannot be used in the password setting of the account settings.

# Lockout

If the password authentication failed for several times, the password authentication will be denied (locked out) for a period of time. This prevents a brute force attack from unauthorized users.

# Lockout time

The lockout time is as follows:

| Number of password input error*1 | Lockout time |
|----------------------------------|--------------|
| 1st time to 5th time             | 0 minute     |
| 6th time                         | 1 minute     |
| 7th time                         | 5 minutes    |
| 8th time                         | 15 minutes   |
| 9th time or later                | 60 minutes   |

\*1 Once the correct password is entered, the number of password input error will be cleared.

# **IP** filter function

Access from an illegal IP address is prevented by identifying the IP address of communication target.

There are two IP filter functions.

Allow function: Allows access only from the specified IP addresses.

Deny function: Denies access only from the specified IP addresses.

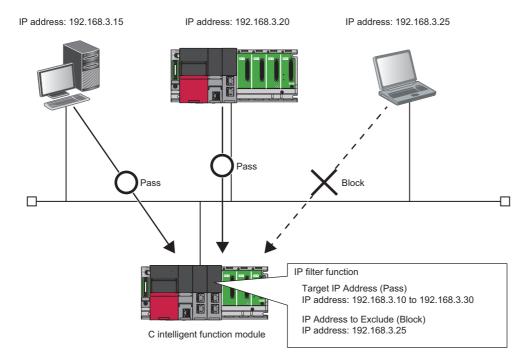

# Setting method

- **1.** Set the IP address to be allowed or denied in [Application Setting] ⇔ [Security] ⇔ "IP Filter Setting" in the module parameter of the C intelligent function module in the parameter setting of an engineering tool. ( Setting)
- 2. Set the CPU module to the STOP state, and write the parameters.
- **3.** Reset the CPU module.

# Precautions

If there is a proxy server on the LAN, block the IP address of the proxy server. Otherwise, the access from the personal computers that can access the proxy server cannot be prevented.

# **1.5** Time Synchronization Function

The time synchronization function synchronizes the time in a C intelligent function module with the CPU module time (in multiple CPU system, CPU No. 1).

# Time synchronization timing

Timing of time synchronization is as follows.

- When the power is turned OFF and ON
- When the CPU module is reset
- Every 500 ms<sup>\*1</sup>
- · When the C intelligent function module dedicated function (CITL\_SyncTime) is executed
- \*1 The operating status of time synchronization can be set with the C intelligent function module dedicated function (CITL\_SetSyncTimeStatus).

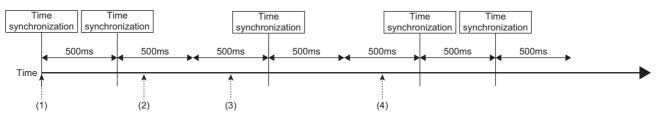

(1) The power is turned OFF and ON, or the CPU module is reset.

(2) The C intelligent function module dedicated function (CITL\_SetSyncTimeStatus) is executed. (Synchronization is stopped.)

(3) When the C intelligent function module dedicated function (CITL\_SyncTime) is executed.

(4) The C intelligent function module dedicated function (CITL\_SetSyncTimeStatus) is executed. (Synchronization is started.)

# Daylight saving time

If daylight saving time is set in the CPU module, the clock will be set ahead by 1 hour when the daylight saving time starts, and

it will be set back to the original time when the daylight saving time ends.

The following shows an example of daylight saving setting time.

# Ex.

If the daylight saving time starts from 02:00

The clock will be set ahead by 1 hour at the start time.

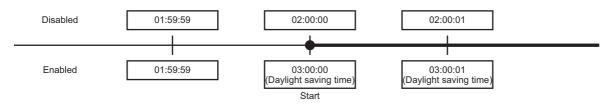

# Ex.

If the daylight saving time ends at 02:00

The clock will be set back to the original time at the end time.

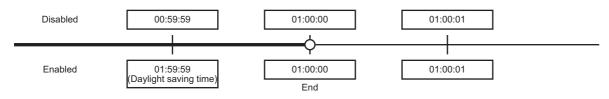

# Operation for time synchronization

When a time synchronization process is executed to the CPU module, the time in a C intelligent function module is changed. Therefore, the time in the C intelligent function module may change significantly.

Since there is inaccuracy in the clock element in CPU module and C intelligent function module, the time may be moved slightly forward or backward when the time is synchronized.

### Precautions

- Before using the C intelligent function module, set the clock data of CPU module. For the time data settings, refer to the manual of the CPU module used.
- There is inaccuracy in the clock data of the CPU module used by C intelligent function module. For the time data accuracy, refer to the user's manual of the CPU module used.
- When a C intelligent function module acquires the clock data in a CPU module, a maximum of one second of delay occurs as the transfer time.
- A time zone is not required to be set for the time synchronization function of a C intelligent function module because the clock data follows the time zone set in a CPU module. When specifying a time zone, set with a CPU module.

# **1.6** Sampling Function

This function samples target data from a CPU module.

# Point P

- To sample data in each sequence scan, a CPU module supporting the sequence scan synchronization sampling function is required.
- Data sampling in each sequence scan of a C intelligent function module is a best effort function. Since the processing time varies depending on the setting and the status of other devices, this function may not perform at the set sampling interval. Run the system by fully verifying the processing time of each function when constructing it.

#### Data sampling in sequence scan

This function samples target data by synchronizing with a sequence scan from a control CPU module by using the sequence scan synchronization sampling function of a control CPU module.

It also transfers device values to a C intelligent function module at the END processing of each scan in a control CPU module, then stores them in the temporary area in the module. The device values stored in the temporary area can be acquired with a C intelligent function module dedicated function.

# Point P

For the sequence scan synchronization sampling function, refer to the following:

#### Timing of data sampling in each sequence scan

Target data is sampled for each sequence scan time of a CPU module.

When a CPU module is stopped, target data is not sampled.

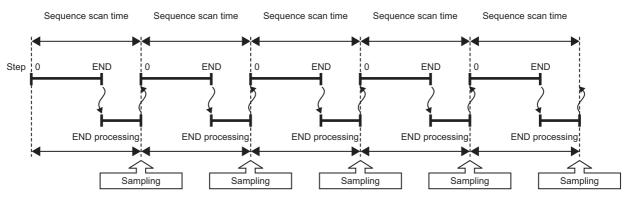

At the time of data sampling in each sequence scan, scan time increases due to transfer from a CPU module to a C intelligent function module.

For the influence on the sequence scan time, refer to the following:

MELSEC iQ-R CPU Module User's Manual (Application)

#### Temporary area at the time of data sampling

When executing the C intelligent function module dedicated function (CITL\_SetCollectData), the temporary area is reserved in the memory with the following formula.

• Temporary area size: Number of retainable records × (Header information size + (Number of sampled points × 2 bytes))

The size of the temporary area varies depending on the number of sampling points and the number of retainable records.<sup>\*1</sup> \*1 A record refers to data to be sampled in one sequence scan.

When executing the C intelligent function module dedicated function (CITL\_SetCollectData) again, the temporary area for the previous settings is released, and the one calculated with new settings is reserved. To release the temporary area only, specify NULL for the storage destination for data set in the data sampling in each sequence scan setting (plSetData) of the C intelligent function module dedicated function (CITL\_SetCollectData).

# Data sampling measurement time

The following shows the sequence scan time in which data can be sampled in each sequence scan.

However, since measurement time varies depending on the following external factors, the values in the following table are only a guide when using the sampling function.

- Sequence scan time
- Network status
- Operating status of a user program
- · Access status to a CPU module from a peripheral device and another intelligent function module

| Item               | Number of device points                                                                      |     |     |   |   |   |   |    |
|--------------------|----------------------------------------------------------------------------------------------|-----|-----|---|---|---|---|----|
|                    | 16         64         256         1024         4096         8192         16384         32768 |     |     |   |   |   |   |    |
| Sampling rate [ms] | 0.5                                                                                          | 0.5 | 0.5 | 1 | 3 | 5 | 9 | 18 |

# Data sampling flow

The following shows the flow of data sampling in each sequence scan.

# ■Function list

The following table shows the functions used for data sampling in each sequence scan.

| Function name                 | Description                                                            |
|-------------------------------|------------------------------------------------------------------------|
| CITL_GetCollectData           | To acquire data sampled in data sampling in each sequence scan.        |
| CITL_SetCollectData           | To set data to be sampled in data sampling in each sequence scan.      |
| CITL_StartCollectData         | To start data sampling in each sequence scan.                          |
| CITL_StopCollectData          | To stop data sampling in each sequence scan.                           |
| CITL_WaitCollectDataRecvEvent | To wait for data to be sampled in data sampling in each sequence scan. |

# ■Sampling data by polling

Target data is acquired from the temporary area of a C intelligent function module at a cycle set by a user.

However, if the execution cycle of the C intelligent function module dedicated function (CITL\_GetCollectData) is too long, data may be missing. Create a user program by reference to the sampling timing specified with the dedicated function. (Is Page 42 Free space in the temporary area)

- 1. Set target data to be sampled with the C intelligent function module dedicated function (CITL\_SetCollectData).
- **2.** Start data sampling in each sequence scan with the C intelligent function module dedicated function (CITL\_StartCollectData).
- **3.** Acquire the target data from the temporary area of a C intelligent function module with the C intelligent function module dedicated function (CITL\_GetCollectData).
- **4.** To acquire the next target data, execute the C intelligent function module dedicated function (CITL\_GetCollectData) again.

# Sampling data by waiting for data to be sampled

Target data is acquired from the temporary area of a C intelligent function module at the timing when data for the specified number of records is stored in the temporary area with the C intelligent function module dedicated function (CITL WaitCollectDataRecvEvent).

- 1. Set target data with the C intelligent function module dedicated function (CITL\_SetCollectData).
- **2.** Start data sampling in each sequence scan with the C intelligent function module dedicated function (CITL\_StartCollectData).
- **3.** Wait for data for the specified number of records to be sampled with the C intelligent function module dedicated function (CITL\_WaitCollectDataRecvEvent).
- **4.** Acquire the target data from the temporary area of a C intelligent function module with the C intelligent function module dedicated function (CITL\_GetCollectData).
- 5. To acquire the next target data, execute the C intelligent function module dedicated function (CITL\_WaitCollectDataRecvEvent) again, and acquire the target data with the C intelligent function module dedicated function (CITL\_GetCollectData).

# Changing target data (re-registration)

To change target data for data sampling in each sequence scan, data sampling needs to be stopped once. Change target data after stopping data sampling.

- 1. Stop data sampling with the C intelligent function module dedicated function (CITL\_StopCollectData).
- 2. Set target data with the C intelligent function module dedicated function (CITL\_SetCollectData).

# Ending data sampling

To end data sampling in each sequence scan, data sampling needs to be stopped once. End data sampling after stopping data sampling.

- 1. Stop data sampling with the C intelligent function module dedicated function (CITL\_StopCollectData).
- **2.** Specify NULL for the storage destination for data set in the data sampling in each sequence scan setting (plSetData) of the C intelligent function module dedicated function (CITL\_SetCollectData).

# Precautions

If CPU parameters of a control CPU module are changed during data sampling in each sequence scan, data sampling is stopped. Since the assignment of devices may be changed due to the change of CPU parameters, set target data with the C intelligent function module dedicated function (CITL\_SetCollectData) again when restarting data sampling.

# Sampling timing of target data

To sample target data without missing, the free space needs to be created in the temporary area by executing the C intelligent function module dedicated function (CITL\_GetCollectData) and acquiring sampled data stored in the temporary area. For the execution interval of the C intelligent function module dedicated function (CITL\_GetCollectData), set an interval optimal to the system within a value obtained by dividing 'the time when the space in the temporary area is full' by 2.

# Point P

When the number of retainable records is extremely small, the space in the temporary area may be full even if the execution timing of the C intelligent function module dedicated function (CITL\_GetCollectData) is set to the maximum value. Create a user program to periodically execute the C intelligent function module dedicated function (CITL\_GetCollectData) before the space in the temporary area is full.

#### ■Free space in the temporary area

The temporary area of a C intelligent function module is reserved in the memory when executing the C intelligent function module dedicated function (CITL\_SetCollectData), and the space will be full at the time calculated with the following formula. When the space in the temporary area is full, data will not be sampled after that and data will be missing.

• Time: Number of retainable records × Sequence scan time

# Data missing

Data missing is that the sampled data is not continuous.

Data is missing in the following cases:

| Item             | Description                                                                                                    |
|------------------|----------------------------------------------------------------------------------------------------|
| Sampling failure | <ul> <li>Data sampling in each sequence scan fails because it cannot catch up with the sampling interval</li> <li>The temporary area of a C intelligent function module is full with stored data</li> </ul> |
| Module operation | The operating status of a control CPU module is switched from STOP to RUN at the time of data sampling in each sequence scan                                                                                |

# Checking data missing

Data missing can be checked by the following methods:

- Buffer memory (data missing status)<sup>\*1</sup>
- · Header information (index and data missing status)
- \*1 When executing the C intelligent function module dedicated function (CITL\_StopCollectData), the data missing status in the buffer memory is initialized.

# Data structure of target data

#### The following shows the data structure of target data.

| (1) |                           |   | ( | 2) |   |   |
|-----|---------------------------|---|---|----|---|---|
| 1   | 2017/1/1<br>12:00:00.0000 | 0 |   | 1  | ~ | 3 |
| 2   | 2017/1/1<br>12:00:00.0100 | 0 |   | 3  | ~ | 6 |
| 3   | 2017/1/1<br>12:00:00.0200 | 0 |   | 5  | ~ | 9 |
|     | •                         |   |   |    | • | • |
| m   | 2017/1/1<br>12:01:45.5200 | 0 |   | n  | ~ | n |

\*------

| Item | Item                  |                      | Description                                                                                                    |  |
|------|-----------------------|----------------------|----------------------------------------------------------------------------------------------------|--|
| (1)  | Header<br>information | Index                | Indicates the sequential serial number of sampled data. (0 to 4294967295)<br>A numerical value counted up in ascending order starting from 1 is output. When it exceeds<br>the upper limit 4294967295, it counts up again from 0.<br>When data is missing, an index is assigned again from a record after data is missing. (It<br>counts up again from 1.) |  |
|      |                       | Date and time        | Indicates the time of a C intelligent function module when data is sampled.                                                                                                    |  |
|      |                       | Data missing status  | Indicates the data missing status.<br>Data is missing between a record in which the data is missing and the previous record.<br>• 0: Data is not missing<br>• 1: Data is missing                                                                                                    |  |
| (2)  | Target data           | Sampled data (start) | Target data sampled in data sampling in each sequence scan                                                                                                    |  |
|      |                       | Sampled data (end)   |                                                                                                    |  |

### ■Header information

Data is output continuously in order from an index, a date and time, and the data missing status to the header information. For header information, data to be output can be specified with the C intelligent function module dedicated function (CITL\_SetCollectData).

### ■Record size

The size of a record to be acquired can be checked with the C intelligent function module dedicated function (CITL SetCollectData).

1 record size is the total size of header information and target data.

| Item               | Description                                                                                                    |
|--------------------|----------------------------------------------------------------------------------------------------|
| Header information | The size of header information is the total of a data size to be output.<br>The calculating formula when outputting an index, a date and time, and the data missing status is as follows:<br>• Header information size = Index (2 words) + Date and time (4 words) + Data missing status (1 word) |
| Target data        | The size of target data can be calculated with the following formula. (Word) <ul> <li>Target data size = Number of bit devices + Number of word devices + (Number of double word devices × 2)</li> </ul>                                                                                          |

# Target data

The following shows the data that can be sampled at the time of data sampling in each sequence scan.

#### ■Data type

Target data can be sampled as a data type in the following table:

| Data type   | Number of device points |
|-------------|-------------------------|
| Bit         | 1 point                 |
| Word        | 1 point                 |
| Double word | 2 points                |

### ■Number of settings

Target data can be set up to 32768 points.

Note that the number of points that can be sampled for one control CPU module must not be exceeded.

MELSEC iQ-R CPU Module User's Manual (Application)

# Precautions

When multiple intelligent function modules use the sequence scan synchronization sampling function, note the total number of points for target data. If it exceeds the number of points that can be sampled, an error may occur in registration processing of an intelligent function module registered later.

# ■Device list

The file registers for each local device and program in which the program name is specified cannot be accessed. Bit specified devices and digit specified devices cannot be specified.

| Item   | Description                |                                      |  |
|--------|----------------------------|--------------------------------------|--|
| Device | Special relay (SM)         |                                      |  |
|        | Special register (SD)      |                                      |  |
| -      | Input relay (X)            |                                      |  |
|        | Output relay (Y)           |                                      |  |
|        | Internal relay (M)         |                                      |  |
|        | Latch relay (L)            |                                      |  |
|        | Annunciator (F)            |                                      |  |
|        | Edge relay (V)             |                                      |  |
|        | Link relay (B)             |                                      |  |
|        | Data register (D)          |                                      |  |
|        | Link register (W)          |                                      |  |
|        | Timer                      | Contact (TS)                         |  |
|        |                            | Coil (TC)                            |  |
|        |                            | Current value (T/TN) <sup>*1</sup>   |  |
|        | Long timer                 | Contact (LTS)                        |  |
|        |                            | Coil (LTC)                           |  |
|        |                            | Current value (LT/LTN) <sup>*1</sup> |  |
|        | Counter                    | Contact (CS)                         |  |
|        |                            | Coil (CC)                            |  |
|        |                            | Current value (C/CN) <sup>*1</sup>   |  |
|        | Long counter               | Contact (LCS)                        |  |
|        |                            | Coil (LCC)                           |  |
|        |                            | Current value (LC/LCN) <sup>*1</sup> |  |
|        | Retentive timer            | Contact (STS)                        |  |
|        |                            | Coil (STC)                           |  |
|        |                            | Current value (ST/STN) <sup>*1</sup> |  |
|        | Long retentive timer       | Contact (LSTS)                       |  |
|        |                            | Coil (LSTC)                          |  |
|        |                            | Current value (LST/LSTN)*1           |  |
|        | Link special relay (SB)    |                                      |  |
|        | Link special register (SW) |                                      |  |
|        | Index register (Z)         |                                      |  |
|        | Long index register (LZ)   |                                      |  |
|        | File register              | (R) <sup>*2</sup>                    |  |
|        |                            | (ZR) <sup>*2</sup>                   |  |
|        | Refresh data register (RD) |                                      |  |

\*1 Either of the device names can be specified.

\*2 When accessing out of the range of the file register (R/ZR) area, the value of -1(FFFFH) is read.

# **1.7** SD Memory Card Boot Function

This function starts Linux stored in an SD memory card.

# Startup method

To start Linux, insert an SD memory card where an Linux image is written into the SD memory card slot of a C intelligent function module, then turn the power OFF and ON.

Contact information on Linux operations, refer to the following:

C Controller/C Intelligent Function Module Consolidated Catalog (L08165E)

# **1.8** FIRMWARE UPDATE FUNCTION

Acquire a firmware update file from the Mitsubishi Electric FA website to update the version of the firmware. For the module models that support this function, precautions that are common to those modules, and update procedure, refer to the following:

MELSEC iQ-R Module Configuration Manual

## Restriction (")

Before using the firmware update function, check the firmware version of a C intelligent function module. (CP Page 114 Added and Changed Functions)

### Precautions

The following shows the considerations for a C intelligent function module when using the firmware update function.

#### Startup time of a C intelligent function module

The startup time of a C intelligent function module may vary depending on the firmware version.

To make a system program run on the startup of a C intelligent function module, configure an interlock using input/output signals. ( 🖙 Page 85 Input/Output Signals)

# **2** PARAMETER SETTING

Set various operations in parameters with an engineering tool.

# 2.1 Parameter Setting Procedure

The parameter setting procedure when C intelligent function module is used is shown below.

- **1.** Add a C intelligent function module to an engineering tool.
- (Navigation window] ⇒ [Parameter] ⇒ right-click [Module Information] ⇒ [Add New Module]
- **2.** Set four types of parameter settings, basic settings, application settings, interrupt settings, and refresh settings, in the screen displayed by the following operation:
- ∑ [Navigation window] ⇔ [Parameter] ⇔ [Module Information] ⇔ Target module
- **3.** Write the settings to a CPU module in the engineering tool.
- ∑ [Online] ⇔ [Write to PLC]
- 4. Apply the settings by resetting the CPU module, or turning the power OFF and ON.

# 2.2 Basic Setting

Set mode settings and own node settings.

# RD55UP06-V

# Window

| etting Item List     | Setting Item                                                                                                    |                                                                                                    |
|----------------------|----------------------------------------------------------------------------------------------------|----------------------------------------------------------------------------------------------------|
|                      | Item       Item       Various Operations Settings       Mode Settings       Own Node Setting       IP Address Setting       IP Address       Subnet Mask       Default Gateway | Setting Value<br>Perform the various operations set<br>Online<br>Set the information of the own no<br>Set the IP address, subnet mask, o |
|                      | Explanation<br>Perform the various operations settings.                                                                                                    |                                                                                                    |
| tem List Find Result | Check Restore the Defa                                                                                                    | ault Settings                                                                                                    |

| Item                |                       | Description                                                                                                    | Setting range                                                                                                    |
|---------------------|-----------------------|----------------------------------------------------------------------------------------------------|----------------------------------------------------------------------------------------------------|
| Mode Settings       |                       | <ul> <li>Set the operation mode of C intelligent function module.</li> <li>Online: Normal operation mode.</li> <li>Stop Script File Setting: The registered script file stops being executed.</li> <li>Module Initialization Setting: The standard ROM is formatted.</li> <li>Automatic H/W Test: H/W such as ROM/RAM/Ethernet of the C intelligent function module is tested.</li> <li>LED H/W Test: The LED of the C intelligent function module is tested.</li> <li>Firmware update: Update the firmware of C Intelligent Function Module.</li> </ul> | Online     Stop Script File Setting     Module Initialization Setting     Automatic H/W Test     LED H/W Test     Firmware update (Default: Online) |
| Own Node<br>Setting | IP Address<br>Setting | Set the IP address, subnet mask, and default gateway for the own node.<br>The "IP Address Setting" screen appears by double-clicking a cell of IP address<br>setting.                                                                                                    | SP Page 50 IP Address Setting                                                                                                    |

# **IP Address Setting**

#### Set the IP address of the own node.

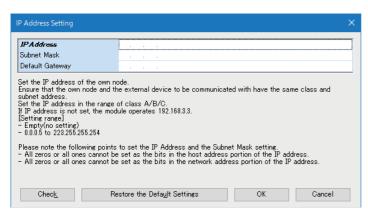

| Item            | Description                                                                                                    | Setting range                                                            |
|-----------------|----------------------------------------------------------------------------------------------------|--------------------------------------------------------------------------|
| IP Address      | <ul> <li>Set the IP address of the own node.</li> <li>Ensure that the own node and the external device to be communicated with have the same class and subnet address.</li> <li>Set the IP address in the range of class A/B/C.</li> <li>If IP address is not set, the module operates 192.168.3.3.</li> <li>Please note the following points to set the IP Address and the Subnet Mask setting.</li> <li>All zeros or all ones cannot be set as the bits in the nots address portion of the IP address.</li> <li>All zeros or all ones cannot be set as the bits in the network address portion of the IP address.</li> </ul> | • Empty (no setting)<br>• 0.0.0.5 to 223.255.255.254<br>(Default: empty) |
| Subnet Mask     | Set the subnet mask of the own node.<br>Set to determine how many bits of the IP address are used as the network address,<br>which is used to identify the network.<br>For example, set '255.255.255.0' to assign the upper 24 bits of IP address to the<br>subnet mask.                                                                                                    | • Empty<br>• 192.0.0.0 to 255.255.255.252<br>(Default: empty)            |
| Default Gateway | Set the IP address of the default gateway (the device which the own node passes through to access a device of another network).<br>Please set subnet address of default gateway so that it is the same with the one of host station.                                                                                                    | • Empty<br>• 0.0.0.1 to 223.255.255.254<br>(Default: empty)              |

# RD55UP06-V(R)

When using a C intelligent function module in a redundant system, the parameters shown below are used.

- To use the module in a redundant system, refer to the following:
- 🖙 Page 108 Use in a Redundant System

# Window

| 0020:RD55UP06-V(R) Module Parameter |                                                                                                    |                                                                                                    |
|-------------------------------------|----------------------------------------------------------------------------------------------------|----------------------------------------------------------------------------------------------------|
| Setting Item List                   | Setting Item                                                                                                    |                                                                                                    |
| Setting Item List                   | Setting Item Item Various Operations Settings Mode Setting Own Node Setting System A IP Address System B IP Address System B IP Address Subnet Mask Default Gateway | Setting Value<br>Perform the various operation<br>Online<br>Set the information of the ow<br>Set the IP address, subnet m |
|                                     | Subnet Mask                                                                                                    |                                                                                                    |
|                                     | Perform the various operations settings.                                                                                                    | ^<br>~                                                                                                    |
| Item List Find Result               | CheckRestore the Default Settings                                                                                                    |                                                                                                    |

| Item                |                       | Description                                                                                                    | Setting range                                                                                                    |
|---------------------|-----------------------|----------------------------------------------------------------------------------------------------|----------------------------------------------------------------------------------------------------|
| Mode Settings       |                       | <ul> <li>Set the operation mode of C intelligent function module.</li> <li>Online: Normal operation mode.</li> <li>Stop Script File Setting: The registered script file stops being executed.</li> <li>Module Initialization Setting: The standard ROM is formatted.</li> <li>Automatic H/W Test: H/W such as ROM/RAM/Ethernet of the C intelligent function module is tested.</li> <li>LED H/W Test: The LED of the C intelligent function module is tested.</li> <li>Firmware update: Update the firmware of C Intelligent Function Module.</li> </ul> | Online     Stop Script File Setting     Module Initialization Setting     Automatic H/W Test     LED H/W Test     Firmware update (Default: Online) |
| Own Node<br>Setting | IP Address<br>Setting | Set the IP address, subnet mask, and default gateway for the own node.<br>The "IP Address Setting" screen appears by double-clicking a cell of IP address<br>setting.                                                                                                    | Page 52 IP Address Setting                                                                                                    |

# **IP Address Setting**

#### Set the IP address of the own node.

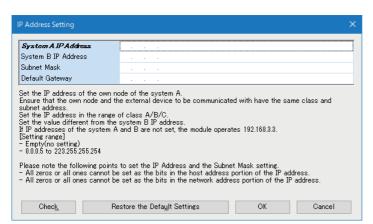

| Item                | Description                                                                                                    | Setting range                                                            |
|---------------------|----------------------------------------------------------------------------------------------------|--------------------------------------------------------------------------|
| System A IP Address | <ul> <li>Set the IP address of the own node of the system A.</li> <li>Ensure that the own node and the external device to be communicated with have the same class and subnet address.</li> <li>Set the IP address in the range of class A/B/C.</li> <li>Set the value different from the system B IP address.</li> <li>If IP addresses of the system A and B are not set, the module operates 192.168.3.3.</li> <li>Please note the following points to set the IP Address and the Subnet Mask setting.</li> <li>All zeros or all ones cannot be set as the bits in the notwork address portion of the IP address.</li> <li>All zeros or all ones cannot be set as the bits in the network address portion of the IP address.</li> </ul> | • Empty (no setting)<br>• 0.0.0.5 to 223.255.255.254<br>(Default: empty) |
| System B IP Address | <ul> <li>Set the IP address of the own node of the system B.</li> <li>Ensure that the own node and the external device to be communicated with have the same class and subnet address.</li> <li>Set the IP address in the range of class A/B/C.</li> <li>Set the value different from the system A IP address.</li> <li>If IP addresses of the system A and B are not set, the module operates 192.168.3.5.</li> <li>Please note the following points to set the IP Address and the Subnet Mask setting.</li> <li>All zeros or all ones cannot be set as the bits in the notwork address portion of the IP address.</li> <li>All zeros or all ones cannot be set as the bits in the network address portion of the IP address.</li> </ul> |                                                                          |
| Subnet Mask         | Set the subnet mask of the own node.<br>Set to determine how many bits of the IP address are used as the network address,<br>which is used to identify the network.<br>For example, set '255.255.255.0' to assign the upper 24 bits of IP address to the<br>subnet mask.                                                                                                    | • Empty<br>• 192.0.0.0 to 255.255.255.252<br>(Default: empty)            |
| Default Gateway     | Set the IP address of the default gateway (the device which the own node passes through to access a device of another network).<br>Please set subnet address of default gateway so that it is the same with the one of host station.                                                                                                    | • Empty<br>• 0.0.0.1 to 223.255.255.254<br>(Default: empty)              |

# RD55UP12-V

# Window

| Setting Item List     | Setting Item                                                                       |                                                                                                    |
|-----------------------|------------------------------------------------------------------------------------|----------------------------------------------------------------------------------------------------|
| Setting Item List     |                                                                                    | Setting Value<br>Perform the various operations<br>Online<br>Set the information of the own r<br>Set the IP address, subnet mas<br>Set the network information of<br>Use<br>Set the network information of<br>Not Use |
| Item List Find Result | Explanation Perform the various operations settings. Check Restore the Default Set | ottings                                                                                                    |

| Item                |                       | Description                                                                                                    | Setting range                                                                                                    |
|---------------------|-----------------------|----------------------------------------------------------------------------------------------------|----------------------------------------------------------------------------------------------------|
| Mode Settings       |                       | <ul> <li>Set the operation mode of C intelligent function module.</li> <li>Online: Normal operation mode.</li> <li>Stop Script File Setting: The registered script file stops being executed.</li> <li>Module Initialization Setting: The standard ROM is formatted.</li> <li>Automatic H/W Test: H/W such as ROM/RAM/Ethernet of the C intelligent function module is tested.</li> <li>LED H/W Test: The LED of the C intelligent function module is tested.</li> <li>Firmware update: Update the firmware of C Intelligent Function Module.</li> </ul> | Online     Stop Script File Setting     Module Initialization Setting     Automatic H/W Test     LED H/W Test     Firmware update (Default: Online) |
| Own Node<br>Setting | IP Address<br>Setting | Set the IP address, subnet mask, and default gateway for the own node.<br>The "IP Address Setting" screen appears by double-clicking a cell of IP address<br>setting.                                                                                                    | ে Page 54 IP Address Setting                                                                                                    |

# **IP Address Setting**

# Set the IP address of the own node.

| To Use or Not to Use<br>IP Address<br>Subnet Mask<br>Default Gateway<br>H2 Setting<br>To Use or Not to Use<br>IP Address | Use                                                                                                    |  |
|----------------------------------------------------------------------------------------------------|----------------------------------------------------------------------------------------------------|--|
| Subnet Mask<br>Default Gateway<br>XH2 Setting<br>To Use or Not to Use<br>IP Address                                      |                                                                                                    |  |
| Default Gateway<br>H2 Setting<br>To Use or Not to Use<br>IP Address                                                      |                                                                                                    |  |
| H2 Setting<br>To Use or Not to Use<br>IP Address                                                                         |                                                                                                    |  |
| To Use or Not to Use<br>IP Address                                                                                       | Not Use                                                                                                    |  |
| IP Address                                                                                                    | Not Use                                                                                                    |  |
|                                                                                                    |                                                                                                    |  |
| 0.1 . M .                                                                                                    | and the second second second second second second second second second second second second second second second |  |
| Subnet Mask                                                                                                    | · · ·                                                                                                    |  |
| Default Gateway                                                                                                    |                                                                                                    |  |
|                                                                                                    |                                                                                                    |  |
|                                                                                                    |                                                                                                    |  |

| Item           |                         | Description                                                                                                    | Setting range                                                            |
|----------------|-------------------------|----------------------------------------------------------------------------------------------------|--------------------------------------------------------------------------|
| CH1<br>Setting | To Use or Not to<br>Use | Set whether to use the Ethernet port (CH1).<br>You must set "Use" at least CH1 or CH2.                                                                                                    | • Not Use<br>• Use<br>(Default: Use)                                     |
|                | IP Address              | <ul> <li>Set the IP address of the own node CH1.</li> <li>Ensure that the own node CH1 and the external device to be communicated with have the same class and subnet address.</li> <li>Set the IP address in the range of class A/B/C.</li> <li>Please set it to belong to a different network from own node CH2.</li> <li>If IP address is not set, the module operates 192.168.3.3.</li> <li>You must set "Use" at least CH1 or CH2.</li> <li>Please note the following points to set the IP Address and the Subnet Mask setting.</li> <li>All zeros or all ones cannot be set as the bits in the network address portion of the IP address.</li> <li>All zeros or all ones cannot be set as the bits in the network address portion of the IP address.</li> <li>You cannot input when the CH1 setting is "Not Use".</li> </ul> | • Empty (no setting)<br>• 0.0.0.5 to 223.255.255.254<br>(Default: empty) |
|                | Subnet Mask             | Set the subnet mask of the own node CH1.<br>Set to determine how many bits of the IP address are used as the network address,<br>which is used to identify the network.<br>For example, set '255.255.255.0' to assign the upper 24 bits of IP address to the<br>subnet mask.<br>Please set it to belong to a different network from own node CH2.<br>• You cannot input when the CH1 setting is "Not Use".                                                                                                    | • Empty<br>• 192.0.0.0 to 255.255.255.252<br>(Default: empty)            |
|                | Default Gateway         | Set the IP address of the default gateway (the device which the own node(CH1) passes through to access a device of another network).<br>Please set subnet address of default gateway so that it is the same with the one of host station.<br>• You cannot input when the CH1 setting is "Not Use".                                                                                                    | • Empty<br>• 0.0.0.1 to 223.255.255.254<br>(Default: empty)              |

| Item           |                         | Description                                                                                                    | Setting range                                               |
|----------------|-------------------------|----------------------------------------------------------------------------------------------------|-------------------------------------------------------------|
| CH2<br>Setting | To Use or Not to<br>Use | Set whether to use the Ethernet port (CH2).<br>You must set "Use" at least CH1 or CH2.                                                                                                    | • Not Use     • Use     (Default: Not Use)                  |
|                | IP Address              | Set the IP address of the own node CH2.         Ensure that the own node CH2 and the external device to be communicated with have the same class and subnet address.         Set the IP address in the range of class A/B/C.         Please set it to belong to a different network from own node CH1.         An error will occur when IP address is not set.         You must set "Use" at least CH1 or CH2.         Please note the following points to set the IP Address and the Subnet Mask setting.         • All zeros or all ones cannot be set as the bits in the nost address portion of the IP address.         • All zeros or all ones cannot be set as the bits in the network address portion of the IP address.         • All zeros or all ones cannot be set as the bits in the network address portion of the IP address.         • You cannot input when the CH2 setting is "Not Use". | 0.0.0.5 to 223.255.255.254<br>(Default: empty)              |
|                | Subnet Mask             | Set the subnet mask of the own node CH2.<br>Set to determine how many bits of the IP address are used as the network address,<br>which is used to identify the network.<br>For example, set '255.255.255.0' to assign the upper 24 bits of IP address to the<br>subnet mask.<br>Please set it to belong to a different network from own node CH1.<br>• You cannot input when the CH2 setting is "Not Use".                                                                                                    | 192.0.0.0 to 255.255.255.252<br>(Default: empty)            |
|                | Default Gateway         | Set the IP address of the default gateway (the device which the own node(CH2) passes through to access a device of another network).<br>Please set subnet address of default gateway so that it is the same with the one of host station.<br>• You cannot input when the CH2 setting is "Not Use".                                                                                                    | • Empty<br>• 0.0.0.1 to 223.255.255.254<br>(Default: empty) |

# Precautions

- When using both CH1 and CH2, set different values to their IP addresses and subnet masks.
- Setting both CH1 and CH2 to "Not Use" is not possible. Make sure that either CH1 or CH2 is set to "Use."
- Setting a default gateway in both CH1 and CH2 may cause unintended operation due to the duplication. Make sure to use the module after carefully verifying the operation. Setting a default gateway in either CH1 or CH2 is recommended.

# RD55UP12-V(R)

When using a C intelligent function module in a redundant system, the parameters shown below are used.

- To use the module in a redundant system, refer to the following:
- Page 108 Use in a Redundant System

# Window

| 0020:RD55UP12-V(R) Module Parameter                                                                                         |                                                                                                    |                                                                                                    |
|----------------------------------------------------------------------------------------------------|----------------------------------------------------------------------------------------------------|----------------------------------------------------------------------------------------------------|
| Setting Item List Input the Setting Item to Search                                                                          | Setting Item                                                                                                    |                                                                                                    |
| □       Basic Setting         □       Application Setting         □       Interrupt Setting         □       Refresh Setting | Item Various Operations Settings Mode Settings Own Node Setting Own Node Setting Oth Setting Oth Setting Oth Setting System A IP Address System A IP Address System B IP Address System B IP Address Oth Setting Oth Setting Oth Setting To Use or Not to Use | Setting Value<br>Perform the various opera<br>Online<br>Set the information of the<br>Set the Paddress, subnet<br>Set the network informati<br>Use<br>Set the network informati<br>Not Use |
| Item List Find Result                                                                                                    | Explanation         Perform the various operations settings.         Check         Restore the Default Settings                                                                                                    | <u></u>                                                                                                    |

| Item                |                       | Description                                                                                                    | Setting range                                                                                                    |
|---------------------|-----------------------|----------------------------------------------------------------------------------------------------|----------------------------------------------------------------------------------------------------|
| Mode Settings       |                       | <ul> <li>Set the operation mode of C intelligent function module.</li> <li>Online: Normal operation mode.</li> <li>Stop Script File Setting: The registered script file stops being executed.</li> <li>Module Initialization Setting: The standard ROM is formatted.</li> <li>Automatic H/W Test: H/W such as ROM/RAM/Ethernet of the C intelligent function module is tested.</li> <li>LED H/W Test: The LED of the C intelligent function module is tested.</li> <li>Firmware update: Update the firmware of C Intelligent Function Module.</li> </ul> | Online     Stop Script File Setting     Module Initialization Setting     Automatic H/W Test     LED H/W Test     Firmware update (Default: Online) |
| Own Node<br>Setting | IP Address<br>Setting | Set the IP address, subnet mask, and default gateway for the own node.<br>The "IP Address Setting" screen appears by double-clicking a cell of IP address<br>setting.                                                                                                    | Page 57 IP Address Setting                                                                                                    |

# **IP Address Setting**

Set the IP address of the own node.

| To Use or Not to Use     Use       System A IP Address        Submet Mask        Default Gateway        CH2 Setting        To Use or Not to Use     Not Use       System A IP Address        System A IP Address        System B IP Address        System B IP Address        Subnet Mask        Default Gateway        Subnet Mask        Default Gateway        System B IP Address        Subnet Mask        Default Gateway        System Size Address        System Size Address        System Size Address        System Size Address        Subnet Mask        Default Gateway        et whether to use the Ethernet port (CH1).       our must set "Use" at least CH1 or CH2. | CH1 Setting          |                                                                                                    |
|----------------------------------------------------------------------------------------------------|----------------------|----------------------------------------------------------------------------------------------------|
| System A IP Address        System B IP Address        Subnet Mask        Default Gateway        To Use or Not to Use     Not Use       System A IP Address        System B IP Address        System B IP Address        Subnet Mask        Default Gateway                                                                                                    | Ta Use ar Nat ta Use |                                                                                                    |
| Subnet Mask        Default Gateway        CH2 Settine        To Use or Not to Use     Not Use       System A IP Address        System A IP Address        Subnet Mask        Default Gateway                                                                                                    | System A IP Address  |                                                                                                    |
| Default Gateway                                                                                                    | System B IP Address  | and a second second second second second second second second second second second second second second second   |
| H2 Setting<br>To Use or Not to Use Not Use<br>System A IP Address<br>System B IP Address<br>Subnet Mask<br>Default Gateway                                                                                                    | Subnet Mask          | and a second second second second second second second second second second second second second second second   |
| To Use or Not to Use     Not Use       System A IP Address        System B IP Address        Subnet Mask        Default Gateway                                                                                                    | Default Gateway      | and a second second second second second second second second second second second second second second second   |
| System A IP Address<br>System B IP Address<br>Subnet Mask<br>Default Gateway                                                                                                    | H2 Setting           |                                                                                                    |
| System B IP Address<br>Subnet Mask<br>Default Gateway                                                                                                    | To Use or Not to Use | Not Use                                                                                                    |
| Subnet Mask<br>Default Gateway                                                                                                    | System A IP Address  | and the second second second second second second second second second second second second second second second |
| Default Gateway                                                                                                    | System B IP Address  | · · · · ·                                                                                                    |
|                                                                                                    | Subnet Mask          | and the second second second second second second second second second second second second second second second |
| et whether to use the Ethernet port (CH1).<br>ou must set "Use" at least CH1 or CH2.                                                                                                    |                      |                                                                                                    |
|                                                                                                    |                      | t port (CH1).<br>H1 or CH2.                                                                                      |

| Item           |                         | Description                                                                                                    | Setting range                                                            |
|----------------|-------------------------|----------------------------------------------------------------------------------------------------|--------------------------------------------------------------------------|
| CH1<br>Setting | To Use or Not to<br>Use | Set whether to use the Ethernet port (CH1).<br>You must set "Use" at least CH1 or CH2.                                                                                                    | • Not Use<br>• Use<br>(Default: Use)                                     |
|                | System A IP<br>Address  | Set the IP address of the own node CH1 of the system A.         Ensure that the own node CH1 and the external device to be communicated with have the same class and subnet address.         Set the IP address in the range of class A/B/C.         Set the value different from the system B IP address.         Please set it to belong to a different network from own node CH2.         Please set it to belong to the same network as the own node CH1 of the system B.         If IP addresses of the system A and B are not set, the module operates 192.168.3.3.         You must set "Use" at least CH1 or CH2.         Please note the following points to set the IP Address and the Subnet Mask setting.         • All zeros or all ones cannot be set as the bits in the not address portion of the IP address.         • All zeros or all ones cannot be set as the bits in the network address portion of the IP address.         • You cannot input when the CH1 setting is "Not Use". | • Empty (no setting)<br>• 0.0.0.5 to 223.255.255.254<br>(Default: empty) |
|                | System B IP<br>Address  | <ul> <li>Set the IP address of the own node CH1 of the system B.</li> <li>Ensure that the own node CH1 and the external device to be communicated with have the same class and subnet address.</li> <li>Set the IP address in the range of class A/B/C.</li> <li>Set the value different from the system A IP address.</li> <li>Please set it to belong to a different network from own node CH2.</li> <li>Please set it to belong to the same network as the own node CH1 of the system A.</li> <li>If IP addresses of the system A and B are not set, the module operates 192.168.3.5.</li> <li>You must set "Use" at least CH1 or CH2.</li> <li>Please note the following points to set the IP Address and the Subnet Mask setting.</li> <li>All zeros or all ones cannot be set as the bits in the network address portion of the IP address.</li> <li>You cannot input when the CH1 setting is "Not Use".</li> </ul>                                                                               |                                                                          |
|                | Subnet Mask             | Set the subnet mask of the own node CH1.<br>Set to determine how many bits of the IP address are used as the network address,<br>which is used to identify the network.<br>For example, set '255.255.255.0' to assign the upper 24 bits of IP address to the<br>subnet mask.<br>Please set it to belong to a different network from own node CH2.<br>• You cannot input when the CH1 setting is "Not Use".                                                                                                    | • Empty<br>• 192.0.0.0 to 255.255.255.252<br>(Default: empty)            |
|                | Default Gateway         | Set the IP address of the default gateway (the device which the own node(CH1) passes through to access a device of another network).<br>Please set subnet address of default gateway so that it is the same with the one of host station.<br>• You cannot input when the CH1 setting is "Not Use".                                                                                                    | • Empty<br>• 0.0.0.1 to 223.255.255.254<br>(Default: empty)              |

| Item           |                         | Description                                                                                                    | Setting range                                               |  |
|----------------|-------------------------|----------------------------------------------------------------------------------------------------|-------------------------------------------------------------|--|
| CH2<br>Setting | To Use or Not to<br>Use | Set whether to use the Ethernet port (CH2).<br>You must set "Use" at least CH1 or CH2.                                                                                                    | • Not Use     • Use     (Default: Not Use)                  |  |
|                | System A IP<br>Address  | Set the IP address of the own node CH2 of the system A.         Ensure that the own node CH2 and the external device to be communicated with have the same class and subnet address.         Set the IP address in the range of class A/B/C.         Set the value different from the system B IP address.         Please set it to belong to a different network from own node CH1.         Please set it to belong to the same network as the own node CH2 of the system B.         An error will occur when IP address is not set.         You must set "Use" at least CH1 or CH2.         Please note the following points to set the IP Address and the Subnet Mask setting.         • All zeros or all ones cannot be set as the bits in the network address portion of the IP address.         • All zeros or all ones cannot be set as the bits in the network address portion of the IP address.         • You cannot input when the CH2 setting is "Not Use". | 0.0.0.5 to 223.255.255.254<br>(Default: empty)              |  |
|                | System B IP<br>Address  | Set the IP address of the own node CH2 of the system B.         Ensure that the own node CH2 and the external device to be communicated with have the same class and subnet address.         Set the IP address in the range of class A/B/C.         Set the value different from the system A IP address.         Please set it to belong to a different network from own node CH1.         Please set it to belong to the same network as the own node CH2 of the system A.         An error will occur when IP address is not set.         You must set "Use" at least CH1 or CH2.         Please note the following points to set the IP Address and the Subnet Mask setting.         • All zeros or all ones cannot be set as the bits in the network address portion of the IP address.         • All zeros or all ones cannot be set as the bits in the network address portion of the IP address.         • You cannot input when the CH2 setting is "Not Use". |                                                             |  |
|                | Subnet Mask             | Set the subnet mask of the own node CH2.<br>Set to determine how many bits of the IP address are used as the network address,<br>which is used to identify the network.<br>For example, set '255.255.255.0' to assign the upper 24 bits of IP address to the<br>subnet mask.<br>Please set it to belong to a different network from own node CH1.<br>• You cannot input when the CH2 setting is "Not Use".                                                                                                    | 192.0.0.0 to 255.255.255.252<br>(Default: empty)            |  |
|                | Default Gateway         | Set the IP address of the default gateway (the device which the own node(CH2) passes through to access a device of another network).<br>Please set subnet address of default gateway so that it is the same with the one of host station.<br>• You cannot input when the CH2 setting is "Not Use".                                                                                                    | • Empty<br>• 0.0.0.1 to 223.255.255.254<br>(Default: empty) |  |

# Precautions

- When using both CH1 and CH2, set different values to their IP addresses and subnet masks.
- Setting both CH1 and CH2 to "Not Use" is not possible. Make sure that either CH1 or CH2 is set to "Use."
- Setting a default gateway in both CH1 and CH2 may cause unintended operation due to the duplication. Make sure to use the module after carefully verifying the operation. Setting a default gateway in either CH1 or CH2 is recommended.

# 2.3 Application Setting

Set the target IP address.

# Window

| tting Item List                                                                                                    | Setting Item                                                                                                    |                                                                             |                                                       |
|----------------------------------------------------------------------------------------------------|----------------------------------------------------------------------------------------------------|-----------------------------------------------------------------------------|-------------------------------------------------------|
| put the Setting Item to Search                                                                                                    | m l                                                                                                    |                                                                             |                                                       |
|                                                                                                    | Item                                                                                                    | Target IP Address                                                           | IP Address Excluded from Range                        |
| Basic Setting     Application Setting     Application Setting     Basic Setting     Basic Setting     Basic Setting     Basic Setting     Basic Setting | Socurity     IP Filter Setting     IP Filter     Access From IP Address Below     IP Filter Detail Setting     Target IP Address 1     Target IP Address 2     Target IP Address 3     Target IP Address 4     Target IP Address 5     Target IP Address 6     Target IP Address 6     Target IP Address 7     Target IP Address 8 | Set to identify the IP addr<br>Not Use<br>Pass<br>Configure settings to con | ress of the access source and control<br>trol access. |
|                                                                                                    | Explanation                                                                                                    |                                                                             |                                                       |
| m List Find Result                                                                                                    | Check Restore                                                                                                    | the Defa <u>u</u> lt Settings                                               |                                                       |

| Item              |                                 | Description                                                                                                    | Setting range                            |  |
|-------------------|---------------------------------|----------------------------------------------------------------------------------------------------|------------------------------------------|--|
| IP Filter Setting | IP Filter                       | Set whether to enable the IP filter function.                                                                                                    | • Not Use<br>• Use<br>(Default: Not Use) |  |
|                   | Access From IP Address<br>Below | Set whether to allow/deny the access from the specified IP addresses.                                                                                                    | • Pass<br>• Block                        |  |
|                   | IP Filter Detail Setting        | Set the IP addresses to be allowed or denied.<br>Please do not include the loopback address (127.0.0.1) in the target IP address.<br>The "IP Filter Detail Setting" screen appears by double-clicking a cell of IP filter<br>detailed setting. | Setting                                  |  |

# **IP Filter Detail Setting**

Set the target IP address and IP address to be excluded.

# Window

| IP Filter D | Oetail Setti | ing                                                                                                    | $\times$ |
|-------------|--------------|----------------------------------------------------------------------------------------------------|----------|
| Target      | IP Addres    | ;s<br>                                                                                                    |          |
| No.         |              | IP Address Excluded from Range                                                                                                    | ^        |
| 1           |              |                                                                                                    |          |
| 2           |              |                                                                                                    |          |
| 3           |              |                                                                                                    |          |
| 4           |              |                                                                                                    |          |
| 5           |              |                                                                                                    |          |
| 6           |              |                                                                                                    |          |
| 7           |              |                                                                                                    |          |
| 8           |              |                                                                                                    |          |
| 9           |              |                                                                                                    |          |
| 10          |              |                                                                                                    | ¥        |
| To set      |              | is to be allowed or denied.<br><sup>9</sup> address, enter the IP address in this field and leave the right field blank.<br>Restore the Defa <u>ul</u> t Settings OK Cancel |          |

# Displayed items

| Item                                         | Description                                                                                                    | Setting range                                  |
|----------------------------------------------|----------------------------------------------------------------------------------------------------|------------------------------------------------|
| Target IP Address                            | Set the IP address to be allowed or denied.<br>To set a single IP address, enter the IP address in the left field and leave the<br>right field blank. | 0.0.0.1 to 223.255.255.254<br>(Default: empty) |
| IP Address Excluded from Range <sup>*1</sup> | Set the IP addresses to be excluded from the set range.                                                                                               | 0.0.0.1 to 223.255.255.254<br>(Default: empty) |

\*1 Can be specified in GX Works3 or CW Configurator.

# 2.4 Interrupt Setting

Set interrupt operation settings, interrupt conditions, and interrupt pointer.

# Window

| etting Item List                                                                                        | Setting Item                                                                                                    |                   |
|----------------------------------------------------------------------------------------------------|----------------------------------------------------------------------------------------------------|-------------------|
| nput the Setting Item to Search                                                                         | and i                                                                                                    |                   |
|                                                                                                    | No.         Input/Interrupt Operation Setting         Interrupt Condition Setting           7         X0 Module READY - Input         -                                                                                                    | Interrupt Pointer |
| Basic Setting     Application Setting     Application Setting     Interrupt Setting     Refresh Setting | 7       XU Module READY - Input       -         2       X1 SD Memory Card Status - Input       Leading Edge         3       X2 Standard ROM Shutdown Status       -         4       X3 User Script Execution Status       -         5       X4 Use prohibited       -         6       X5 Use prohibited       -         7       X6 Use prohibited       -         9       X8 Use prohibited       -         10       X9 Use prohibited       -         11       XA Use prohibited       -         12       XE Use prohibited       -         13       XC Use prohibited       - |                   |
|                                                                                                    | Explanation [DX0] Module READY status signal cannot be switched to "interrupt" operation                                                                                                    | ı.                |
| em List Find Result                                                                                     | Check Restore the Default Settings                                                                                                    |                   |

# Displayed items

| Item                              | Description                                                                                                    | Setting range                                                                             |
|-----------------------------------|----------------------------------------------------------------------------------------------------|-------------------------------------------------------------------------------------------|
| Input/Interrupt Operation Setting | Set whether to operate in input or interrupt.                                                                                                    | <ul><li>Input</li><li>Interrupt</li><li>(Default: Input)</li></ul>                        |
| Interrupt Condition Setting       | Set conditions for interrupt occurrence factor.<br>This setting is enabled when "Interrupt" is selected for "Input/Interrupt Operation<br>Setting."    | Leading Edge     Trailing Edge     Leading Edge/Trailing Edge     (Default: Leading Edge) |
| Interrupt Pointer                 | Specify the interrupt pointer number which is activated when the interrupt factor is detected.<br>Example: Set 'I50' to specify interrupt pointer I50. | I0 to I15, I50 to I1023<br>(Default: empty)                                               |

# ■Interrupt pointer

Specify an interrupt pointer that operates when interrupt factor is detected.

For details on interrupt pointers, refer to the following:

MELSEC iQ-R CPU Module User's Manual (Application)

# 2.5 Refresh Setting

Set the refresh timing as per specified refresh target.

# Window

| Setting Item List     Setting Item       Input the Setting Item to Search     Image: Setting Item to Search       Image: Setting Item to Search     Image: Setting Item to Search       Image: Setting Item to Search     Image: Setting Item to Search       Image: Setting Item to Search     Image: Setting Item to Search       Image: Setting Item to Search     Image: Setting Item to Search       Image: Setting Item to Search     Image: Search of the Set Timing       Image: Search of the Set Item to Search     Image: Search of the Search of the Search of th                                                                                                    |          |
|----------------------------------------------------------------------------------------------------|----------|
| Item     Setting Value       Refresh by the Set Tuning     Refresh timing       Refresh Timing     Set refresh timing.       Refresh Timing     At the Execution Time of END Instruction       Refresh Group[n](n:1-64)     1                                                                                                    |          |
| Image: Construction Setting       Image: Construction Setting         Image: Construction Setting       Image: Construction Setting         Image: Construction Setting       Image: Construction Setting         Image: Construction Setting       Image: Construction Setting         Image: Construction Setting       Image: Construction Setting         Image: Construction Setting       Image: Construction Setting         Image: Construction Setting       Image: Construction Setting         Image: Construction Setting       Image: Construction Setting         Image: Construction Setting       Image: Construction Setting                                                                                                    |          |
| Refresh Set Timing       Basic Setting       Basic Setting       Basic Se                                                                                                    |          |
| Image: Contraction Setting     Image: Contraction Setting     SetTerresh during: SetTerresh during: Contraction during: Contraction |          |
| Comparison of the setting     Comparison of the setting     Comparison of the setting     Comparison of the setting     Comparison of the setting                                                                                                    |          |
|                                                                                                    | - 1      |
|                                                                                                    |          |
|                                                                                                    |          |
|                                                                                                    |          |
|                                                                                                    |          |
|                                                                                                    |          |
| Explanation                                                                                                    |          |
|                                                                                                    | <u>^</u> |
|                                                                                                    |          |
|                                                                                                    |          |
|                                                                                                    |          |
|                                                                                                    | $\vee$   |
| Item List Find Result Check Restore the Default Settines                                                                                                    |          |
|                                                                                                    |          |
|                                                                                                    |          |

# Displayed items

| Item                      | Description                                                                                          | Setting range                                                                                                    |
|---------------------------|----------------------------------------------------------------------------------------------------|----------------------------------------------------------------------------------------------------|
| Refresh Timing            | Set refresh timing.                                                                                  | At the Execution Time of END<br>Instruction     At the Execution Time of<br>Specified Program<br>(Default: At the Execution Time of<br>END Instruction) |
| Refresh Group[n](n: 1-64) | Specify the refresh group of the program.<br>Please set it through Program Setting of CPU Parameter. | 1 to 64                                                                                                    |

# **Refresh timing**

# ■At the Execution Time of END Instruction

The setting is refreshed at the END processing in the CPU module.

# ■At the Execution Time of Specified Program

The setting is refreshed when a program specified in "Refresh Group[n](n: 1-64)" is executed.

# **3** TROUBLESHOOTING

This chapter explains the errors which may occur when using an C intelligent function module and the troubleshooting.

# **3.1** Checking Method for Error Descriptions

The following are the methods to check error descriptions.

| Checking method                                               | Description                                                                                                    |
|---------------------------------------------------------------|----------------------------------------------------------------------------------------------------|
| System monitor of an engineering tool                         | Error codes can be checked by the system monitor of an engineering tool.                                                                               |
| Buffer memory                                                 | Error codes can be checked in the following buffer memory.<br>Image 94 Current error area (Un\G140 to 147)<br>Image 95 Error log area (Un\G150 to 311) |
| Check with a C intelligent function module dedicated function | Error codes can be checked with the C intelligent function module dedicated function (CITL_GetErrInfo).                                                |

Point P

- If multiple errors occur at the same time, take corrective action for the errors in chronological order.
- If a user program is incorrect, the accurate error code may not be output. If the error is not cleared even after taking corrective action, review the user program.

# 3.2 Error Type

There are two types of errors of a C intelligent function module as follows:

| Error Type                              | Lighting<br>status of<br>ERR LED | Module Status                                        | Corrective action                                                                                                    |
|-----------------------------------------|----------------------------------|------------------------------------------------------|----------------------------------------------------------------------------------------------------|
| Module minor error                      | ON                               | Input signal (X) and buffer memory output continues. | After taking corrective actions according to the error                                                                                                    |
| Module major error or<br>moderate error | Flashing                         | Input signal (X) and buffer memory output stops.     | <ul> <li>code content, turn the ERR LED OFF by any of the following operations.</li> <li>Turning ON the error clear request (YF)</li> <li>Cleaning error from an engineering tool</li> <li>Clearing error with C intelligent function module dedicated function (CITL_ClearError)</li> <li>Resetting the CPU module, or turning the power OFF and ON</li> </ul> |

# **3.3** Checking Module Status

| Function                | Purpose                                                                                                    | Reference                       |
|-------------------------|----------------------------------------------------------------------------------------------------|---------------------------------|
| Error Information       | To display the description of an error currently occurred.<br>The history of an error detected in a C intelligent function module and an executed operation can<br>be checked by clicking the [Event History] button. | েল Page 65 Error<br>information |
| Module Information List | To display the information on each status of a C intelligent function module.                                                                                                    | Page 66 Module                  |

The module status can be checked in the "Module Diagnostics" screen of an engineering tool.

# **Error information**

The description of an error occurring and its corrective action can be checked in the [Error Information] tab.

# Window

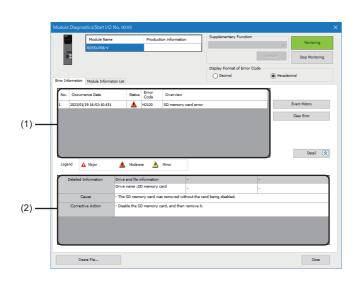

| Item                           |                      | Description                                                                           |
|--------------------------------|----------------------|---------------------------------------------------------------------------------------|
| (1) Error information list     |                      | Errors occurring are listed.                                                          |
| (2) Error detailed information | —                    | Detailed information on an error selected in the error information list is displayed. |
|                                | Detailed Information | Detailed information on an error is displayed (up to three).                          |
|                                | Cause                | An error cause is displayed.                                                          |
|                                | Corrective Action    | A corrective action for an error is displayed.                                        |

# Module information list

Errors occurring are listed.

During a self-diagnostic test, "Automatic hardware is being tested" or "Hardware test for LED check is being executed" is displayed in all the LED information and switch information.

If an error occurs, refer to the following section to take corrective action.

ST Page 69 Troubleshooting by Symptom

### Window

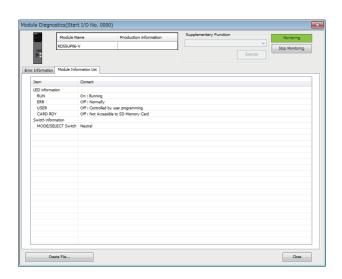

| Item               |                    | Description                                                  |
|--------------------|--------------------|--------------------------------------------------------------|
| LED information    | RUN                | The operating status of a module is displayed.               |
|                    | ERR                | The error status of a module is displayed.                   |
|                    | USER               | The control status of the USER LED of a module is displayed. |
|                    | CARD RDY           | The status of an SD memory card is displayed.                |
| Switch information | MODE/SELECT switch | Information on the MODE/SELECT switch is displayed.          |

# Automatic hardware test

Tests related to the hardware such as ROM, RAM, and Ethernet of a C intelligent function module can be performed.

#### Restriction (")

- The values in the buffer memory cannot be referenced in an engineering tool during the automatic hardware test.
- During the automatic hardware test, do not change the operating status of a CPU module. Otherwise, the module major error (2442H) occurs in the CPU module.
- For an RD55UP06-V with a serial number of which the first two digits are '11' or lower or an RD55UP12-V with a serial number of which the first two digits are '04' or lower, the self-diagnostic function cannot be used in a redundant system even after updating the modules to firmware version that supports a redundant system by using the firmware update function. ( SP Page 109 Functions)

#### Operating procedure

- **1.** Select "Automatic hardware test" in "Basic Settings" ⇔ "Various Operations Settings" ⇔ "Mode Settings" for a C intelligent function module in an engineering tool.
- 2. Disconnect a cable if it is connected to a 1000BASE-T/100BASE-TX/10BASE-T interface.
- **3.** Remove an SD memory card if it is inserted.
- 4. Set the CPU module to the STOP state, and write the parameters.
- 5. Reset the CPU module.

After it is reset, the automatic hardware test is performed automatically. The LED display for the automatic hardware test is as follows:

| Status                                 |                     | RUN LED status       | ERR LED status |
|----------------------------------------|---------------------|----------------------|----------------|
| Automatic hardware test is in process. |                     | Flashing (low-speed) | OFF            |
| Automatic hardware test is complete.   | Normal completion   | ON                   | OFF            |
|                                        | Abnormal completion | ON                   | ON             |

**6.** When the test is completed normally, return the mode setting changed in step 1 to "Online" and reset the CPU module.

7. When the test is completed abnormally, check if measures are taken to reduce noise of the programmable controller system, and perform the test again. If it is completed abnormally again, a hardware failure may occur in the C intelligent function module. Please contact your local Mitsubishi Electric sales office or representative. Do not use an electric screwdriver when removing the module. Loose the module fixing screws completely to remove the module.

# Hardware test for LED check

The following explains the LED hardware diagnostic of a C intelligent function module. For the diagnostic, the LED of a C intelligent function module needs to be turned ON.

# Restriction ("?

- The values in the buffer memory cannot be referenced in an engineering tool during the hardware test for LED check.
- For an RD55UP06-V with a serial number of which the first two digits are '11' or lower or an RD55UP12-V with a serial number of which the first two digits are '04' or lower, the self-diagnostic function cannot be used in a redundant system even after updating the modules to firmware version that supports a redundant system by using the firmware update function. ( ) Page 109 Functions)

### Operating procedure

- **1.** Select "Hardware test for LED check" in "Basic Settings" ⇔ "Various Operations Settings" ⇔ "Mode Settings" for a C intelligent function module in an engineering tool.
- 2. Set the CPU module to the STOP state, and write the parameters.
- 3. Reset the CPU module.

After it is reset, the hardware test for LED check is performed automatically. When the following contents are displayed, check them visually for any errors.

| LED name | Lighting color | Lighting status |
|----------|----------------|-----------------|
| RUN      | Green          | ON              |
| ERR      | Red            | ON              |
| CARD RDY | Green          | ON              |
| USER     | Green          | ON              |

4. When the test is completed normally, change the mode set in the step 1 back to "Online," and reset the CPU module.

5. When the test is completed abnormally, check if measures are taken to reduce noise of the programmable controller system, and perform the test again. If it is completed abnormally again, a hardware failure may occur in the C intelligent function module. Please contact your local Mitsubishi Electric sales office or representative.
Do not use an electric screwdriver when removing the module. Loose the module fixing screws completely to remove the

Do not use an electric screwdriver when removing the module. Loose the module fixing screws completely to remove the module.

# 3.5 **Troubleshooting by Symptom**

If any of the functions of a C intelligent function module does not operate properly, perform troubleshooting by checking the following items. If the ERR LED is flashing, clear the error using an engineering tool.

# RUN LED does not turn ON

| Check the following items.                                                 |                                                                                                    |  |
|----------------------------------------------------------------------------|----------------------------------------------------------------------------------------------------|--|
| Check item                                                                 | Corrective action                                                                                                    |  |
| Is ERR LED ON?                                                             | <ul> <li>System watchdog timer error occurred.</li> <li>Check if user tasks with higher priority occupy the system.</li> <li>Take the same corrective actions as those against the occurrence of any system watchdog timer error (3C00H). ( Page 74 Error Code List)</li> </ul> |  |
| Is ERR LED flashing?                                                       | The hardware failure has occurred.<br>Take corrective actions according to the events registered in the event history.                                                                                                    |  |
| Is the power turned OFF, or is the CPU module reset while accessing files? | Reset the CPU module, or turn the power OFF and ON to start the C intelligent function module.                                                                                                    |  |

# **RUN LED continues flashing (low-speed)**

#### Check the following items.

Flashing status (low-speed) of RUN LED is displayed during execution of script file (STARTUP.CMD).

After taking corrective actions corresponding to the 'Check item' given below, correct the script file and the user program that is activated from the script file.

| Check item                                                 | Corrective action                                                                                                    |
|------------------------------------------------------------|----------------------------------------------------------------------------------------------------|
| Is the script file stored to the standard ROM?             | <ul> <li>Store the unprocessed script file in an SD memory card and restart the C intelligent function module.</li> <li>Initialize the C intelligent function module.</li> </ul>                                                |
| Cannot the script file in the standard ROM be overwritten? | <ul> <li>Store the unprocessed script file in an SD memory card and restart the C intelligent function module.</li> <li>Check free space of the standard ROM.</li> <li>Initialize the C intelligent function module.</li> </ul> |

# Ethernet communication cannot be established between personal computer and C intelligent function module

Issue PING command from the personal computer to the C intelligent function module, and check the response.

# If the response is incorrect

Check the following items.

| Check item                                                                                                    | Corrective action                                                                                                    |
|----------------------------------------------------------------------------------------------------|----------------------------------------------------------------------------------------------------|
| Is an Ethernet cable connected to the Ethernet port?                                                                       | Connect the Ethernet cable.                                                                                                    |
| Are the IP address segments of the personal computer and the C intelligent function module different?                      | <ul><li>Set the same segments to both the personal computer and C intelligent function module.</li><li>If it is relayed through the LAN of another segment via the gateway, contact the network administrator of the connected LAN.</li></ul>   |
| Do the duplicate IP addresses with the personal computer and the C intelligent function module exist in the connected LAN? | Contact the LAN network administrator to eliminate the duplication of the IP address.                                                                                                    |
| Do the IP address respond properly after the C intelligent function module is replaced?                                    | Reset all terminals of the network to which the C intelligent function module is connected.                                                                                                    |
| Is the IP address outside range specified?                                                                                 | Consider the following contents and set correct IP address.<br>• The IP address starts with a number from 1 to 233, excluding 127.<br>• No space is included in the IP address.<br>• The IP address is specified with single byte numbers only. |
| Is the network in the overloaded conditions?                                                                               | Disconnect the other Ethernet devices, and establish the connection only with the C intelligent function module.                                                                                                    |
| Is this blocked by IP filter function?                                                                                     | Access IP filter function from release or different IP address.                                                                                                    |
| If using an RD55UP12-V, is the channel to be used set to "Not Use" in the IP address settings?                             | Change the setting for the channel to "Use," and set its IP address, subnet mask, and default gateway.                                                                                                    |

# If the response is normal

In conjunction with the symptoms occurred, perform troubleshooting.

### **CW Workbench connection fails**

Check the following item.

| Check item                                               | Corrective action                                     |
|----------------------------------------------------------|-------------------------------------------------------|
| Is "Target Server Options" of CW Workbench set properly? | Set "Target Server Options" of CW Workbench properly. |

### ■Telnet connection fails

Check the following items.

| Check item                                               | Corrective action                                                                                                    |
|----------------------------------------------------------|----------------------------------------------------------------------------------------------------|
| Is the log in name and password correct?                 | Enter correct log in name and password. If the password is not known, reset log in name and password by initializing C intelligent function module.                                                                                 |
| Is the message "Sorry, session limit reached" displayed? | Terminate the Telnet connection from another personal computer and take any of the following actions:<br>• Reconnect after the Telnet connection timeout time has elapsed.<br>• Turn the power OFF and ON, or reset the CPU module. |

# ■FTP connection fails

Check the following items.

| Check item                                                                                  | Corrective action                                                                                                    |
|---------------------------------------------------------------------------------------------|----------------------------------------------------------------------------------------------------|
| Is the log in name and password correct?                                                    | Enter correct log in name and password. If the password is not known, reset log in name and password by initializing C intelligent function module. |
| Are there 11 or more FTP connections to one C intelligent function module?                  | Make an adjustment so that the number of FTP connections becomes 10 or less.                                                                        |
| An FTP connection can be established normally from the Windows <sup>®</sup> command prompt. | Change FTP client tool, which can connect successfully.                                                                                             |

### File access fails

#### Check the following items.

| Check item                                                                      | Corrective action                                                                                                |
|---------------------------------------------------------------------------------|----------------------------------------------------------------------------------------------------|
| Is the CARD RDY LED turned OFF when the read/write target is an SD memory card? | Insert or re-insert SD memory card.                                                                              |
| Is the SD memory card write-protected when write target is the SD memory card?  | Cancel the write protection of the SD memory card.                                                               |
| Is there free space in the write target drive?                                  | Secure a free space in the write target drive.<br>Change the write target to another drive.                      |
| Is the user program that uses the write target file running?                    | Stop the user program that is using the write target file.                                                       |
| Has a file system error occurred in an SD memory card?                          | Restore the file system in the SD memory card.                                                                   |
| Is the network in the overloaded conditions?                                    | Disconnect the other Ethernet devices, and establish the connection only with the C intelligent function module. |

#### SD memory card file system diagnostics and recovery

In SD memory card diagnostics, use chkdsk command.

While using chkdsk command, execute the following tools in a format such that the task is always restarted by sp command.

- CW Workbench Shell
- Telnet

Is the

For chkdsk command details, refer to VxWorks manual.

#### Precautions

An error such as the stored files are deleted when the file system is recovered may occur. Back up the program files and data before file system recovery and write those program files and data after the file system recovery.

### **Connection with peripherals fails**

| 1 | Check the following item. |                   |
|---|---------------------------|-------------------|
|   | Check item                | Corrective action |

| e network in the overloaded conditions? | Disconnect the other Ethernet devices, and establish the connection only with |
|-----------------------------------------|-------------------------------------------------------------------------------|
|                                         | the C intelligent function module.                                            |

# File read/write (download or upload) fails

| Check the following items.                                                                   |                                                                 |  |
|----------------------------------------------------------------------------------------------|-----------------------------------------------------------------|--|
| Check item                                                                                   | Corrective action                                               |  |
| Is the transfer mode of FTP correct?                                                         | Change the transfer mode of FTP to an appropriate mode.         |  |
| Do the folder and file to be accessed via FTP include any invalid characters in their names? | Change the names so that they consist only of valid characters. |  |

### An error occurs during user program execution

Check the following items.

| Check item                                                                                                    | Solution                                                                                                    |
|----------------------------------------------------------------------------------------------------|----------------------------------------------------------------------------------------------------|
| Has an error occurred in executable file (*.out) loading?                                                                                                    | <ul> <li>Select "ARMARCH7gnu_SMP" on the [Build Support and Specs] tab in<br/>"Build Properties".</li> <li>Download the files first which has all the symbols necessary for a file to be<br/>loaded.</li> <li>Add "-mlong-calls" to the box next to the [Tool Flags] button in "Build<br/>Properties". For details on how to add the option, check the 'Considerations<br/>for creating a user program' in the following manual.(L_IMELSEC iQ-R C<br/>Intelligent Function Module User's Manual (Startup)</li> </ul> |
| Is the event registered in the event history?                                                                                                    | Take corrective actions according to the registered events.                                                                                                    |
| Has an error occurred in a C intelligent function module dedicated function,<br>MELSEC iQ-R series data link function, data analysis function, or statistical<br>analysis function? | Take appropriate actions in accordance with the error code at the time of function execution.                                                                                                    |
| Has an error occurred in VxWorks standard API functions?                                                                                                    | Refer to the manual of VxWorks. If the error persists, consult Wind River Systems, Inc.                                                                                                    |
| Is the stack size of the task that runs the user program sufficient?                                                                                                    | Increase the task stack size.                                                                                                    |
| Does the pointer used in the user program refers to an invalid address?                                                                                                    | Make correction to make the pointer refer to a valid address.                                                                                                    |
| Is the memory area specified by the size reserved?                                                                                                    | Secure the memory area.                                                                                                    |
| Is the VX_FP_TASK option specified for the task that performs floating-point operations?                                                                                            | Specify the VX_FP_TASK option in the task performing floating-point operations. For details on the specification method, check the 'Considerations for creating a user program' in the following manual. (L_MELSEC iQ-R C Intelligent Function Module User's Manual (Startup)                                                                                                    |
| Is the VxWorks message displayed when an error occurs?                                                                                                    | Consult the Wind River Systems, Inc.                                                                                                    |

## Communication cannot be established with an Ethernet device

#### Check the following item.

| Check item                                                                                                    | Corrective action                                                                                                    |
|----------------------------------------------------------------------------------------------------|----------------------------------------------------------------------------------------------------|
| Is the Ethernet device communicating by specifying 1 to 1023, 61440 to 65534 to the port number of the C intelligent function module? | Use 1024 to 4999, 5010 to 61439 for the port number. The port number 1 to 1023 is the number for reserved in general (WELL KNOWN PORT NUMBERS), and the port number 61440 to 65534 is the number to be used for other communication devices. |

# An error occurs in communication processing on other modules

#### Check the following item.

| Check item                                                                                                    | Corrective action                                                                                                    |
|----------------------------------------------------------------------------------------------------|----------------------------------------------------------------------------------------------------|
| Is the MELSEC iQ-R series data link function used to access from multiple<br>modules or a built-in Ethernet port of the CPU module in the system where<br>communication processing such as device access to the CPU module is<br>performed frequently? | <ul> <li>When executing a MELSEC iQ-R series data link function in multiple tasks, do not execute the function at the same time by exclusion control, or execute the function in one task.</li> <li>Lengthen the execution interval of the MELSEC iQ-R series data link function to avoid errors in communication processing.</li> </ul> |

# A C intelligent function module dedicated instruction is not executed

Check the following item.

| Check item                                                                                                   | Corrective action                                                                                           |
|----------------------------------------------------------------------------------------------------|----------------------------------------------------------------------------------------------------|
| Is the dedicated instruction executed again before the completion of the dedicated function being processed? | After the completion of the dedicated function being processed, execute the<br>dedicated instruction again. |

# A C intelligent function module cannot be used in a redundant system

| Check the following item.                          |                                                                                                    |  |
|----------------------------------------------------|----------------------------------------------------------------------------------------------------|--|
| Check item                                         | Corrective action                                                                                                    |  |
| Is an error code (2241H) detected in a CPU module? | <ul> <li>Use a C intelligent function module with firmware version that supports a redundant system. (IPP Page 114 Added and Changed Functions)</li> <li>Check if the SD memory card boot function is not used. The function cannot be used in a redundant system. (IPP Page 109 Functions)</li> <li>Check if the self-diagnostic function is not used. For an RD55UP06-V with a serial number of which the first two digits are '11' or lower or an RD55UP12-V with a serial number of which the first two digits are '04' or lower, the function cannot be used even after updating the modules to firmware version that supports a redundant system by using the firmware update function. (IPP Page 109 Functions)</li> </ul> |  |

# 3.6 Error Code List

| Error code | Error name                                                                      | Description                                                                                                    | Corrective Action                                                                                                    |
|------------|---------------------------------------------------------------------------------|----------------------------------------------------------------------------------------------------|----------------------------------------------------------------------------------------------------|
| 1800H      | User function not registered                                                    | G(P).CEXECUTE was executed without<br>registering a routine by<br>CITL_EntryDedicatedInstFunc function.                                                                                                    | Execute CITL_EntryDedicatedInstFunc function<br>and register a routine before G(P).CEXECUTE<br>executing.                                                                                                    |
| 1801H      | ROM write count error                                                           | The number of writes to the ROM exceeded 100,000 times. (Number of writes > 100,000)                                                                                                    | Replace the C intelligent function module.                                                                                                    |
| 1805H      | Program error                                                                   | The request data length of G(P).CEXECUTE is out of range.                                                                                                    | Check the request data length of G(P).CEXECUTE.                                                                                                    |
| 1806H      | Program error                                                                   | The response data length of G(P).CEXECUTE is out of range.                                                                                                    | Check the response data length of G(P).CEXECUTE.                                                                                                    |
| 1807H      | IP Filter error                                                                 | IP filter function is not working properly. Setting the target IP address is duplicated.                                                                                                    | Please set so as not to overlap the target IP address.                                                                                                    |
| 1808H      | The number of data points out of range error                                    | The specified value of the specified number of data points is out of the range.                                                                                                    | Check if a value within the settable range is stored for the number of data points.                                                                                                    |
| 1809H      | Sampling cycle out of range error                                               | The specified value of the specified sampling cycle is out of the range.                                                                                                    | Specify 1 to 1,000,000 for sampling cycle.                                                                                                    |
| 180AH      | Filter type out of range error                                                  | The specified filter type is out of the range.                                                                                                    | Specify 0 to 3 for frequency response filter type.                                                                                                    |
| 180BH      | Cutoff frequency 1 out of range                                                 | The specified value of the cutoff frequency 1 is out of the range.                                                                                                    | Cutoff frequency 1 is set to 0 or less, or the<br>sampling frequency / 2 or more is set.<br>Please reconsider the set value.                                                                                                    |
| 180CH      | Cutoff frequency 2 out of range                                                 | The specified value of the cutoff frequency 2 is out of the range.                                                                                                    | Cutoff frequency 2 is set to 0 or less, sampling<br>frequency / 2 or more, or cutoff frequency 1 or<br>less. Please reconsider the set value.                                                                                                    |
| 180DH      | Digital filter type out of range error                                          | The specified value of the digital filter type is out of the range.                                                                                                    | Specify 0 to 2 for digital filter type.                                                                                                    |
| 180EH      | Degree out of range error                                                       | The specified value of the degree is out of the range.                                                                                                    | Check if a value within the settable range is stored for the degree.                                                                                                    |
| 180FH      | Ripple out of range error                                                       | The specified value of the ripple is out of the range.                                                                                                    | Specify 0.015625 to 1.0 for Ripple.                                                                                                    |
| 1810H      | Digital filter operation error                                                  | The specified value of degree is larger than the number of data.                                                                                                    | Check if the value of degree is less than the number of data.                                                                                                    |
| 1811H      | The start address of storage<br>destination of input data out<br>of range error | <ul> <li>The specified value for the start address of input data storage destination is out of the range.</li> <li>The specified value of the start address of input data storage destination + number of data points to be stored to the buffer memory, which was specified for the start address of input data storage destination, is out of the range.</li> </ul> | <ul> <li>Check if a value within the settable range is<br/>stored for the start address of input data storage<br/>destination.</li> <li>Check the value of the specified start address of<br/>input data storage destination + number of data<br/>points to be stored to the buffer memory, which<br/>was specified for the start address of input data<br/>storage destination.</li> </ul> |
| 1812H      | The start address of output data out of range error                             | <ul> <li>The specified value of start address of output data is out of the range.</li> <li>The specified value of the start address of output data + number of data points stored in the buffer memory specified for the start address of output data is out of the range.</li> </ul>                                                                                 | <ul> <li>Check if a value within the settable range is<br/>stored for the start address of output data.</li> <li>Check the specified value of the start address of<br/>output data + number of data points stored in<br/>the buffer memory specified for the start<br/>address of output data.</li> </ul>                                                                                   |
| 1813H      | Selected waveform data type<br>out of range error                               | The specified value of selected waveform data type is out of the range.                                                                                                    | Check if a value within the settable range is stored for the waveform data type selection.                                                                                                    |
| 1814H      | The number of sampling points out of range error                                | The specified value of the specified number of sampling points is out of the range.                                                                                                    | Specify 64, 128, 256, 512, 1024, 2048, 4096,<br>8192, 16384, 32768 for the number of sampling<br>points.                                                                                                    |
| 1815H      | Setting value of the window function out of range error                         | The specified value of window function is out of the range.                                                                                                    | Specify 0 to 3 for the value of the window function.                                                                                                    |
| 1816H      | Setting value of an output spectrum format out of range error                   | The specified value of the output spectrum format is out of the range.                                                                                                    | Specify 0 to 2 for the output spectrum format.                                                                                                    |
| 1817H      | FFT operation error                                                             | Unavailable data for FFT operation is specified.                                                                                                    | Check if the data that can be calculated by FFT is specified.                                                                                                    |

The following table shows the codes for errors occurred in a C intelligent function module.

| Error code | Error name                                                                         | Description                                                                                                    | Corrective Action                                                                                                    |
|------------|------------------------------------------------------------------------------------|----------------------------------------------------------------------------------------------------|----------------------------------------------------------------------------------------------------|
| 1819H      | Intersection recognition pattern out of range                                      | The specified value of the intersection recognition pattern is out of range.                                                                                                    | For the intersection recognition pattern, set E-<br>3.40282347+38 to E-1.17549435-38, 0 ,<br>E1.17549435-38 to E3.40282347+38.                                                                                                    |
| 181AH      | Maximum number of intersections out of range                                       | The specified value of maximum number of intersections is out of range.                                                                                                    | For the maximum number of intersections, set -1, 1 to the number of data points.                                                                                                    |
| 181BH      | The number of consecutive exceeded points out of range error                       | The specified value of number of consecutive exceeded points is out of the range.                                                                                                    | Specify 1 to 100 as the number of consecutive exceeded points.                                                                                                    |
| 181CH      | Check value specification error                                                    | The specified check value is the lower limit value > the upper limit value.                                                                                                    | Specify check value so that the lower limit value ≤ the upper limit value.                                                                                                    |
| 181DH      | The lower limit value out of range error                                           | The specified lower limit value is out of the range.                                                                                                    | Specify E-3.40282347+38 to E-1.17549435-38, 0,<br>E1.17549435-38 to E3.40282347+38 for the lower<br>limit value.                                                                                                    |
| 181EH      | The upper limit value out of range error                                           | The specified upper limit value is out of the range.                                                                                                    | Specify E-3.40282347+38 to E-1.17549435-38, 0,<br>E1.17549435-38 to E3.40282347+38 for the<br>upper limit value.                                                                                                    |
| 181FH      | The number of significant digits of a fractional value out of range error          | The specified significant digits of a fractional value is out of the range.                                                                                                    | Specify 0 to 14 for significant digits of a fractional value.                                                                                                    |
| 1820H      | The start address of check<br>value (the lower limit value)<br>out of range error  | The start address of check value (the lower limit value) is out of the range.                                                                                                    | Specify 16,384 to 2,097,151 for the start address of check value (the lower limit value).                                                                                                    |
| 1821H      | The start address of check<br>value (the upper limit value)<br>out of range error  | The start address of check value (the upper limit value) is out of the range.                                                                                                    | Specify 16,384 to 2,097,151 for the start address of check value (the upper limit value).                                                                                                    |
| 1822H      | The start address of an X coordinate data out of range error                       | <ul> <li>The specified value of the start address of X coordinate data is out of the range.</li> <li>The specified value of the start address of X coordinate data + number of data points to be stored to the buffer memory, which was specified for the start address of X coordinate data, is out of the range.</li> </ul> | <ul> <li>Specify 16,384 to 2,097,151 for the start<br/>address of X coordinate data.</li> <li>Check the value specified for the start address<br/>of X coordinate data + number of data points to<br/>be stored to the buffer memory, which was<br/>specified for the start address of X coordinate<br/>data.</li> </ul> |
| 1823H      | The start address of a Y coordinate data out of range error                        | <ul> <li>The specified value of the start address of Y coordinate data is out of the range.</li> <li>The specified value of the start address of Y coordinate data + number of data points to be stored to the buffer memory, which was specified for the start address of Y coordinate data, is out of the range.</li> </ul> | <ul> <li>Specify 16,384 to 2,097,151 for the start<br/>address of Y coordinate data.</li> <li>Check the value specified for the start address<br/>of Y coordinate data + number of data points to<br/>be stored to the buffer memory, which was<br/>specified for the start address of Y coordinate<br/>data.</li> </ul> |
| 1824H      | Moving average number out<br>of range error                                        | The specified value of moving average number is<br>out of the range.                                                                                                    | Specify 1 to 90,000 for moving average number.                                                                                                    |
| 1826H      | The option of calculating a<br>correlation matrix of unit<br>space out range error | The specified value of selected waveform data type is out of the range.                                                                                                    | Specify 0 to 1 for presence / absence of<br>correlation matrix output in unit space.                                                                                                    |
| 1827H      | The option of calculating an SN ratio out range error                              | The specified value of option of calculating an SN ratio type is out of the range.                                                                                                    | Specify 0 to 1 for presence / absence of SN ratio output.                                                                                                    |
| 1828H      | The number of normal data out of range error                                       | The specified value of the number of normal data is out of the range.                                                                                                    | Specify 2 to 300 for the number of normal data.                                                                                                    |
| 1829H      | The sample size of normal data out of range error                                  | The specified value of the number of samples of normal data is out of the range.                                                                                                    | Specify 2 to 3,000 for the sample size of normal data.                                                                                                    |
| 182AH      | The start address of output<br>destination of normal data<br>MD out of range error | <ul> <li>The specified value of start address of output destination of normal data MD is out of the range.</li> <li>The specified value of start address of output destination of normal data MD + storage destination size of normal data MD (bytes) is out of the range.</li> </ul>                                         | <ul> <li>Specify 16,384 to 2,097,150 for the start<br/>address of output destination of normal data<br/>MD.</li> <li>Check the specified value of start address of<br/>output destination of normal data MD + storage<br/>destination size of normal data MD (bytes).</li> </ul>                                         |
| 182BH      | The start address of output destination of average out of range error              | <ul> <li>The specified value of start address of output destination of average is out of the range.</li> <li>The specified value of start address of output destination of average + storage destination size of average (bytes) is out of the range.</li> </ul>                                                              | <ul> <li>Specify 16,384 to 2,097,150 for the start<br/>address of output destination of average.</li> <li>Check the specified value of the start address of<br/>average data output destination + average data<br/>output result storage destination size (bytes).</li> </ul>                                            |

| Error code | Error name                                                                              | Description                                                                                                    | Corrective Action                                                                                                    |
|------------|-----------------------------------------------------------------------------------------|----------------------------------------------------------------------------------------------------|----------------------------------------------------------------------------------------------------|
| 182CH      | The start address of output<br>destination of standard<br>deviation out of range error  | <ul> <li>The specified value of start address of output destination of standard deviation is out of the range.</li> <li>The specified value of start address of output destination of standard deviation + storage destination size of standard deviation (bytes) is out of the range.</li> </ul>              | <ul> <li>Specify 16,384 to 2,097,150 for the start<br/>address of output destination of standard<br/>deviation.</li> <li>Check the specified value of the start address of<br/>standard deviation output destination +<br/>standard deviation output result storage<br/>destination size (bytes).</li> </ul>    |
| 182DH      | The start address of output<br>destination of inverse matrix<br>out of range error      | <ul> <li>The specified value of start address of output destination of inverse matrix is out of the range.</li> <li>The specified value of start address of output destination of inverse matrix + storage destination size of inverse matrix (bytes) is out of the range.</li> </ul>                          | <ul> <li>Specify 16,384 to 2,097,150 for the start<br/>address of output destination of inverse matrix.</li> <li>Check the specified value of the start address of<br/>inverse matrix output destination + inverse<br/>matrix output result storage destination size<br/>(bytes).</li> </ul>                    |
| 182EH      | The start address of output<br>destination of correlation<br>matrix out of range error  | <ul> <li>The specified value of start address of output destination of correlation matrix is out of the range.</li> <li>The specified value of start address of output destination of correlation matrix + storage destination size of correlation matrix (bytes) is out of the range.</li> </ul>              | <ul> <li>Specify 16,384 to 2,097,150 for the start<br/>address of output destination of correlation<br/>matrix.</li> <li>Check the specified value of the start address of<br/>correlation matrix output destination +<br/>correlation matrix output result storage<br/>destination size (bytes).</li> </ul>    |
| 182FH      | Contribution level out of range error                                                   | The value of the specified contribution level is out of the range.                                                                                                    | Specify 0 to 1 for contribution level.                                                                                                    |
| 1830H      | SN ratio out of range error                                                             | The specified value of SN ratio is out of the range.                                                                                                    | Specify 0 to 1 for SN ratio.                                                                                                    |
| 1831H      | The number of input data items out of range error                                       | The specified value of number of input data items is out of the range.                                                                                                    | Specify 2 to 300 for number of input data items.                                                                                                    |
| 1832H      | The number of samples of input data out of range error                                  | The specified value of number of samples of input data is out of the range.                                                                                                    | Specify 1 to 3,000 for number of samples of input data.                                                                                                    |
| 1833H      | The start address of storage<br>destination of average out of<br>range error            | <ul> <li>The specified value of start address of storage destination of average is out of the range.</li> <li>The specified value of the start address of average data output destination + average data output result storage destination size (bytes) is out of the range.</li> </ul>                        | <ul> <li>Specify 16,384 to 2,097,150 for the start<br/>address of storage destination of average.</li> <li>Check the specified value of the start address of<br/>average data output destination + average data<br/>output result storage destination size (bytes).</li> </ul>                                  |
| 1834H      | The start address of storage<br>destination of standard<br>deviation out of range error | <ul> <li>The specified value of start address of storage destination of standard deviation is out of the range.</li> <li>The specified value of the start address of standard deviation output destination + standard deviation output result storage destination size (bytes) is out of the range.</li> </ul> | <ul> <li>Specify 16,384 to 2,097,150 for the start<br/>address of storage destination of standard<br/>deviation.</li> <li>Check the specified value of the start address of<br/>standard deviation output destination +<br/>standard deviation output result storage<br/>destination size (bytes).</li> </ul>   |
| 1835H      | The start address of storage<br>destination of inverse matrix<br>out of range error     | <ul> <li>The specified value of start address of storage destination of inverse matrix is out of the range.</li> <li>The specified value of the start address of inverse matrix output destination + inverse matrix output result storage destination size (bytes) is out of the range.</li> </ul>             | <ul> <li>Specify 16,384 to 2,097,150 for the start<br/>address of storage destination of inverse matrix.</li> <li>Check the specified value of the start address of<br/>inverse matrix output destination + inverse<br/>matrix output result storage destination size<br/>(bytes).</li> </ul>                   |
| 1836H      | The start address of storage<br>destination of input data MD<br>out of range error      | <ul> <li>The specified value of start address of storage destination of input data MD is out of the range.</li> <li>The specified value of start address of storage destination of input data MD + storage destination size of input data MD (bytes) is out of the range.</li> </ul>                           | <ul> <li>Specify 16,384 to 2,097,150 for the start<br/>address of storage destination of input data MD.</li> <li>Check the specified value of the start address of<br/>input data MD output destination + input data<br/>MD output result storage destination size<br/>(bytes).</li> </ul>                      |
| 1837H      | The start address of output destination of contribution level out of range error        | <ul> <li>The specified value of start address of output destination of degree of contribution is out of the range.</li> <li>The specified value of start address of contribution level output destination + contribution level output result storage destination size (bytes) is out of the range.</li> </ul>  | <ul> <li>Specify 16,384 to 2,097,150 for the start<br/>address of output destination of degree of<br/>contribution.</li> <li>Check the specified value of the start address of<br/>contribution level output destination +<br/>contribution level output result storage<br/>destination size (byte).</li> </ul> |
| 1838H      | X coordinate storage<br>destination size out of range<br>error                          | The specified value of X coordinate storage destination size is out of the range.                                                                                                    | Specify the value of the number of data points ×<br>number of data items × number of bytes of the<br>type specified in waveform data type selection or<br>more for X coordinate storage destination size<br>(byte).                                                                                             |

| Error code     | Error name                                                                            | Description                                                                                                    | Corrective Action                                                                                                    |
|----------------|---------------------------------------------------------------------------------------|----------------------------------------------------------------------------------------------------|----------------------------------------------------------------------------------------------------|
| 1839H          | Y coordinate storage<br>destination size out of range<br>error                        | The specified value of Y coordinate storage destination size is out of the range.                                   | Specify the value of the number of data points ×<br>number of bytes of the type specified in waveform<br>data type selection or more for Y coordinate<br>storage destination size (byte).                                                           |
| 183AH          | The number of data items out of range error                                           | The specified value of number of data items is out of the range.                                                    | Specify 1 to 64 for the number of data items.                                                                                                    |
| 183BH          | Calculation necessity of<br>constant b out of range error                             | The specified value of calculation necessity of<br>constant b is out of range.                                      | Specify 0 or 1 for the calculation necessity of<br>constant b.                                                                                                    |
| 183CH          | Calculation necessity of<br>regression statistics out of<br>range error               | The specified value of calculation necessity of regression statistics is out of the range.                          | Specify 0 or 1 for value of calculation necessity of regression statistics.                                                                                                    |
| 183DH          | The storage destination size<br>of coefficient m out of range<br>error                | The specified value of storage destination size of coefficient m is out of the range.                               | Specify the value of the number of data items ×<br>single-precision real number of bytes or more for<br>the storage destination size of coefficient m (byte).                                                                                       |
| 183EH          | The storage destination size<br>of coefficient m standard<br>error out of range error | The specified value of storage destination size of coefficient m standard error is out of the range.                | Specify the value the number of data items or<br>more for storage destination size of coefficient m<br>standard error (byte).                                                                                                    |
| 183FH          | The data type of selected spectrum data out of range error                            | The specified value of data type of selected spectrum data is out of the range.                                     | Specify 0 to 2 for data type of selected spectrum data.                                                                                                    |
| 1840H          | Least squares method<br>operation error                                               | Unavailable data for the least squares method is specified.                                                         | <ul> <li>Check if the variance of input data (X coordinate array and Y coordinate array) is not 0.</li> <li>An overflow may have occurred during calculation. Check the input data.</li> </ul>                                                      |
| 1841H          | Multicollinearity error                                                               | Unable to calculate due to a multicollinearity error.                                                               | Delete the data which is strongly correlated each<br>other.<br>Delete the data first, then execute the dedicated<br>instruction again.                                                                                                    |
| 1842H          | Inverse correlation matrix<br>error                                                   | The value of the inverse matrix of the correlation matrix of unit space is all 0.                                   | Check the inverse matrix of the correlation matrix<br>of the unit space which was specified for the start<br>address of storage destination of inverse matrix.                                                                                      |
| 1843H          | Input data storage<br>destination size error                                          | The specified value of input data storage destination size (bytes) is out of range.                                 | Specify the value of number of input data items ×<br>number of data samples × number of bytes of type<br>specified in waveform data type selection or more<br>for input data storage destination size (bytes).                                      |
| 1844H          | Average data storage destination size error                                           | The specified value of average data output result storage destination size (bytes) is out of range.                 | Specify the value of number of normal data items<br>or input data items × single-precision real number<br>of bytes or more for average data output result<br>storage destination size (bytes).                                                      |
| 1845H          | Standard deviation data<br>storage destination size error                             | The specified value of standard deviation data storage destination size (bytes) is out of range.                    | Specify the value of number of normal data items<br>or input data items × single-precision real number<br>of bytes or more for standard deviation output<br>result storage destination (bytes).                                                     |
| 1846H          | Inverse matrix data storage destination size error                                    | The specified value of inverse matrix data storage destination size (bytes) is out of range.                        | Specify the square of the number of normal data items or input data items × single-precision real number of bytes for the inverse matrix output result size (bytes).                                                                                |
| 1847H          | Normal Data MD data<br>storage destination size error                                 | The specified value of normal data MD output result storage destination size (bytes) is out of range.               | Specify the number of normal data samples or<br>number of input data samples × single-precision<br>real number of bytes for normal data MD output<br>result storage destination size (bytes).                                                       |
| 1848H          | Correlation matrix data<br>output result storage<br>destination size error            | The specified value of the correlation matrix<br>output result storage destination size (bytes) is out<br>of range. | Specify a value greater than or equal to the square<br>of the value set for the normal data items ×<br>number of bytes required for a single-precision<br>real number for the correlation matrix output result<br>storage destination size (bytes). |
| 1849H to 1974H | Standard deviation error                                                              | Calculation is impossible because standard deviation of item n is 0. (n = 1, 2, 3)                                  | All contents of item n are the same value. Delete<br>the contents of item n, review the data, then<br>execute the dedicated instruction again. (n = 1, 2,<br>3)                                                                                     |
| 1976H          | Contribution level result<br>storage destination size error                           | The specified value of contribution level output result storage destination size (byte) is out of range.            | Specify the number of items of input data ×<br>number of samples of input data × single-precision<br>real number of bytes or more for the contribution<br>level output result storage destination size (byte).                                      |

| Error code | Error name                                                                                                    | Description                                                                                                    | Corrective Action                                                                                                    |
|------------|----------------------------------------------------------------------------------------------------|----------------------------------------------------------------------------------------------------|----------------------------------------------------------------------------------------------------|
| 1977H      | The start address of output destination of coefficient m out of range error                                                       | <ul> <li>The specified value of start address of storage destination of coefficient m is out of range.</li> <li>The specified value of the start address of coefficient m storage destination + coefficient m storage destination size (byte) is out of the range.</li> </ul>                                          | <ul> <li>Specify 16,384 to 2,097,150 for the start<br/>address of storage destination of coefficient m.</li> <li>Check the value of the start address of<br/>coefficient m storage destination + coefficient m<br/>storage destination size (byte).</li> </ul>                                                                |
| 1978H      | The start address of output<br>destination of coefficient m<br>standard error out of range<br>error                               | <ul> <li>The specified value of start address of storage destination of coefficient m standard error is out of range.</li> <li>The specified value of the start address of coefficient m standard error storage destination + coefficient m standard error storage destination size (byte) is out of range.</li> </ul> | <ul> <li>Specify 16,384 to 2,097,150 for the start<br/>address of storage destination of coefficient m<br/>standard error.</li> <li>Check the specified value of the start address of<br/>coefficient m standard error storage destination<br/>+ coefficient m standard error storage<br/>destination size (byte).</li> </ul> |
| 1979H      | The start address of storage<br>destination of SN ratio<br>(larger-is-better response) of<br>input data MD out of range<br>error  | The specified value of start address of storage destination of SN ratio (larger-is-better response) of input data MD is out of range.                                                                                                    | Specify 16,384 to 2,097,150 for the start address<br>of output result storage destination of SN ratio<br>(larger-is better response) of input data MD.                                                                                                    |
| 197AH      | The start address of storage<br>destination of SN ratio<br>(larger-is-better response) of<br>normal data MD out of range<br>error | The specified value of start address of storage destination of SN ratio (larger-is-better response) of normal data MD is out of range.                                                                                                    | Specify 16,384 to 2,097,150 for the start address<br>of storage destination of SN ratio (larger-is-better<br>response) of normal data MD.                                                                                                    |
| 197BH      | The start address of output<br>result storage destination of<br>multiple correlation<br>coefficient out of range error            | The specified value of start address of output result storage destination of multiple correlation coefficient is out of range.                                                                                                    | Specify 16,384 to 2,097,150 for the start address<br>of output result storage destination of multiple<br>correlation coefficient.                                                                                                    |
| 197CH      | The start address of storage destination of a constant term (b) out of range error                                                | The specified value of start address of storage destination of a constant term (b) is out of range.                                                                                                    | Specify 16,384 to 2,097,150 for the start address of storage destination of a constant term (b).                                                                                                    |
| 197DH      | The start address of storage<br>destination of standard error<br>of a constant term (b) out of<br>range error                     | The specified value of start address of storage destination of standard error of a constant term (b) is out of range.                                                                                                    | Specify 16,384 to 2,097,150 for the start address<br>of storage destination of standard error of a<br>constant term (b).                                                                                                    |
| 197EH      | The start address of storage<br>destination of coefficient of<br>determination out of range<br>error                              | The specified value of start address of storage destination of coefficient of determination is out of range.                                                                                                    | Specify 16,384 to 2,097,150 for the start address<br>of storage destination of coefficient of<br>determination.                                                                                                    |
| 197FH      | The start address of storage<br>destination of standard error<br>of estimated value of (y) out<br>of range error                  | The specified value of start address of storage destination of standard error of estimated value of (y) is out of range.                                                                                                    | Specify 16,384 to 2,097,150 for the start address<br>of storage destination of standard error of<br>estimated value of (y).                                                                                                    |
| 1980H      | The start address of storage destination of F-statistic out of range error                                                        | The specified value of start address of storage destination of F-statistic is out of range.                                                                                                    | Specify 16,384 to 2,097,150 for the start address of storage destination of F-statistic.                                                                                                    |
| 1981H      | The start address of storage destination of degrees of freedom out of range error                                                 | The specified value of start address of storage destination of degrees of freedom is out of range.                                                                                                    | Specify 16,384 to 2,097,150 for the start address of storage destination of degrees of freedom.                                                                                                    |
| 1982H      | The start address of storage destination of regression sum of squares out of range error                                          | The specified value of start address of storage destination of regression sum of squares is out of range.                                                                                                    | Specify 16,384 to 2,097,150 for the start address of storage destination of regression sum of squares.                                                                                                    |
| 1983H      | The start address of storage destination of residual sum of squares out of range error                                            | The specified value of start address of storage destination of residual sum of squares is out of range.                                                                                                    | Specify 16,384 to 2,097,150 for the start address of storage destination of residual sum of squares.                                                                                                    |
| 1984H      | The start address of output<br>destination of average of<br>normal data MD out of range<br>error                                  | The specified value of start address of storage destination of average of normal data MD is out of range.                                                                                                    | Specify 16,384 to 2,097,150 for the start address<br>of storage destination of average of normal data<br>MD.                                                                                                    |
| 1985H      | Overflow error                                                                                                    | An overflow occurred during computation.                                                                                                    | Review the input data.                                                                                                    |
| 1986H      | Unit space determination error                                                                                                    | The number of samples of normal data is set to a value smaller than the number of items of normal data.                                                                                                    | Specify the number of samples of normal data to be equal to or larger than the number of items of normal data.                                                                                                    |
| 1987H      | Multiple regression<br>determination error                                                                                        | Divided by zero during operation.                                                                                                    | Since there is a possibility that data with<br>Multicollinearity may be input, check value of input<br>data.                                                                                                    |

| Error code     | Error name               | Description                                                                                                    | Corrective Action                                                                                                    |
|----------------|--------------------------|----------------------------------------------------------------------------------------------------|----------------------------------------------------------------------------------------------------|
| 1988H          | Memory reservation error | Memory could not be reserved, or there are too<br>many tasks using the following functions.<br>• C Controller module dedicated function<br>• C intelligent function module dedicated function<br>• MELSEC data link function<br>• MELSEC iQ-R series data link function<br>• Data analysis function | <ul> <li>The memory may be insufficient. End another running task or reduce the access size.</li> <li>Check if the C Controller module or the C intelligent function module is running normally.</li> <li>Reset the C Controller module or the C intelligent function module.</li> <li>Reduce the number of tasks using the target function, and retry.</li> <li>Review the size or number specified to the arguments of the user program.</li> </ul>                                                                                                    |
| 1989H          | OS startup error         | An error was detected during OS startup.                                                                                                    | <ul> <li>If you are using a SD memory card image<br/>provided by a third party, please contact the<br/>third party.</li> <li>Initialize the C intelligent function module.</li> </ul>                                                                                                    |
| 2120H          | SD memory card error     | The SD memory card was removed without the card being unmounted.                                                                                                    | Unmount the SD memory card, and then remove it.                                                                                                    |
| 2121H          | SD memory card error     | An error has been detected in the SD memory card.                                                                                                    | Re-insert the SD memory card. If the same error<br>code is displayed again, the possible cause is a<br>hardware failure of the SD memory card. Replace<br>the SD memory card.                                                                                                    |
| 2440H          | Module major error       | An error has been detected during the initial communication with the control CPU module.                                                                                                    | <ul> <li>Take measures to reduce noise.</li> <li>Reset the programmable controller system. If<br/>the same error code is displayed again, the<br/>possible cause is a hardware failure of the C<br/>intelligent function module. Please contact your<br/>local Mitsubishi Electric sales office or<br/>representative.</li> </ul>                                                                                                    |
| 2450H          | Module major error       | <ul> <li>A major error has been detected in the C intelligent function module.</li> <li>A module in the programmable controller system is not mounted properly or was removed during operation.</li> </ul>                                                                                          | <ul> <li>Take measures to reduce noise.</li> <li>Check the connection status of the extension cable.</li> <li>Check the detailed information (system configuration information) by performing module diagnostics using an engineering tool, and check the module corresponding to the displayed slot number.</li> <li>Reset the programmable controller system. If the same error code is displayed again, the possible cause is a hardware failure in the system. Please contact your local Mitsubishi Electric sales office or representative.</li> </ul> |
| 24C0H to 24C1H | System bus error         | An error has been detected on the system bus.                                                                                                    | <ul> <li>Take measures to reduce noise.</li> <li>Reset the programmable controller system. If<br/>the same error code is displayed again, the<br/>possible cause is a hardware failure in the<br/>system. Please contact your local Mitsubishi<br/>Electric sales office or representative.</li> </ul>                                                                                                    |
| 24C2H          | System bus error         | <ul> <li>The I/O module or intelligent function module is not mounted properly or was removed during operation.</li> <li>An error has been detected on the system bus.</li> </ul>                                                                                                    | <ul> <li>Check the detailed information (system configuration information), and check the module corresponding to the displayed slot number.</li> <li>Check the connection status of the extension cable.</li> <li>Take measures to reduce noise.</li> <li>Reset the programmable controller system. If the same error code is displayed again, the possible cause is a hardware failure in the system. Please contact your local Mitsubishi Electric sales office or representative.</li> </ul>                                                            |
| 24C3H to 24C6H | System bus error         | An error has been detected on the system bus.                                                                                                    | <ul> <li>Take measures to reduce noise.</li> <li>Reset the programmable controller system. If<br/>the same error code is displayed again, the<br/>possible cause is a hardware failure in the<br/>system. Please contact your local Mitsubishi<br/>Electric sales office or representative.</li> </ul>                                                                                                    |

| Error code | Error name             | Description                                                                                                    | Corrective Action                                                                                                    |
|------------|------------------------|----------------------------------------------------------------------------------------------------|----------------------------------------------------------------------------------------------------|
| 24C8H      | System bus error       | An error has been detected on the system bus.                                                                                                    | <ul> <li>Take measures to reduce noise.</li> <li>Reset the programmable controller system. If<br/>the same error code is displayed again, the<br/>possible cause is a hardware failure in the<br/>system. Please contact your local Mitsubishi<br/>Electric sales office or representative.</li> </ul>                                                                                                    |
| 24E0H      | System bus error       | An error has been detected on the system bus.                                                                                                    | <ul> <li>Take measures to reduce noise.</li> <li>Reset the programmable controller system. If<br/>the same error code is displayed again, the<br/>possible cause is a hardware failure in the<br/>system. Please contact your local Mitsubishi<br/>Electric sales office or representative.</li> </ul>                                                                                                    |
| 3008H      | Module type name error | <ul> <li>"RD55UP06-V" or "RD55UP12-V" is selected<br/>for the module name in a redundant system.</li> <li>"RD55UP06-V(R)" or "RD55UP12-V(R)" is<br/>selected for the module name in a system other<br/>than a redundant system.</li> <li>In the redundant system with redundant<br/>extension base unit, a module name<br/>"RD55UP06-V", "RD55UP12-V", "RD55UP06-<br/>V(R)", or "RD55UP12-V(R)" is set on the<br/>extension base.</li> </ul>                                                                                                    | <ul> <li>When using the module in a redundant system, select "RD55UP06-V(R)" or "RD55UP12-V(R)" for the module name in the "Add New Module" window.</li> <li>When using the module in a system other than a redundant system, select "RD55UP06-V" or "RD55UP12-V" for the module name in the "Add New Module" window.</li> <li>Remove C intelligent function modules because they cannot be used on the extension base in the redundant system with redundant extension base.</li> </ul>                                                                                                    |
| 300CH      | User WDT error         | <ul> <li>The user watchdog timer controlled by the system has detected an error because CITL_ResetWDT was not executed within the monitoring time of the user watchdog, or an error has occurred in the user program.</li> <li>The user WDT monitoring time is too short.</li> <li>A task of high CPU utilization is running.</li> <li>A program that will cause an error in the memory, stack, etc. was executed.</li> <li>Debugging has been performed with CW Workbench connected.</li> <li>The command was executed from Shell for debugging.</li> <li>The following functions that increase the CPU utilization by system tasks are used.</li> <li>Mounting/unmounting the SD memory card</li> <li>Ethernet communication</li> <li>NFS server communication</li> </ul> | <ul> <li>Reset the programmable controller system.</li> <li>Decrease the CPU utilization of the task, or disable the task operation.</li> <li>Check the user program.</li> <li>Restart the CPU module with CW Workbench connection disconnected.</li> <li>Check the command executed from Shell.</li> <li>Taking into account the system task CPU utilization, sufficiently prolong the user WDT monitoring time.</li> <li>If an error still occurs, check the mounted modules, and replace a defective module.</li> </ul>                                                                    |
| 300EH      | Program error          | The command in the script file cannot be<br>executed. (The syntax is incorrect, no command<br>exists, or the script file is corrupted.)                                                                                                    | <ul> <li>Confirm no error in the syntax and the presence<br/>of a command.</li> <li>Check if the power has been turned OFF, the<br/>CPU module has been reset, or the SD memory<br/>card has been removed while accessing the file.</li> <li>If the script file is stored in the SD memory card,<br/>diagnose and recover the SD memory card. If<br/>the same error occurs again, the possible cause<br/>is a hardware failure of the SD memory card.<br/>Replace it with another one.</li> <li>If the script file is stored in the standard ROM,<br/>initialize the standard ROM.</li> </ul> |

| Error code | Error name       | Description                                                                                                    | Corrective Action                                                                                                    |
|------------|------------------|----------------------------------------------------------------------------------------------------|----------------------------------------------------------------------------------------------------|
| 3C00H      | System WDT error | <ul> <li>The system watchdog timer controlled by the system detected an error, or an error occurred in the system software.</li> <li>A task of high CPU utilization is running.</li> <li>A program that will cause an error in the memory, stack, etc. was executed.</li> <li>It debugged while online connection with CW Workbench.</li> <li>The command was executed from Shell for debugging.</li> <li>An operation that increase the CPU utilization by the system task (writing parameter) was executed.</li> <li>The station on which the station-based block data assurance is enabled on the network has been accessed when the stop error occurred.</li> <li>CPU module drives recklessly or it breaks down. (Malfunction by noise etc. and Hardware error)</li> </ul> | <ul> <li>Reset the programmable controller system.</li> <li>Decrease the CPU utilization of the task, or disable the task operation.</li> <li>Check the user program.</li> <li>Restart the CPU module with CW Workbench connection disconnected.</li> <li>Check the command executed from Shell.</li> <li>Review the user program to prevent the station on which the station-based block data assurance is enabled from being accessed when the stop error occurred.</li> <li>Take measures to reduce noise.</li> <li>Check that the CPU module is securely installed in the base unit and the ambient environment is within the general specification range.</li> <li>If the same error code is still displayed again, the possible cause is a hardware failure of the C intelligent function module. Please contact your local Mitsubishi Electric sales office or representative.</li> </ul> |
| 3C01H      | Hardware failure | A hardware failure has been detected.                                                                                                    | <ul> <li>Take measures to reduce noise.</li> <li>Reset the programmable controller system. If<br/>the same error code is displayed again, the<br/>possible cause is a hardware failure of the C<br/>intelligent function module. Please contact your<br/>local Mitsubishi Electric sales office or<br/>representative.</li> </ul>                                                                                                    |
| 3C02H      | Hardware failure | <ul> <li>A hardware failure has been detected.</li> <li>Specifies the invalid argument to the C<br/>intelligent function module dedicated function<br/>for ISR.</li> </ul>                                                                                                    | <ul> <li>Take measures to reduce noise.</li> <li>Reset the programmable controller system. If<br/>the same error code is displayed again, the<br/>possible cause is a hardware failure of the C<br/>intelligent function module. Please contact your<br/>local Mitsubishi Electric sales office or<br/>representative.</li> <li>Please review the arguments of the C intelligent<br/>function module dedicated function for ISR.</li> </ul>                                                                                                    |
| 3C03H      | Hardware failure | A hardware failure has been detected.                                                                                                    | <ul> <li>Take measures to reduce noise.</li> <li>Reset the programmable controller system. If<br/>the same error code is displayed again, the<br/>possible cause is a hardware failure of the C<br/>intelligent function module. Please contact your<br/>local Mitsubishi Electric sales office or<br/>representative.</li> </ul>                                                                                                    |
| 3C0FH      | Hardware failure | A hardware failure has been detected.                                                                                                    | <ul> <li>Take measures to reduce noise.</li> <li>Reset the programmable controller system. If<br/>the same error code is displayed again, the<br/>possible cause is a hardware failure of the C<br/>intelligent function module. Please contact your<br/>local Mitsubishi Electric sales office or<br/>representative.</li> </ul>                                                                                                    |
| 3C22H      | Memory error     | An error has been detected in the memory.                                                                                                    | <ul> <li>Take measures to reduce noise.</li> <li>Initialize the C intelligent function module. If the same error code is displayed again, the possible cause is a hardware failure of the C intelligent function module. Please contact your local Mitsubishi Electric sales office or representative.</li> </ul>                                                                                                    |
| 3C2FH      | Memory error     | An error has been detected in the memory.                                                                                                    | <ul> <li>Take measures to reduce noise.</li> <li>Initialize the C intelligent function module. If the same error code is displayed again, the possible cause is a hardware failure of the C intelligent function module. Please contact your local Mitsubishi Electric sales office or representative.</li> </ul>                                                                                                    |

3

| Error code     | Error name   | Description                               | Corrective Action                                                                                                    |
|----------------|--------------|-------------------------------------------|----------------------------------------------------------------------------------------------------|
| 3E11H          | Memory error | An error has been detected in the memory. | Take measures to reduce noise.     Initialize the C intelligent function module. If the same error code is displayed again, the possible cause is a hardware failure of the C intelligent function module. Please contact your local Mitsubishi Electric sales office or representative. |
| 3E19H to 3E1DH | Memory error | An error has been detected in the memory. | Take measures to reduce noise.     Initialize the C intelligent function module. If the same error code is displayed again, the possible cause is a hardware failure of the C intelligent function module. Please contact your local Mitsubishi Electric sales office or representative. |
| 3E1FH to 3E21H | Memory error | An error has been detected in the memory. | Take measures to reduce noise.     Initialize the C intelligent function module. If the same error code is displayed again, the possible cause is a hardware failure of the C intelligent function module. Please contact your local Mitsubishi Electric sales office or representative. |
| 3E23H to 3E24H | Memory error | An error has been detected in the memory. | Take measures to reduce noise.     Initialize the C intelligent function module. If the same error code is displayed again, the possible cause is a hardware failure of the C intelligent function module. Please contact your local Mitsubishi Electric sales office or representative. |
| 3E26H to 3E2CH | Memory error | An error has been detected in the memory. | Take measures to reduce noise.     Initialize the C intelligent function module. If the same error code is displayed again, the possible cause is a hardware failure of the C intelligent function module. Please contact your local Mitsubishi Electric sales office or representative. |

# 3.7 Event List

| Item                        | Description                                                |
|-----------------------------|------------------------------------------------------------|
| Event Code                  | Indicates the ID number of each event.                     |
| Event type                  | Indicates the type of each event.  • Security  • Operation |
| Event category              | Indicates the category of each event.                      |
| Event Detection             | Indicates the description of detected events.              |
| Detailed Information 1 to 3 | Indicates the details of each detected event.              |

The following shows an event occurred by the C intelligent function module.

| Event         | Event list |                   |                                                                                   |                                                                                                    |                                                                                      |                                                                                                    |                           |
|---------------|------------|-------------------|-----------------------------------------------------------------------------------|----------------------------------------------------------------------------------------------------|--------------------------------------------------------------------------------------|----------------------------------------------------------------------------------------------------|---------------------------|
| Event<br>Code | Event type | Event<br>category | Event Detection                                                                   |                                                                                                    | Detailed<br>Information 1                                                            | Detailed<br>Information 2                                                                                                    | Detailed<br>Information 3 |
| 10300         | Security   | Information       | Access acceptance<br>from IP address<br>prohibited with the<br>IP Filter Settings | Access from an IP<br>address for which<br>access is<br>prohibited with the<br>IP Filter Settings<br>was accepted.                                     |                                                                                      | Disconnected IP<br>address<br>information<br>(1) IP address<br>format<br>• IPv4<br>(2) Sender IP<br>address<br>(3) To IP address of<br>IP packet | _                         |
| 20100         | Operation  | Information       | Clear error                                                                       | Error clear was<br>performed.                                                                                                    | —                                                                                    | —                                                                                                    | —                         |
| 20300         | Operation  | Information       | SD memory card<br>enabled                                                         | The SD memory card was enabled.                                                                                                    | —                                                                                    | —                                                                                                    | —                         |
| 20301         | Operation  | Information       | SD memory card disabled                                                           | The SD memory<br>card is ready for<br>removal<br>(unusable).                                                                                          | _                                                                                    | _                                                                                                    | _                         |
| 20400         | Operation  | Information       | Firmware update<br>completed<br>successfully<br>(intelligent function<br>module)  | The firmware of the<br>Intelligent Function<br>Module was<br>successfully<br>updated.                                                                 | Firmware update<br>information for<br>Intelligent Function<br>Module                 | _                                                                                                    | _                         |
| 20401         | Operation  | Information       | Firmware update<br>failed (Intelligent<br>Function Module)                        | The firmware<br>update of the<br>Intelligent Function<br>Module failed.                                                                               | Firmware update<br>information for<br>Intelligent Function<br>Module                 | _                                                                                                    | _                         |
| 25000         | Operation  | Information       | Registration from<br>the user program                                             | The event<br>information (event<br>log) was registered<br>in the event history<br>from the C<br>intelligent function<br>module dedicated<br>function. | Detailed code<br>(Detailed code<br>specified by<br>CITL_RegistEventL<br>og function) | Detailed<br>information<br>(Detailed<br>information<br>specified by<br>CITL_RegistEventL<br>og function)                                         | _                         |

# APPENDIX

# Appendix 1 Module Label

The I/O signal, buffer memory of the C intelligent function module can be set using the module label.

#### Module label configuration

The name of a module label is defined in the following configurations:

"Instance name"\_"Module number"."Label name"

"Instance name"\_"Module number"."Label name"\_D

Ex. UP06\_1.bln\_ModuleReady

#### ■Instance name

The instance name of a C intelligent function module (RD55UP06-V) is 'UP06.'\*1

\*1 For an RD55UP12-V, the instance name is 'UP12.'

#### ■Module number

A module number is a number starting from 1, which is added to identify a module that has the same instance name.

#### Label name

This is a module unique label name.

#### ∎\_D

This indicates that the module label is for direct access. Without this symbol means a label for refresh. There are some differences between refresh and direct access as shown below.

| Туре          | Description                                                                                                    | Access timing                                             |
|---------------|----------------------------------------------------------------------------------------------------|-----------------------------------------------------------|
| Refresh       | Values written to/read from a module label are reflected to the module in batch at the time of refresh. This shortens program execution time.                                     | At the time of refresh                                    |
| Direct access | Values written to/read from a module label are immediately applied to a module. Although the program execution time is longer than refresh, the responsiveness will be increased. | At the time of writing to/<br>reading from a module label |

# Appendix 2 Input/Output Signals

This section explains the I/O signals of a C intelligent function module.

The following shows the example of I/O signal assignment when the start I/O number of a C intelligent function module is '0'. Device X is the input signal from a C intelligent function module to a CPU module.

Device Y is the input signal from a CPU module to a C intelligent function module.

#### Precautions

Do not use "Use prohibited" (ON) the signal as an I/O signal to CPU module. When output against "Use prohibited" signal, malfunction of the programmable controller system may occur.

### Input/Output signals list

I/O signals of the C intelligent function module are as follows.

#### Input signals

| Device number | Signal name                                                    |
|---------------|----------------------------------------------------------------|
| X0            | Module READY                                                   |
| XU            | • ON: Module preparation completed.                            |
|               | OFF: Preparing module or watchdog timer error occurring status |
| X1            | SD memory card status                                          |
|               | • ON: Mounting                                                 |
|               | OFF: Unmounting                                                |
| X2            | Standard ROM shutdown state ON: Shutdown completed.            |
|               | OFF: Shutdown not completed.                                   |
| X3            | User script execution status                                   |
|               | ON: Execution completed                                        |
|               | OFF: Execution not completed.                                  |
| X4 to XE      | Use prohibited                                                 |
| XF            | ERR LED status                                                 |
|               | ON: ON or flashing     OFF: OFF                                |
| X10           | Area available for user 0                                      |
| X10<br>X11    | Area available for user 1                                      |
| X11<br>X12    | Area available for user 2                                      |
| X12<br>X13    | Area available for user 3                                      |
| X13<br>X14    | Area available for user 4                                      |
| X15           | Area available for user 5                                      |
| X16           | Area available for user 6                                      |
| X10<br>X17    | Area available for user 7                                      |
| X18           | Area available for user 8                                      |
| X19           | Area available for user 9                                      |
| X1A           | Area available for user 10                                     |
| X1B           | Area available for user 11                                     |
| X1C           | Area available for user 12                                     |
| X1D           | Area available for user 13                                     |
| X1E           | Area available for user 14                                     |
| X1F           | Area available for user 15                                     |

| Output signals |                                                    |
|----------------|----------------------------------------------------|
| Device number  | Signal name                                        |
| Y0 to YE       | Use prohibited                                     |
| YF             | Error clear request ON: Error clear request OFF: — |
| Y10            | Area available for user 0                          |
| Y11            | Area available for user 1                          |
| Y12            | Area available for user 2                          |
| Y13            | Area available for user 3                          |
| Y14            | Area available for user 4                          |
| Y15            | Area available for user 5                          |
| Y16            | Area available for user 6                          |
| Y17            | Area available for user 7                          |
| Y18            | Area available for user 8                          |
| Y19            | Area available for user 9                          |
| Y1A            | Area available for user 10                         |
| Y1B            | Area available for user 11                         |
| Y1C            | Area available for user 12                         |
| Y1D            | Area available for user 13                         |
| Y1E            | Area available for user 14                         |
| Y1F            | Area available for user 15                         |

# Input signal details

The details of each input signal are as follows.

#### Module READY (X0)

Turns ON when the C intelligent function module becomes ready (before executing script file "STARTUP.CMD") after turning the power OFF and ON, or resetting the CPU module. This signal turns OFF when a watch dog timer error occurred.

#### SD memory card status (X1)

Turns ON/OFF by mounting status of the SD memory card.

- Turns ON when the SD memory card is mounted.
- Turns OFF when the SD memory card is unmounted.

#### Standard ROM shutdown state (X2)

Turns ON when the standard ROM is in shutdown state.

#### User script execution status (X3)

Turns ON when the script file "STARTUP.CMD" execution status is complete.

#### ERR LED status (XF)

Turns ON/OFF by lighting status of ERR LED.

- Turns ON when ERR LED is ON (A continuation error or watchdog timer error occurred) or flashing (major to moderate error occurred in the module).
- When the ERR LED is ON, it becomes OFF if the 'Error clear request' (YF) turns ON.

#### Area available for user 0 to 15 (X10 to X1F)

The area is available for users for reading/writing.

# Output signal details

The details of each output signal are as follows.

An output signal is enabled when the signal is changed from OFF to ON.

#### Point P

A system does not turn an output signal ON and OFF. To enable an output signal again, turn the output signal ON and OFF, and ON again.

#### Error clear request (YF)

The following will be performed if an error clear request is turned ON when a module error is occurring.

- ERR LED is turned OFF.
- ERR LED status (XF) is OFF.
- · Most recent error code is cleared.
- Error log area is cleared (excluding the error count).

#### Area available for user 0 to 15 (Y10 to Y1F)

The area is available for users for reading/writing.

# Appendix 3 Buffer Memory

This chapter explains the buffer memory of the C intelligent function module.

#### Precautions

Do not write data in the "System area" of the buffer memory.

If data is written to any of the system areas, the programmable controller system may malfunction.

### **Buffer memory list**

The following table lists the buffer memories of the C intelligent function module.

R: Read-only, W: Write-only, R/W: Readable/Writable

| Address                   | Application                                                         | Name                                                     | Initial value | R/W |
|---------------------------|---------------------------------------------------------------------|----------------------------------------------------------|---------------|-----|
| Decimal<br>(hexadecimal)  |                                                                     |                                                          |               |     |
| 0                         | Module status area                                                  | RUN LED status                                           | 0             | R   |
| (0H)<br>1                 | -                                                                   | ERR LED status                                           | 0             | R   |
| (1H)                      | -                                                                   |                                                          |               |     |
| 2<br>(2H)                 |                                                                     | CARD RDY LED status                                      | 0             | R   |
| 3<br>(3H)                 |                                                                     | USER LED status                                          | 0             | R   |
| 4 to 19<br>(4H to 13H)    | -                                                                   | System area                                              |               | -   |
| 20<br>(14H)               |                                                                     | Module operating status                                  | 0             | R   |
| 21 to 46<br>(15H to 2EH)  | System area                                                         |                                                          | —             | -   |
| 47 to 54<br>(2FH to 36H)  | Network connection status area<br>(Ethernet port CH1)               | IP address (string notation)                             | 192.168.3.3   | R   |
| 55 to 56<br>(37H to 38H)  |                                                                     | IP address                                               | C0A80303H     | R   |
| 57 to 58<br>(39H to 3AH)  |                                                                     | Subnet mask                                              | FFFFF00H      | R   |
| 59 to 60<br>(3BH to 3CH)  |                                                                     | Default gateway                                          | 0             | R   |
| 61 to 69<br>(3DH to 45H)  | System area                                                         |                                                          | —             | -   |
| 70<br>(46H)               | Common settings status area<br>(Ethernet port CH1)                  | Set whether to use the Ethernet port (CH1) <sup>*1</sup> | 0             | R   |
| 71 to 72<br>(47H to 48H)  |                                                                     | IP address                                               | 0             | R   |
| 73 to 74<br>(49H to 4AH)  |                                                                     | Subnet Mask                                              | 0             | R   |
| 75 to 76<br>(4BH to 4CH)  | 1                                                                   | Default gateway                                          | 0             | R   |
| 77 to 80<br>(4DH to 50H)  | System area                                                         |                                                          | _             | -   |
| 81 to 88<br>(51H to 58H)  | Network connection status area<br>(Ethernet port CH2) <sup>*1</sup> | IP address (string notation)                             | -             | R   |
| 89 to 90<br>(59H to 5AH)  | 1                                                                   | IP address                                               | 0             | R   |
| 91 to 92<br>(5BH to 5CH)  | 1                                                                   | Subnet mask                                              | 0             | R   |
| 93 to 94<br>(5DH to 5EH)  | 1                                                                   | Default gateway                                          | 0             | R   |
| 95 to 103<br>(5FH to 67H) | System area                                                         | 1                                                        | —             | -   |

| Address                      | Application                                                      | Name                                       |             | Initial value | R/W |
|------------------------------|------------------------------------------------------------------|--------------------------------------------|-------------|---------------|-----|
| Decimal<br>(hexadecimal)     |                                                                  |                                            |             |               |     |
| 104<br>(68H)                 | Common settings status area<br>(Ethernet port CH2) <sup>*1</sup> | Set whether to use the Ethernet port (CH2) |             | 1             | R   |
| 105 to 106<br>(69H to 6AH)   |                                                                  | IP address                                 |             | 0             | R   |
| 107 to 108<br>(6BH to 6CH)   |                                                                  | Subnet mask                                |             | 0             | R   |
| 109 to 110<br>(6DH to 6EH)   |                                                                  | Default gateway                            |             | 0             | R   |
| 111 to 139<br>(6FH to 8BH)   | System area                                                      |                                            |             | —             | —   |
| 140<br>(8CH)                 | Current error area                                               | Error code                                 |             | 0             | R   |
| 141<br>(8DH)                 |                                                                  | System area                                |             | —             | -   |
| 142 to 147<br>(8EH to 93H)   |                                                                  | Time                                       |             | 0             | R   |
| 148 to 149<br>(94H to 95H)   | System area                                                      |                                            | -           | -             |     |
| 150<br>(96H)                 | Error log area                                                   | Error count                                |             | 0             | R   |
| 151<br>(97H)                 |                                                                  | Error log write pointer                    |             | 0             | R   |
| 152<br>(98H)                 |                                                                  | Error log area 1                           | Error code  | 0             | R   |
| 153<br>(99H)                 |                                                                  |                                            | System area | -             | -   |
| 154 to 159<br>(9AH to 9FH)   |                                                                  |                                            | Time        | 0             | R   |
| 160 to 161<br>(A0H to A1H)   |                                                                  |                                            | System area | -             | -   |
| 162 to 311<br>(A2H to 137H)  |                                                                  | Error log 2 to 16                          | ·           | 0             | R   |
| 312 to 799<br>(138H to 31FH) | System area                                                      |                                            | -           | -             |     |
| 300<br>(320H)                | Data sampling status area                                        | Data missing status Data sampling status   |             | 0             | R   |
| 801<br>(321H)                |                                                                  |                                            |             | 0             | R   |
| 802 to 803<br>(322H to 323H) | System area                                                      | -                                          |             | -             | -   |

| Address                                                  | Application                          | Name                                     |               |                                   | Initial value | R/W      |
|----------------------------------------------------------|--------------------------------------|------------------------------------------|---------------|-----------------------------------|---------------|----------|
| Decimal<br>(hexadecimal)                                 |                                      |                                          |               |                                   |               |          |
| 900<br>384H)                                             | Firmware update history storage area | Firmware update comple                   | etion with    | /without an error                 | 0             | R        |
| 901 to 909                                               |                                      | System area                              | System area   |                                   |               |          |
| (385H to 38DH)                                           | _                                    | Information on latest                    | 1.07          | Evenution time (veer)             | 0             | R        |
| 910<br>(38EH)                                            | _                                    | Information on latest<br>firmware update | Log<br>inform | Execution time (year)             | 0             |          |
| 911<br>38FH)                                             |                                      |                                          | ation         | Execution time (month)            | 0             | R        |
| 912<br>390H)                                             |                                      |                                          |               | Execution time (day)              | 0             | R        |
| 913<br>391H)                                             | -                                    |                                          |               | Execution time (hour)             | 0             | R        |
| 914<br>392H)                                             | -                                    |                                          |               | Execution time (minute)           | 0             | R        |
| 915                                                      | -                                    |                                          |               | Execution time (second)           | 0             | R        |
| (393H)<br>916<br>(394H)                                  | -                                    |                                          |               | Execution time (day of the week)  | 0             | R        |
| 917<br>(395H)                                            |                                      |                                          |               | Firmware version after update     | 0             | R        |
| 918<br>(396H)                                            | -                                    |                                          |               | Firmware version before<br>update | 0             | R        |
| 919<br>397H)                                             | -                                    | Latest firmware update                   | result        | Firmware update target            | 0             | R        |
| 920<br>(398H)                                            | -                                    |                                          |               | Firmware update result            | 0             | R        |
| 921<br>(399H)                                            | -                                    | Information on previous firmware         | Log<br>inform | Execution time (year)             | 0             | R        |
| 922<br>(39AH)                                            | -                                    | update                                   | ation         | Execution time (month)            | 0             | R        |
| 923<br>(39BH)                                            | -                                    |                                          |               | Execution time (day)              | 0             | R        |
| )24<br>39CH)                                             | -                                    |                                          |               | Execution time (hour)             | 0             | R        |
| 925<br>39DH)                                             | -                                    |                                          |               | Execution time (minute)           | 0             | R        |
| 926<br>39EH)                                             | -                                    |                                          |               | Execution time (second)           | 0             | R        |
| 927<br>39FH)                                             | -                                    |                                          |               | Execution time (day of the week)  | 0             | R        |
| 928<br>(3A0H)                                            | -                                    |                                          |               | Firmware version after update     | 0             | R        |
| 3A0H)<br>3A1H)                                           | -                                    |                                          |               | Firmware version before update    | 0             | R        |
| 330<br>3A2H)                                             | -                                    | Previous firmware upda                   | te result     | Firmware update target            | 0             | R        |
| 3A2H)<br>931<br>3A3H)                                    | 1                                    |                                          |               | Firmware update result            | 0             | R        |
| 032 to 16383                                             | System area                          |                                          |               |                                   | <u> </u>      | <u> </u> |
| 3A4H to 3FFFH)<br>6384 to 2097151<br>4000H to<br>FFFFFH) | User area                            |                                          |               |                                   | 0             | R/W      |

\*1 This will be a system area for an RD55UP06-V.

### **Buffer memory details**

This section explains the details of the buffer memory of the C intelligent function module.

#### Module status area (Un\G0 to 20)

The status of each LED and operation of a C intelligent function module can be checked.

| Buffer memory name      | Address | Description                             |
|-------------------------|---------|-----------------------------------------|
| RUN LED status          | Un\G0   | 0: OFF, 1: ON, 2: Flashing              |
| ERR LED status          | Un\G1   | 0: OFF, 1: ON, 2: Flashing              |
| CARD RDY LED status     | Un\G2   | 0: OFF, 1: ON                           |
| USER LED status         | Un\G3   | 0: OFF, 1: ON, 2: Flashing              |
| Module operating status | Un\G20  | 0: Initializing, 1: Running, 3: Stop *1 |

\*1 Status in which nothing can be written to input signal (X) and buffer memory.

#### Network connection status area (Ethernet port CH1) (Un\G47 to 60)

The network connection status of a C intelligent function module (Ethernet port CH1) can be checked in this area. In a redundant system, the network connection status of system A or system B set in parameters can be checked. Whether the connective system is system A or system B can be checked in "Redundant System Status" in the system monitor.

| Name                         | Address      | Description                                                                                                    |  |  |
|------------------------------|--------------|----------------------------------------------------------------------------------------------------|--|--|
|                              |              | RD55UP06-V RD55UP12-V                                                                                                   |  |  |
| IP address (string notation) | Un\G47 to 54 | IP address is stored in character string. <sup>*1</sup><br>The initial value is '192.168.3.3.'                          |  |  |
| IP address                   | Un\G55 to 56 | IP address is stored in double word (32 bit value). <sup>*2</sup><br>The initial value is C0A80303H.                    |  |  |
| Subnet mask                  | Un\G57 to 58 | IP subnet mask is stored in double word (32 bit value). <sup>*2</sup><br>The initial value is FFFFF00H (255.255.255.0). |  |  |
| Default gateway              | Un\G59 to 60 | Default gateway address is stored in double word (32 bit value).*2                                                      |  |  |

\*1 If "Not Use" is selected in "Use or Not to Use" for CH1 of an RD55UP12-V, a string is not stored.

\*2 If "Not Use" is selected in "Use or Not to Use" for CH1 of an RD55UP12-V, '0' is stored in all addresses in this area.

#### Common settings status area (Ethernet port CH1) (Un\G70 to 76)

The network setting status of the common setting (Ethernet port CH1) can be checked in this area. In a redundant system, the network setting status of system A or system B set in parameters can be checked. Whether the connective system is system A or system B can be checked in "Redundant System Status" in the system monitor.

| Name                                       | Address      | Description                                         |                                                             |  |
|--------------------------------------------|--------------|-----------------------------------------------------|-------------------------------------------------------------|--|
|                                            |              | RD55UP06-V                                          | RD55UP12-V                                                  |  |
| Set whether to use the Ethernet port (CH1) | Un\G70       | System area                                         | • 0: Use<br>• 1: Not Use<br>The initial value is '0' (Use). |  |
| IP address                                 | Un\G71 to 72 | IP address is stored in double word (32 bit value). |                                                             |  |
| Subnet Mask                                | Un\G73 to 74 |                                                     |                                                             |  |
| Default gateway                            | Un\G75 to 76 | ]                                                   |                                                             |  |

#### Network connection status area (Ethernet port CH2) (Un\G81 to 94)

The network connection status of a C intelligent function module (Ethernet port CH2) can be checked in this area. In a redundant system, the network connection status of system A or system B set in parameters can be checked. Whether the connective system is system A or system B can be checked in "Redundant System Status" in the system monitor.

| Name                         | Address      | Description |                                             |
|------------------------------|--------------|-------------|---------------------------------------------|
|                              |              | RD55UP06-V  | RD55UP12-V                                  |
| IP address (string notation) | Un\G81 to 88 | System area | IP address is stored in character string.*1 |
| IP address                   | Un\G89 to 90 |             | Default gateway address is stored in        |
| Subnet mask                  | Un\G91 to 92 |             | double word (32 bit value).*2               |
| Default gateway              | Un\G93 to 94 |             |                                             |

\*1 If "Not Use" is selected in "Use or Not to Use" for CH2 of an RD55UP12-V, a string is not stored.

\*2 If "Not Use" is selected in "Use or Not to Use" for CH2 of an RD55UP12-V, '0' is stored in all addresses in this area.

#### Common settings status area (Ethernet port CH2) (Un\G104 to 110)

The network setting status of the common setting (Ethernet port CH2) can be checked in this area.

In a redundant system, the network setting status of system A or system B set in parameters can be checked. Whether the connective system is system A or system B can be checked in "Redundant System Status" in the system monitor.

| Name                                       | Address        | Description |                                                                 |
|--------------------------------------------|----------------|-------------|-----------------------------------------------------------------|
|                                            |                | RD55UP06-V  | RD55UP12-V                                                      |
| Set whether to use the Ethernet port (CH2) | Un\G104        | System area | • 0: Use<br>• 1: Not Use<br>The initial value is '1' (Not Use). |
| IP address                                 | Un\G105 to 106 |             | Default gateway address is stored in                            |
| Subnet mask                                | Un\G107 to 108 |             | double word (32 bit value).                                     |
| Default gateway                            | Un\G109 to 110 |             |                                                                 |

#### Current error area (Un\G140 to 147)

The most recent error code which is currently occurring can be checked in this area.

| Name        | Address | Description                                                                                                    |
|-------------|---------|----------------------------------------------------------------------------------------------------|
| Error code  | Un\G140 | The error code is stored.                                                                                                   |
| System area | Un\G141 | Use prohibited                                                                                                    |
| Time        | Un\G142 | b0 to 7: Time zone and summer time flag<br>b8 to 15: System area                                                            |
|             | Un\G143 | b0 to 7: Last two digits of the year<br>b8 to 15: Month (01 to 12)                                                          |
|             | Un\G144 | b0 to 7: Day (01 to 31)<br>b8 to 15: Hour (00 to 23)                                                                        |
|             | Un\G145 | b0 to 7: Minute (00 to 59)<br>b8 to 15: Second (00 to 59)                                                                   |
|             | Un\G146 | b0 to 7: Day of the week (0: Sun, 1: Mon, 2: Tue, 3: Wed, 4: Thu, 5: Fri, 6: Sat)<br>b8 to 15: First two digits of the year |
|             | Un\G147 | b0 to 7: First two digits of the millisecond<br>b8 to 15: Last two digits of the millisecond                                |

#### ■Error code (Un\G140)

The error code is stored.

#### ■Time (Un\G142 to 147)

The time when the error occurred is stored as a BCD code.

|         | b15   |                          | b8   | b7     |                        | b0        |
|---------|-------|--------------------------|------|--------|------------------------|-----------|
| Un\G142 |       | System area              |      | Time : | zone and summer tir    | me flag*1 |
| Un\G143 |       | Month (01H to 12H)       |      | Yea    | ar (00H to 99H) last 2 | 2 digits  |
| Un\G144 |       | Hour (00H to 23H)        |      |        | Day (01H to 31H)       | )         |
| Un\G145 | :     | Second (00H to 59H)      |      |        | Minute (00H to 59H     | H)        |
| Un\G146 | Year  | (00H to 99H) first 2 dig | gits | Da     | ay of the week (00H t  | to 6H)    |
| Un\G147 | Lower | milliseconds (00H to 9   | 99H) | Uppe   | er milliseconds (00H   | to 09H)   |

\*1 Time zone and Summer time flag details are as follows.

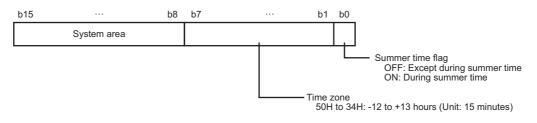

#### Point P

The current error area information can be checked with the following diagnostics screens.

- System monitor of an engineering tool
- The current error area can be cleared with the following methods.
- Turn the power OFF and ON, or reset the CPU module.
- Clear the errors from an engineering tool.
- Execute the C intelligent function module dedicated function (CITL\_ClearError)
- Turn ON the error clear request (YF).

#### Error log area (Un\G150 to 311)

The history of errors which have occurred on the C intelligent function module can be checked in this area.

| Name                |             | Address        | Description                                                                                                    |
|---------------------|-------------|----------------|----------------------------------------------------------------------------------------------------|
| Error count         | Error count |                | This is the cumulative number of errors registered in the error log area.                                                   |
| Error log write poi | inter       | Un\G151        | This is the error log number registered to the most recent error log.                                                       |
| Error log 1         | Error code  | Un\G152        | The error code is stored.                                                                                                   |
|                     | System area | Un\G153        | Use prohibited                                                                                                    |
|                     | Time        | Un\G154        | b0 to 7: Time zone and summer time flag<br>b8 to 15: System area                                                            |
|                     |             | Un\G155        | b0 to 7: Last two digits of the year<br>b8 to 15: Month (01 to 12)                                                          |
|                     |             | Un\G156        | b0 to 7: Day (01 to 31)<br>b8 to 15: Hour (00 to 23)                                                                        |
|                     |             | Un\G157        | b0 to 7: Minute (00 to 59)<br>b8 to 15: Second (00 to 59)                                                                   |
|                     |             | Un\G158        | b0 to 7: Day of the week (0: Sun, 1: Mon, 2: Tue, 3: Wed, 4: Thu, 5: Fri, 6: Sat)<br>b8 to 15: First two digits of the year |
|                     |             | Un\G159        | b0 to 7: First two digits of the millisecond<br>b8 to 15: Last two digits of the millisecond                                |
|                     | System area | Un\G160        | Use prohibited                                                                                                    |
|                     |             | Un\G161        |                                                                                                    |
| Error log 2 to 16   |             | Un\G162 to 311 | Details are the same as error log 1.                                                                                        |

#### ■Error count (Un\G150)

Cumulative number registered in error log area is stored.

When the maximum value is exceeded, the value is fixed to 65535 (maximum).

#### ■Error log write pointer (Un\G151)

The error log No. (in which the latest error is registered) is stored.<sup>\*1</sup>

- 0: No error (No error log registered)
- 1 or more: Error log No. registering the latest error log

\*1 When the pointer value is '16', it indicates that the latest error has been registered into the error log area of 16.

The registered errors will become minor errors (maximum 15) and moderate/major errors (1).

If a new minor error occurs when a maximum of 15 minor errors have been indicated, the newly occurred minor error will not be registered. And, if the error with the same error code is already registered, the date and time of occurrence and the detailed information of the relevant error is not updated. Even if a new error occurs after the occurrence of moderate/major errors, the new error will not be registered.

#### ■Error log 1 to 16 (Un\G152 to 311)

Stores the history of the errors that have occurred in the C intelligent function module. Error log area is comprised of 16 error logs with the same data configuration.

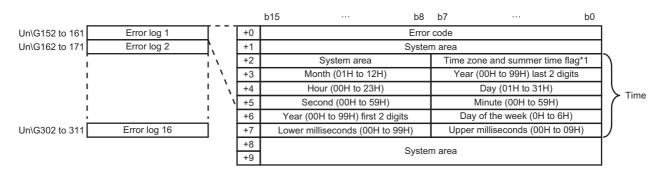

\*1 Time zone and Summer time flag details are as follows.

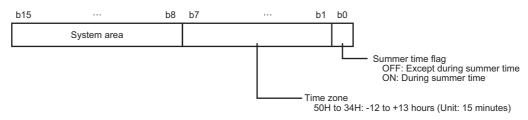

- Error code: The error code is stored.
- Time: The time when the error occurred is stored in BCD code.

#### Point P

- The error log area information can be checked with the following diagnostics screens.
- · Error information in the module diagnostic screen of an engineering tool
- · C intelligent function module dedicated function (CITL\_GetErrInfo)
- The current error area can be cleared with the following methods.
- Turn the power OFF and ON, or reset the CPU module. (The error log area except for the error count will be cleared.)
- Clear the errors from an engineering tool. (The error log area except for the error count will be cleared.)
- Execute the C intelligent function module dedicated function (CITL\_ClearError). (The error log area except for the error count will be cleared.)
- Turn ON the error clear request (YF). (The entire error log area will be cleared.)

#### Data sampling status area (Un\G800 to 801)

The status of data sampling in each sequence scan by using the sampling function is stored.

| Name                 | Address | Description                                                                                                    |
|----------------------|---------|----------------------------------------------------------------------------------------------------|
| Data missing status  | Un\G800 | The data missing status is stored.<br>• 0: Data is not missing<br>• 1: Data is missing                                                                                   |
| Data sampling status | Un\G801 | <ul><li>The execution status of data sampling in each sequence scan is stored.</li><li>0: Data sampling is stopped</li><li>1: Data sampling is being performed</li></ul> |

#### Firmware update history storage area (Un\G900 to Un\G931)

The history of firmware update performed by the firmware update function is stored.

| Name                                                         |               |                                  | Address                                                                                                    | Description                                                                                                    |
|--------------------------------------------------------------|---------------|----------------------------------|----------------------------------------------------------------------------------------------------|----------------------------------------------------------------------------------------------------|
| Firmware update completion with/without an error System area |               | Un\G900                          | <ul> <li>The error occurrence state on the firmware update function is stored.</li> <li>0: Update completed without an error (including successful completion)</li> <li>1: Update completed with an error</li> <li>'1' is stored when a value of the firmware update result (Un\G920) is within 100H to 300H.</li> </ul> |                                                                                                    |
|                                                              |               | Un\G901 to 909                   | Use prohibited                                                                                                    |                                                                                                    |
| Information on<br>latest firmware                            | Log<br>inform | Execution time<br>(year)         | Un\G910                                                                                                    | The value of the year (four digits) when the firmware update was executed is stored as a BIN code.                                                                                                    |
| update                                                       | ation         | Execution time<br>(month)        | Un\G911                                                                                                    | The value of the month when the firmware update was executed is stored as a BIN code.                                                                                                    |
|                                                              |               | Execution time<br>(day)          | Un\G912                                                                                                    | The value of the day when the firmware update was executed is stored as a BIN code.                                                                                                    |
|                                                              |               | Execution time<br>(hour)         | Un\G913                                                                                                    | The value of the hour when the firmware update was executed is stored as a BIN code.                                                                                                    |
|                                                              |               | Execution time<br>(minute)       | Un\G914                                                                                                    | The value of the minutes when the firmware update was executed is stored as a BIN code.                                                                                                    |
|                                                              |               | Execution time<br>(second)       | Un\G915                                                                                                    | The value of the seconds when the firmware update was executed is stored as a BIN code.                                                                                                    |
|                                                              |               | Execution time (day of the week) | Un\G916                                                                                                    | The value of the day of the week when the firmware update was executed is<br>stored as a BIN code.<br>(0: Sunday, 1: Monday, 2: Tuesday, 3: Wednesday, 4: Thursday, 5: Friday, 6<br>Saturday)                                        |
|                                                              |               | Firmware version<br>after update | Un\G917                                                                                                    | The firmware version after update is stored.<br>(When the update is completed with an error, '0' is stored.)                                                                                                    |
|                                                              |               | Firmware version before update   | Un\G918                                                                                                    | The firmware version before update is stored.                                                                                                    |
| Latest firmware upda                                         | ate result    | Firmware update<br>target        | Un\G919                                                                                                    | The start input/output number of the module where the firmware update was executed is stored.                                                                                                    |
|                                                              |               | Firmware update<br>result        | Un\G920                                                                                                    | The execution result of the firmware update is stored.<br>• 1H: Normal end<br>• 100H: Flash ROM error<br>• 200H: Model mismatched<br>• 201H: File invalid<br>• 203H: Firmware update prohibited state<br>• 300H: Firmware data error |
| Information on previous firmware                             | Log<br>inform | Execution time<br>(year)         | Un\G921                                                                                                    | The value of the year (four digits) when the firmware update was executed is stored as a BIN code.                                                                                                    |
| update                                                       | ation         | Execution time<br>(month)        | Un\G922                                                                                                    | The value of the month when the firmware update was executed is stored as a BIN code.                                                                                                    |
|                                                              |               | Execution time<br>(day)          | Un\G923                                                                                                    | The value of the day when the firmware update was executed is stored as BIN code.                                                                                                    |
|                                                              |               | Execution time<br>(hour)         | Un\G924                                                                                                    | The value of the hour when the firmware update was executed is stored as a BIN code.                                                                                                    |
|                                                              |               | Execution time<br>(minute)       | Un\G925                                                                                                    | The value of the minutes when the firmware update was executed is stored as a BIN code.                                                                                                    |
|                                                              |               | Execution time<br>(second)       | Un\G926                                                                                                    | The value of the seconds when the firmware update was executed is store as a BIN code.                                                                                                    |
|                                                              |               | Execution time (day of the week) | Un\G927                                                                                                    | The value of the day of the week when the firmware update was executed i stored as a BIN code.<br>(0: Sunday, 1: Monday, 2: Tuesday, 3: Wednesday, 4: Thursday, 5: Friday, 6 Saturday)                                               |
|                                                              |               | Firmware version after update    | Un\G928                                                                                                    | The firmware version after update is stored.<br>(When the update is completed with an error, '0' is stored.)                                                                                                    |
|                                                              |               | Firmware version before update   | Un\G929                                                                                                    | The firmware version before update is stored.                                                                                                    |

| Name                            |                           | Address | Description                                                                                                    |
|---------------------------------|---------------------------|---------|----------------------------------------------------------------------------------------------------|
| Previous firmware update result | Firmware update target    | Un\G930 | The start input/output number of the module where the firmware update was executed is stored.                                                                                                    |
|                                 | Firmware update<br>result | Un\G931 | The execution result of the firmware update is stored.<br>• 1H: Normal end<br>• 100H: Flash ROM error<br>• 200H: Model mismatched<br>• 201H: File invalid<br>• 203H: Firmware update prohibited state<br>• 300H: Firmware data error |

#### User area (Un\G16384 to 2097151)

The area is available for users for reading/writing using a C intelligent function module dedicated function.

| Name      | Address              | Description                                                                                                   |
|-----------|----------------------|----------------------------------------------------------------------------------------------------|
| User area | Un\G16384 to 2097151 | The area is available for users for reading/writing using a C intelligent function module dedicated function. |

# Appendix 4 Dedicated Instructions

Dedicated instructions are used to simplify programming when using intelligent function module functions. For details, refer to the following:

MELSEC iQ-R Programming Manual (Module Dedicated Instructions)

### **Dedicated instruction list**

| Application            | Dedicated<br>Instruction | Function Overview                                                                                                    |
|------------------------|--------------------------|----------------------------------------------------------------------------------------------------|
| User Program Execution | CEXECUTE                 | To execute a routine registered with the C intelligent function module dedicated function (CITL_EntryDedicatedInstFunc).                                   |
| Data analysis          | DIGIFLTR                 | To perform digital filter operation for the specified wave.                                                                                                |
|                        | ENVCALC                  | To calculate the envelope of the specified wave.                                                                                                    |
|                        | FFTSPECT                 | To perform spectrum calculation using fast Fourier transform (FFT) for the specified wave.                                                                 |
| Statistical analysis   | LEASTSQ                  | To calculate a coefficient and a constant of a polynomial, and a multiple correlation coefficient by using a least-squares method for the specified array. |
|                        | MTUNIT                   | To determine a unit space that is used in the MT method based on the specified normal data.                                                                |
|                        | MTMD                     | To calculate a Mahalanobis distance of the specified input data.                                                                                           |
|                        | MULTIRG                  | To calculate a coefficient, constant, and regression statistics for multiple regression analysis.                                                          |

#### Precautions

Do not change data (control data, request data, etc.) designated by a dedicated instruction until the execution of that instruction is completed.

# Appendix 5 VxWorks Component List

This section shows the VxWorks components implemented in a C intelligent function module.

| Description                                         | Component List (priParams h) |
|-----------------------------------------------------|------------------------------|
|                                                     | Component List (prjParams.h) |
| _thread variables support                           | INCLUDE_TLS                  |
| Address Space Allocator Show Routines               | INCLUDE_ADR_SPACE_SHOW       |
| address space shell commands                        | INCLUDE_ADR_SPACE_SHELL_CMD  |
| AIM MMU Show Routines                               | INCLUDE_AIM_MMU_SHOW         |
| Altera Dw EMAC Enhanced Network Driver              | INCLUDE_ALT_SOC_GEN5_DW_END  |
| Altera QSPI support                                 |                              |
| Altera SoC Gen 5 DesignWare I2C support             | INCLUDE_ALT_SOC_GEN5_DW_I2C  |
| Altera Soc Gen 5 Fpga Maneager support              | DRV_ALT_SOC_GEN5_FPGA_MGR    |
| Altera SoC Gen 5 timer driver                       | INCLUDE_ALT_SOC_GEN5_TIMER   |
| ANSI assert                                         | INCLUDE_ANSI_ASSERT          |
| ANSI ctype                                          | INCLUDE_ANSI_CTYPE           |
| ANSI errno to erro string conversion function       | INCLUDE_ANSI_STRERROR        |
| ANSI locale                                         | INCLUDE_ANSI_LOCALE          |
| ANSI math                                           | INCLUDE_ANSI_MATH            |
| ANSI stdio                                          | INCLUDE_ANSI_STDIO           |
| ANSI stdio extensions                               | INCLUDE_ANSI_STDIO_EXTRA     |
| ANSI stdlib                                         | INCLUDE_ANSI_STDLIB          |
| ANSI string                                         | INCLUDE_ANSI_STRING          |
| ANSI string duplication function                    | INCLUDE_ANSI_STRDUP          |
| ANSI time                                           | INCLUDE_ANSI_TIME            |
| application initialization                          | INCLUDE_USER_APPL            |
| ARM Generic Interrupt Controller driver             | DRV_ARM_GIC                  |
| arp utility wrapper                                 | INCLUDE_IPWRAP_ARP           |
| arpLib                                              | INCLUDE_ARP_API              |
| asynchronous IO show routine                        | INCLUDE_POSIX_AIO_SHOW       |
| atomic operators support                            | INCLUDE_ATOMIC_OPERATORS     |
| Attach END to IPv4                                  | INCLUDE_IPATTACH             |
| AUX clock                                           | INCLUDE_AUX_CLK              |
| Basic IO system                                     | INCLUDE_IO_BASIC             |
| basic memory allocator                              | INCLUDE_MEM_MGR_BASIC        |
| basic MMU                                           | INCLUDE_MMU_BASIC            |
| basic network support                               | INCLUDE_NETWORK              |
| binary semaphore creation routine                   | INCLUDE_SEM_BINARY_CREATE    |
| binary semaphores                                   | INCLUDE_SEM_BINARY           |
| Boot parameter process                              | INCLUDE_NET_BOOT             |
| BSP Memory Configuration                            | INCLUDE_MEMORY_CONFIG        |
| builti-in symbol table                              | INCLUDE_STANDALONE_SYM_TBL   |
| c line interpreter                                  | INCLUDE_SHELL_INTERP_C       |
| C++ compiler support routines                       | INCLUDE_CPLUS_LANG           |
| C++ core runtime                                    | INCLUDE_CPLUS                |
| C++ iostreams and other standard library facilities | INCLUDE_CPLUS_IOSTREAMS      |
| C++ symbol demangler                                | INCLUDE_CPLUS_DEMANGLER      |
| cache support                                       | INCLUDE_CACHE_SUPPORT        |
| cfiamdmtd                                           | INCLUDE_MTD_CFIAMD           |
| class show routine                                  | INCLUDE_CLASS_SHOW           |
| command line interpreter                            | INCLUDE_SHELL_INTERP_CMD     |
| Common network infrastructure                       | INCLUDE_COMMON_NET           |
| Commonly used legacy mbuf routines                  | INCLUDE_MBUF_UTIL1           |
| coprocessor                                         | INCLUDE_COPROCESSOR          |
|                                                     |                              |

| Description                                     | Component List (prjParams.h)      |
|-------------------------------------------------|-----------------------------------|
| coprocessor show routine                        | INCLUDE_COPROCESSOR_SHOW          |
| Core NFS client                                 | INCLUDE_CORE_NFS_CLIENT           |
| counting semaphore creation routine             | INCLUDE_SEM_COUNTING_CREATE       |
| counting semaphores                             | INCLUDE_SEM_COUNTING              |
| CRYPTO                                          | INCLUDE_IPCRYPTO                  |
| debug shell commands                            | INCLUDE_DEBUG_SHELL_CMD           |
| debugging facilities                            | INCLUDE_DEBUG                     |
| Default SMP scheduler policy                    | INCLUDE_SMP_SCHED_DEFAULT_POLICY  |
| Device Manager                                  | INCLUDE_DEVICE_MANAGER            |
| DHCP Client                                     | INCLUDE_IPDHCPC                   |
| DNS Client                                      | INCLUDE_IPDNSC                    |
| DOS File System Consistency Checker             | INCLUDE_DOSFS_CHKDSK              |
| DOS File System FAT12/16/32 Handler             | INCLUDE_DOSFS_FAT                 |
| DOS File System Old Directory Format Handler    | INCLUDE_DOSFS_DIR_FIXED           |
| DOS File System VFAT Directory Handler          | INCLUDE_DOSFS_DIR_VFAT            |
| DOS File System Volume Fomatter Module          | INCLUDE_DOSFS_FMT                 |
| DOS filesystem backward-compatibility           | INCLUDE_DOSFS                     |
| Dos FS BIO buffer size                          | INCLUDE_DOSFS_VOL_BIO_BUFFER_SIZE |
| DOS FS Show Routines                            | INCLUDE_DOSFS_SHOW                |
| dosfs File System Main Module (dosFs2)          | INCLUDE_DOSFS_MAIN                |
| doubly linked lists                             | INCLUDE_DLL                       |
| ED&R Policy Hooks                               | INCLUDE_EDR_POLICY_HOOKS          |
| ED&R shell commands                             | INCLUDE_EDR_SHELL_CMD             |
| ED&R show routines                              | INCLUDE_EDR_SHOW                  |
| enable caches                                   | INCLUDE_CACHE_ENABLE              |
| enable guard pages for kernel task stacks       | INCLUDE_PROTECT_TASK_STACK        |
| enable non-executable kernel task stacks        | INCLUDE_TASK_STACK_NO_EXEC        |
| END driver polled statistics support            | INCLUDE_END_POLLED_STATS          |
| END interface support                           | INCLUDE_END                       |
| END: common Enhanced Network Device support     | INCLUDE_END_COMMON                |
| error status table                              | INCLUDE_STAT_SYM_TBL              |
| Ethernet interface support                      | INCLUDE_ETHERNET                  |
| Ethernet Interface support                      | INCLUDE_IPCOM_USE_ETHERNET        |
| Event Reporting Framework                       | INCLUDE_ERF                       |
| exception handling                              | INCLUDE_EXC_HANDLING              |
| exception show routines                         | INCLUDE_EXC_SHOW                  |
| exception task                                  | INCLUDE_EXC_TASK                  |
| Extended Block Device                           | INCLUDE_XBD                       |
| extended object library                         | INCLUDE_OBJ_OPEN                  |
| Fast, non-deterministic ISR callable spin locks | INCLUDE_SPINLOCK_ISR_ND           |
| File System and Disk Utilities                  | INCLUDE_DISK_UTIL                 |
| File System Event Utilities                     | INCLUDE_FS_EVENT_UTIL             |
| File System IO                                  | INCLUDE_IO_FILE_SYSTEM            |
| File System Monitor                             | INCLUDE_FS_MONITOR                |
| file system shell commands                      | INCLUDE_DISK_UTIL_SHELL_CMD       |
| file upload path initialization                 | INCLUDE_WVUPLOAD_FILE             |
| Firewall                                        | INCLUDE_IPFIREWALL                |
| floating point show routine                     | INCLUDE_HW_FP_SHOW                |
| formatted IO                                    | INCLUDE_FORMATTED_IO              |
| formatted output routines                       | INCLUDE_FORMATTED_OUT_BASIC       |
| fpp formatting for printf                       |                                   |
| ftllite                                         | INCLUDE_TL_FTL                    |
| FTP client                                      | INCLUDE_FTP                       |
|                                                 | -                                 |

| Description                                     | Component List (prjParams.h)    |
|-------------------------------------------------|---------------------------------|
| FTP Server                                      | INCLUDE_IPFTPS                  |
| full featured memory allocator                  | INCLUDE_MEM_MGR_FULL            |
| General BSP macros                              | INCLUDE_BSP_MACROS              |
| Generic PHY driver                              | INCLUDE_GENERICPHY              |
| get name info                                   | INCLUDE_GETNAMEINFO             |
| get serv by name                                | INCLUDE_GETSERVBYNAME           |
| get servse by port                              | INCLUDE_GETSERVBYPORT           |
| getaaddrinfo wrapper                            | INCLUDE_IPWRAP_GETADDRINFO      |
| gethostbyaddr wrapper                           | INCLUDE_IPWRAP_GETHOSTBYADDR    |
| gethostbyname wrapper                           | INCLUDE_IPWRAP_GETHOSTBYNAME    |
| getifaddrs wrapper                              | INCLUDE_IPWRAP_GETIFADDRS       |
| getnameinfo wrapper                             | INCLUDE_IPWRAP_GETNAMEINFO      |
| getopt function                                 | INCLUDE_GETOPT                  |
| getservbyname wrapper                           | INCLUDE_IPWRAP_GETSERVBYNAME    |
|                                                 | INCLUDE_IPWRAP_GETSERVBYPORT    |
| Global configurations                           | INCLUDE_IPAIP_GLOBAL_CONFIGS    |
| GNU compiler support routines                   | INCLUDE_GNU_INTRINSICS          |
| GTF support                                     | INCLUDE_GTF                     |
|                                                 | INCLUDE_GTF_TIMER_START         |
| handle show routines                            | INCLUDE_HANDLE_SHOW             |
| hardware fpp support                            | INCLUDE_HW_FP                   |
| hash library                                    | INCLUDE_HASH                    |
| high resolution timestamping                    | INCLUDE_TIMESTAMP               |
| Highly Reliable File System                     | INCLUDE_HRFS                    |
| host table                                      | INCLUDE_HOST_TBL                |
| host table sysctl support                       | INCLUDE_HOST_TBL_SYSCTL         |
| Host/target breakpoint synchronization          | INCLUDE_WDB_BP_SYNC             |
| host/target modules and symbols synchronization | INCLUDE_WDB_MDL_SYM_SYNC        |
| HRFS Default Write Mode                         | INCLUDE_HRFS_DEFAULT_WRITE_MODE |
| HRFS File System Consistency Checker            | INCLUDE_HRFS_CHKDSK             |
| HRFS Format                                     | INCLUDE_HRFS_FORMAT             |
| I2C generic device vxBus driver                 | DRV_I2C_GENERIC_DEV             |
| ifconfig                                        | INCLUDE_IFCONFIG                |
| ifconfig wrapper                                | INCLUDE_IPWRAP_IFCONFIG         |
| ifLib wrapper                                   | INCLUDE IPWRAP IFLIB            |
| ifname wrapper                                  | INCLUDE_IPWRAP_IFNAME           |
| ifShow wrapper                                  | INCLUDE_IPWRAP_IFSHOW           |
| inetLib                                         | INCLUDE_INETLIB                 |
| inetLib wrapper                                 | INCLUDE_IPWRAP_INETLIB          |
| Init pre-kernel memory allocation globally      | INIT_HWMEMPOOL_GLOBAL           |
| initialize system symbol table                  | INCLUDE_SYM_TBL_INIT            |
| Intel PRO/1000 VxBus Enhanced Network Driver    | INCLUDE_GEI825XX_VXB_END        |
| Inter-Integrated Circuit Bus                    | INCLUDE_I2C_BUS                 |
| IO system                                       | INCLUDE_IO_SYSTEM               |
| IP v4                                           | INCLUDE_IPV4                    |
| IPCOM arp commands                              | INCLUDE_IPARP_CMD               |
| IPCOM Firewall commands                         | INCLUDE_IPFIREWALL_CMD          |
| IPCOM ifconfig commands                         | INCLUDE_IPIFCONFIG_CMD          |
| IPCOM ipd commands                              |                                 |
| IPCOM netstat commands                          | INCLUDE_IPNETSTAT_CMD           |
| IPCOM rites at commands                         | INCLUDE_IPPING_CMD              |
| IPCOM radius client commands                    | INCLUDE_IPRADIUS_CMD            |
|                                                 |                                 |
| IPCOM route commands                            | INCLUDE_IPROUTE_CMD             |

| Description                                         | Component List (prjParams.h)          |
|-----------------------------------------------------|---------------------------------------|
| IPCOM shell command interface                       | INCLUDE_IPCOM_SHELL_CMD               |
| IPCOM sysctl commands                               | INCLUDE_IPSYSCTL_CMD                  |
| IPCOM sysvar commands                               | INCLUDE_IPCOM_SYSVAR_CMD              |
| IPCOM uses native VxWorks file system               | INCLUDE_IPCOM_FS_NATIVE               |
| IPNET                                               |                                       |
| IPNet loopback configuration                        | INCLUDE_IPNET_LOOPBACK_CONFIG         |
| IPNet Stack                                         | INCLUDE_IPNET_STACK                   |
| IPNet sysctl integration                            | INCLUDE_IPNET_SYSCTL                  |
| ipProto wrapper                                     | INCLUDE_IPWRAP_IPPROTO                |
| IPv4                                                | INCLUDE_IPCOM_USE_INET                |
| IPv4 AutoIP                                         | INCLUDE_IPAIP                         |
| IPv4 Multicast routing                              | INCLUDE_IPNET_USE_MCAST_ROUTING       |
| ISR deferral                                        | INCLUDE_ISR_DEFER                     |
| Job Queue support                                   | INCLUDE_JOB_QUEUE                     |
| job task                                            | INCLUDE_JOB_TASK                      |
| kernel                                              | INCLUDE KERNEL                        |
| kernel shell startup script                         | INCLUDE_STARTUP_SCRIPT                |
| link BufPool                                        | INCLUDE_LINKBUFPOOL                   |
| linked list library                                 | INCLUDE_LSTLIB                        |
| Loopback Interface support                          | INCLUDE_IPNET_USE_LOOPBACK            |
| M_BLK ethernet/802.3 header build and parse         | INCLUDE_END_ETHER_HDR                 |
| mapped files shell commands                         | INCLUDE_MAPPED_FILES_SHOW_SHELL_CMD   |
| memory allocator info routines                      |                                       |
| Memory mapping                                      |                                       |
| memory show routine                                 | INCLUDE_MEM_SHOW                      |
| · · · · · · · · · · · · · · · · · · ·               | INCLUDE_LOGGING                       |
| message logging<br>—<br>message queue info routines |                                       |
| message queue show routine                          | INCLUDE_MSG_Q_INFO INCLUDE_MSG_Q_SHOW |
| message queues                                      | INCLUDE_MSG_Q                         |
| message queues reation and deletion library         | INCLUDE MSG Q CREATE DELETE           |
| MIB2 ICMP Management APIs                           |                                       |
| MIB2 IF Counter Instrumentation                     |                                       |
|                                                     |                                       |
| MIB2 TCP Management APIs                            |                                       |
| MIB2 UDP Management APIs                            |                                       |
| MII bus controller module                           |                                       |
| Miscellaneous IO                                    |                                       |
| MMU global map                                      |                                       |
| module manager                                      |                                       |
| mutex semaphore creation routine                    | INCLUDE_SEM_MUTEX_CREATE              |
| mutex semaphores                                    | INCLUDE_SEM_MUTEX INCLUDE MUX COMMON  |
| MUX common support (all protocol and device styles) |                                       |
| MUX mux2Bind() service (defalt)                     |                                       |
| MUX mux2Bind() service / END-style device           |                                       |
| MUX muxTkBind() service                             |                                       |
| MUX muxTkBind() service / END-style device          |                                       |
| MUX private support for M_BLK/lpcom_pkt conversion  |                                       |
| MUX support                                         |                                       |
| NAT                                                 |                                       |
| netBufLib                                           |                                       |
| netBufLib show routines                             |                                       |
| netBufPool                                          |                                       |
| NetDrv for remote IO                                |                                       |
| Netlink socket                                      |                                       |

| Description                                                           | Component List (prjParams.h)                                                        |
|-----------------------------------------------------------------------|-------------------------------------------------------------------------------------|
| netstat wrapper                                                       | INCLUDE_IPWRAP_NETSTAT                                                              |
| network boot device configuration                                     | INCLUDE_NET_BOOT_CONFIG                                                             |
| Network Daemon Support                                                | INCLUDE_NET_DAEMON                                                                  |
| network device netmask setup                                          | INCLUDE_NETMASK_GET                                                                 |
| Network host show routines                                            | INCLUDE_NET_HOST_SHOW                                                               |
| network init                                                          | INCLUDE_NET_INIT                                                                    |
| network remote I/O access                                             | INCLUDE_NET_REM_IO                                                                  |
| Network Stack Memory Pool Configuration                               | INCLUDE_NET_POOL                                                                    |
| NETWORK SYSCTL                                                        | INCLUDE_NET_SYSCTL                                                                  |
| NFS client All                                                        | INCLUDE_NFS_CLIENT_ALL                                                              |
| NFS server                                                            | INCLUDE_CORE_NFS_SERVER                                                             |
| NFS server All                                                        | INCLUDE_NFS_SERVER_ALL                                                              |
| NFS server V2                                                         | INCLUDE_NFS2_SERVER                                                                 |
| NFS server V3                                                         | INCLUDE_NFS3_SERVER                                                                 |
| NFS v2 client                                                         | INCLUDE_NFS2_CLIENT                                                                 |
| NFS v3 client                                                         | INCLUDE_NFS3_CLIENT                                                                 |
| nullBufPool                                                           | INCLUDE_VXMUX_NULLBUFPOOL                                                           |
| object information                                                    | INCLUDE_OBJ_INFO                                                                    |
| object management                                                     | INCLUDE_OBJ_LIB                                                                     |
| object management ownership                                           | INCLUDE_OBJ_OWNERSHIP                                                               |
| object show routines                                                  | INCLUDE_OBJECT_SHOW                                                                 |
| oldRouteLib wrapper                                                   | INCLUDE_IPWRAP_OLDROUTELIB                                                          |
| persistent error log                                                  | INCLUDE_EDR_ERRLOG                                                                  |
| persistent memory                                                     | INCLUDE_EDR_PM                                                                      |
| PING client                                                           | INCLUDE_PING                                                                        |
| ping wrapper                                                          | INCLUDE_IPWRAP_PING                                                                 |
| pipes                                                                 | INCLUDE_PIPES                                                                       |
| pool allocation library                                               | INCLUDE_POOL                                                                        |
| POSIX advisory file locking                                           | INCLUDE_POSIX_ADVISORY_FILE_LOCKING                                                 |
| POSIX AIO driver                                                      | INCLUDE_POSIX_AIO_SYSDRV                                                            |
| POSIX asynchoronous IO                                                |                                                                                     |
| POSIX clocks                                                          | INCLUDE_POSIX_CLOCKS                                                                |
| POSIX directory utilities                                             | INCLUDE_POSIX_DIRLIB                                                                |
| POSIX ftruncate                                                       |                                                                                     |
| POSIX IO                                                              | INCLUDE IO POSIX                                                                    |
| POSIX message queue show routine                                      | INCLUDE_POSIX_MQ_SHOW                                                               |
| POSIX message queues                                                  | INCLUDE_POSIX_MQ                                                                    |
| POSIX mman                                                            |                                                                                     |
| POSIX process scheduling                                              | INCLUDE_POSIX_SCHED                                                                 |
| POSIX semaphore                                                       | INCLUDE_POSIX_SEM                                                                   |
| POSIX semaphore show routine                                          | INCLUDE POSIX SEM SHOW                                                              |
| POSIX Shared Memory Objects                                           | INCLUDE_POSIX_SHM                                                                   |
| POSIX signal                                                          | INCLUDE_POSIX_SIGNALS                                                               |
| POSIX thread CPU-time clock                                           | INCLUDE_POSIX_THREAD_CPUTIME                                                        |
| POSIX threads                                                         | INCLUDE_POSIX_PTHREADS                                                              |
| Posix timer show component                                            | INCLUDE_POSIX_TIMER_SHOW                                                            |
|                                                                       | INCLUDE_POSIX_TIMERS                                                                |
| POSIX timers                                                          |                                                                                     |
| POSIX timers POSIX TRACE                                              |                                                                                     |
| POSIX TRACE                                                           | INCLUDE_POSIX_TRACE                                                                 |
| POSIX TRACE Pre-Kernel Memory Allocation                              | INCLUDE_POSIX_TRACE INCLUDE_HWMEM_ALLOC                                             |
| POSIX TRACE Pre-Kernel Memory Allocation Processor Local Bus          | INCLUDE_POSIX_TRACE<br>INCLUDE_HWMEM_ALLOC<br>INCLUDE_PLB_BUS                       |
| POSIX TRACE Pre-Kernel Memory Allocation Processor Local Bus ProxyARP | INCLUDE_POSIX_TRACE<br>INCLUDE_HWMEM_ALLOC<br>INCLUDE_PLB_BUS<br>INCLUDE_IPPROXYARP |
| POSIX TRACE Pre-Kernel Memory Allocation Processor Local Bus          | INCLUDE_POSIX_TRACE<br>INCLUDE_HWMEM_ALLOC<br>INCLUDE_PLB_BUS                       |

| Description                              | Component List (prjParams.h)       |
|------------------------------------------|------------------------------------|
| Radius Authenication Support             | INCLUDE_IPCOM_USE_AUTH_RADIUS      |
| Radius client                            | INCLUDE_IPRADIUS                   |
| RAM Disk                                 | INCLUDE_RAM_DISK                   |
| raw filesystem                           | INCLUDE_RAWFS                      |
| rBuff library                            | INCLUDE_RBUFF                      |
| rBuff show routine                       | INCLUDE_RBUFF_SHOW                 |
| read the bootline                        | INCLUDE_BOOT_LINE_INIT             |
| reader/write semaphores                  | INCLUDE_SEM_READ_WRITE             |
| reader/write semaphores creation routine | INCLUDE_SEM_READ_WRITE_CREATE      |
| Remote Command                           | INCLUDE_REMLIB                     |
| Remote Command sysctl support            | INCLUDE_REMLIB_SYSCTL              |
| Removable IO                             | INCLUDE_IO_REMOVABLE               |
| ring buffers                             | INCLUDE_RNG_BUF                    |
| routec                                   | INCLUDE_ROUTECMD                   |
| routec wrapper                           | INCLUDE_IPWRAP_ROUTECMD            |
| Routing socket support                   | INCLUDE_IPNET_USE_ROUTESOCK        |
| RPC                                      |                                    |
| run static initializers                  |                                    |
| select                                   | INCLUDE_SELECT                     |
| semaphore deletion routines              | INCLUDE_SEM_DELETE                 |
| semaphore exchenge routine               | INCLUDE_SEM_EXCHANGE               |
| semaphore info routines                  | INCLUDE_SEM_INFO                   |
| semaphore show routine                   | INCLUDE_SEM_SHOW                   |
| Serial line connection commands          | INCLUDE_TIP_CMD                    |
| Shared Data Show                         | INCLUDE_SHARED_DATA_SHOW           |
| shared data show shell commands          | INCLUDE_SHARED_DATA_SHOW_SHELL_CMD |
| shared library commands                  | INCLUDE_SHL_SHELL_CMD              |
| Shared Library Show                      | INCLUDE_SHL_SHOW                   |
| shell banner                             | INCLUDE_SHELL_BANNER               |
| show routine component                   | INCLUDE_SHOW_ROUTINES              |
| Show routines for memory mapped objects  | INCLUDE_MAPPED_FILES_SHOW          |
| sigevent notification library            | INCLUDE_SIGEVENT                   |
| signals                                  | INCLUDE_SIGNALS                    |
| SIO                                      | INCLUDE_SIO                        |
| Sio Channel Utilities                    | INCLUDE_SIO_UTILS                  |
| SNTP Client (API)                        | INCLUDE_IPSNTPC_API                |
| SNTP Client (daemon) <sup>*1</sup>       | INCLUDE_IPSNTPC <sup>*1</sup>      |
| SNTP common configurations               | INCLUDE_IPSNTP_COMMON              |
| sntpcTimeGet wrapper                     | INCLUDE_IPWRAP_SNTPCTIMEGET        |
| Socket API                               | INCLUDE_SOCKLIB                    |
| Socket API System Call support           | INCLUDE_SC_SOCKLIB                 |
| Socket backend                           | INCLUDE_IPNET_USE_SOCK_COMPAT      |
| Socket support                           |                                    |
| software fpp support                     | INCLUDE_SW_FP                      |
| spinLock                                 | INCLUDE_SPINLOCK                   |
| spy                                      | INCLUDE_SPY                        |
| Spy CPU activity commands                | INCLUDE_SPY_SHELL_CMD              |
| Stack/Application Logging Utility        | INCLUDE_APPL_LOG_UTIL              |
| stdio                                    | INCLUDE_STDIO                      |
| stdio show routine                       | INCLUDE_STDIO_SHOW                 |
| Support for reboot hooks                 | INCLUDE_REBOOT_HOOKS               |
| symbol shell commands                    | INCLUDE_SYM_SHELL_CMD              |
| symbol table show routine                | INCLUDE_SYM_TBL_SHOW               |
|                                          |                                    |

| Description                                 | Component List (prjParams.h) |
|---------------------------------------------|------------------------------|
| SYSCTL                                      | INCLUDE_SYSCTL               |
| SYSCTL CLI                                  | INCLUDE_SYSCTL_CLI           |
| sysctl System Call                          | INCLUDE_SC_SYSCTL            |
| System Address Space Allocator              | INCLUDE_ADR_SPACE_LIB        |
| System Call Hook Support                    | INCLUDE_SYSCALL_HOOKS        |
| System clock                                | INCLUDE_SYSCLK_INIT          |
| system debug flag                           | INCLUDE_EDR_SYSDBG_FLAG      |
| system debug flag                           | INCLUDE_SYSDBG_FLAG          |
| System Viewer class instrumentation         | INCLUDE_WINDVIEW_CLASS       |
| System Viewer library                       | INCLUDE_WINDVIEW             |
| system-defined timestamping                 | INCLUDE_SYS_TIMESTAMP        |
| target loader                               | INCLUDE_LOADER               |
| target loader shell command                 | INCLUDE_MODULE_SHELL_CMD     |
| target symbol table                         | INCLUDE_SYM_TBL              |
| target unloader                             | INCLUDE_UNLOADER             |
| target-resident kernel shell                | INCLUDE_SHELL                |
| task create hooks                           | INCLUDE_TASK_CREATE_HOOKS    |
| task hook show routine                      | INCLUDE_TASK_HOOKS_SHOW      |
| task hooks                                  | INCLUDE_TASK_HOOKS           |
| task info routines                          | INCLUDE_TASK_INFO            |
| task list management                        | INCLUDE_TASK_LIST            |
| task shell commands                         | INCLUDE_TASK_SHELL_CMD       |
| task show routine                           | INCLUDE_TASK_SHOW            |
| task switch hooks                           | INCLUDE_TASK_SWITCH_HOOKS    |
| task utility routines                       | INCLUDE_TASK_UTIL            |
| ТСР                                         | INCLUDE_IPTCP                |
| TELNET Server                               | INCLUDE_IPTELNETS            |
| TELNET/FTP password protection              | INCLUDE_SECURITY             |
| terminal driver                             | INCLUDE_TTY_DEV              |
| terminal driver support                     | INCLUDE_TYLIB                |
| TFTP Client                                 | INCLUDE_IPTFTPC              |
| TFTP client APIs                            | INCLUDE_TFTP_CLIENT          |
| TFTP common configurations                  |                              |
| timex                                       |                              |
| tip serial line connection utility          | INCLUDE_TIP                  |
| Transactional Block Layer                   | INCLUDE_XBD_TRANS            |
| trueFFS Flash File System                   | INCLUDE_TFFS                 |
| trueFFS Show Routines                       | INCLUDE_TFFS_SHOW            |
| TSFS upload path initialization             | INCLUDE_WVUPLOAD_TSFSSOCK    |
| UART support for ns16550-compatible devices | DRV_SIO_NS16550              |
| unix compatible environment variables       | INCLUDE_ENV_VARS             |
| unloader shell command                      | INCLUDE_UNLOADER_SHELL_CMD   |
| Use Authentication                          | INCLUDE_IPCOM_USE_AUTH       |
| Vector Floating Point                       | INCLUDE_VFP                  |
| vi-like editing mode                        | INCLUDE_SHELL_VI_MODE        |
| VIO driver                                  |                              |
| virtual memory show shell commands          | INCLUDE_VM_SHOW_SHELL_CMD    |
| Virtual Root File Sytem                     | INCLUDE_VRFS                 |
| VLAN Pseudo Interface support               | INCLUDE_IPNET_USE_VLAN       |
| VIAN Pseudo Intenace support                | INCLUDE_VM_SHOW              |
| vxBus Aux Clk Support                       |                              |
| VXBus Aux Cik Support<br>VxBus Device Table |                              |
|                                             | VXBUS_TABLE_CONFIG           |
| vxBus Driver DMA System                     | INCLUDE_DMA_SYS              |

| Description                                          | Component List (prjParams.h)    |
|------------------------------------------------------|---------------------------------|
| vxBus Driver Parameter System                        | INCLUDE_PARAM_SYS               |
| VxBus Interrupt Controller Library                   | INCLUDE_INTCTLR_LIB             |
| vxBus subsystem                                      | INCLUDE_VXBUS                   |
| vxBus subsystem show routines                        | INCLUDE_VXBUS_SHOW              |
| vxBus Sys Clk Support                                | INCLUDE_VXB_SYS_CLK             |
| vxBus Timer Support                                  | INCLUDE_TIMER_SYS               |
| VxBus Timestamp Support                              | INCLUDE_VXB_TIMESTAMP           |
| vxlpiLib                                             | INCLUDE_VXIPI                   |
| vxMemProbe initializer for exception handler support | INCLUDE_VXMEMPROBE_INIT         |
| VxWorks debug library                                | INCLUDE_VXDBG                   |
| VxWorks events                                       | INCLUDE_VXEVENTS                |
| VxWorks IPCOM                                        | INCLUDE_IPCOM                   |
| watchdog timer show routine                          | INCLUDE_WATCHDOGS_SHOW          |
| watchdog timers                                      | INCLUDE_WATCHDOGS               |
| watchdog timers creation and deletion library        | INCLUDE_WATCHDOGS_CREATE_DELETE |
| WDB agent                                            | INCLUDE_WDB                     |
| WDB banner                                           | INCLUDE_WDB_BANNER              |
| WDB breakpoints                                      | INCLUDE_WDB_BP                  |
| WDB call functions                                   | INCLUDE_WDB_FUNC_CALL           |
| WDB callouts                                         | INCLUDE_WDB_DIRECT_CALL         |
| WDB dynamic enabled                                  | INCLUDE_WDB_DPRINTF             |
| WDB eventpoints                                      | INCLUDE_WDB_EVENTPOINTS         |
| WDB events                                           | INCLUDE_WDB_EVENTS              |
| WDB exception notification                           | INCLUDE_WDB_EXC_NOTIFY          |
| WDB gopher                                           | INCLUDE_WDB_GOPHER              |
| WDB is always enabled                                | INCLUDE_WDB_ALWAYS_ENABLED      |
| WDB memory access                                    | INCLUDE_WDB_MEM                 |
| WDB network connection                               | INCLUDE_WDB_COMM_NETWORK        |
| WDB post kernel initialization                       | INCLUDE_WDB_POST_KERNEL_INIT    |
| WDB register access                                  | INCLUDE_WDB_REG                 |
| WDB target server file system                        | INCLUDE_WDB_TSFS                |
| WDB task breakpoints                                 | INCLUDE_WDB_TASK_BP             |
| WDB task creation                                    | INCLUDE WDB START NOTIFY        |
| WDB task debugging                                   | INCLUDE_WDB_TASK                |
| WDB task exit notification                           |                                 |
| WDB task hooks                                       | INCLUDE_WDB_TASK_HOOKS          |
| WDB task registers                                   | INCLUDE_WDB_TASK_REG            |
| WDB tasks                                            | INCLUDE_WDB_CTXT                |
| WDB user event                                       | INCLUDE_WDB_USER_EVENT          |
| WDB virtual I/O library                              | INCLUDE_WDB_VIO_LIB             |
| write-project program text                           | INCLUDE_PROTECT_TEXT            |
| XBD Block Device                                     | INCLUDE_XBD_BLK_DEV             |
| XBD Disk Partition Handler                           | INCLUDE_XBD_PART_LIB            |
| XBD Ram Drive                                        | INCLUDE_XBD_RAMDRV              |
| XDR                                                  | INCLUDE_XDR                     |
|                                                      | -                               |

\*1 It is disabled for an RD55UP06-V and RD55UP12-V with the firmware version '08' or later.

Α

# Appendix 6 Use in a Redundant System

This section explains restrictions, considerations, and other information when using a C intelligent function module in a redundant system.

Setting a different IP address for each C intelligent function module in system A and system B enables each module to enter the same network.

# Restrictions

The following shows the restricted specifications and functions when using a redundant system.

## Applicable modules

When using a function supporting a redundant system, use the following modules:

- Process CPU
- Redundant function module
- RD55UP06-V with firmware version '12' or later, or RD55UP12-V with firmware version '05' or later

When using a redundant system, check the version of a process CPU and engineering tool. (LIMELSEC iQ-R Process CPU Module User's Manual)

#### Mountable base units

A C intelligent function module must be mounted on the main base unit in a redundant system. It cannot be mounted on an extension base unit or a redundant extension base unit.

### System switching

A C intelligent function module does not support system switching in a redundant system. Therefore, a user program running on a C intelligent function module keeps running even after system switching. In addition, requests from a CPU module and the internal state of a C intelligent function module are not applied when system switching occurs.

To create a user program that operates according to the system, check the following in advance:

- Switch the processing of the user program in the control system or standby system according to the status of the special relays (SM) and special registers (SD) in a process CPU (redundant mode).
- When system switching occurs, clear the data related to a C intelligent function module used in the sequence program and user program, and perform all the processing again.
- When using a C intelligent function module in a redundant system, some functions are restricted. For the restricted functions, refer to the following:
  - Page 109 Functions

### System switching request to a CPU module in the control system

When an error occurs in a C intelligent function module, a system switching request is not sent to a process CPU (redundant mode) in the control system. Perform system switching with a sequence program.

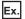

The following shows an example of a procedure for system switching with a sequence program.

1. With a sequence program, monitor the status of a C intelligent function module.

An error is detected when the C intelligent function module is in any of the following cases:

- · 'Module READY' (X0) turns from ON to OFF (fall).
- An input signal (X10 to X1F) turns ON (an error is detected in a user program).
- 2. If an error is detected with the sequence program, execute the system switching instruction.
- For the instruction to perform system switching, refer to the following:

MELSEC iQ-R Programming Manual (CPU Module Instructions, Standard Functions/Function Blocks)

## Functions

The following shows the restricted functions when using a C intelligent function module in a redundant system.

| Function                                                 |                                                          | Description                                                                                                    |  |
|----------------------------------------------------------|----------------------------------------------------------|----------------------------------------------------------------------------------------------------|--|
| Program related function                                 | Device access function                                   | <ul> <li>When using in the standby system</li> <li>When accessing a device of the control CPU module in which tracking setting is configured, existing data is overwritten by data of the control system.</li> <li>A module on an extension base unit in a redundant system with redundant extension base unit cannot be accessed.</li> </ul>                                                                                                    |  |
|                                                          | Label communication function                             | Label assignment information (device information) of a global label is acquired to access a device. Therefore, restrictions are the same as those for the device access function.                                                                                                    |  |
|                                                          | User program execution function from CPU module          | When system switching occurs while a dedicated instruction is executed, an error may occur, or the response data or completion status (such as completion status, execution completion, or execution result) may not be applied properly.                                                                                                    |  |
|                                                          | Interrupt function to a CPU module                       | When system switching occurs while interrupting a CPU module, the occurrence status differs depending on the status of the CPU module.                                                                                                    |  |
|                                                          | Interrupt function to a C intelligent function module    | When system switching occurs while interrupting a C intelligent function module, the occurrence status differs depending on the setting of the CPU module.                                                                                                    |  |
|                                                          | Data analysis or statistical analysis using a CPU module | When system switching occurs while a dedicated instruction or module FB is executed, an error may occur, or the completion status of the dedicated instruction (such as completion status, execution completion, or execution result) or an output label of a module FB may not be applied properly.                                                                                                    |  |
| RAS function                                             | Self-diagnostic function                                 | <ul> <li>The self-diagnostic function is performed in both system A and system B. To perform the function with the control system operating, perform it in the separate mode.</li> <li>For the procedure for switching the operation mode between separate mode and backup mode, refer to the following:</li> <li>IMELSEC iQ-R Process CPU Module User's Manual</li> <li>For an RD55UP06-V with a serial number of which the first two digits are '11' or lower or an RD55UP12-V with a serial number of which the first two digits are '04' or lower, when performing the self-diagnostic function in a redundant system after updating the modules to firmware version that supports a redundant system by using the firmware update function, a process CPU (redundant mode) detects an error code (2241H) and the function cannot be performed.</li> </ul> |  |
|                                                          | Initialization function                                  | The initialization function is performed in both system A and system B.<br>To perform the function with the control system operating, perform it in the separate<br>mode. For the procedure for switching the operation mode between separate mode<br>and backup mode, refer to the following:                                                                                                    |  |
| Security function                                        | Service/account setting function                         | This function cannot be used when other than "Not Specified" is selected for "Specify Redundant CPU" in the "Specify Connection Destination" screen of an engineering tool.                                                                                                    |  |
| Sampling function                                        |                                                          | These functions cannot be used in a redundant system.                                                                                                    |  |
| SD memory card boot function<br>Firmware update function |                                                          |                                                                                                    |  |
|                                                          |                                                          | The firmware update function is performed in both system A and system B.<br>To perform the function with the control system operating, perform it in the separate<br>mode. For the procedure for switching the operation mode between separate mode<br>and backup mode, refer to the following:                                                                                                    |  |

# Example of a system configuration

The following shows an example of a system configuration when using a C intelligent function module in a redundant system.

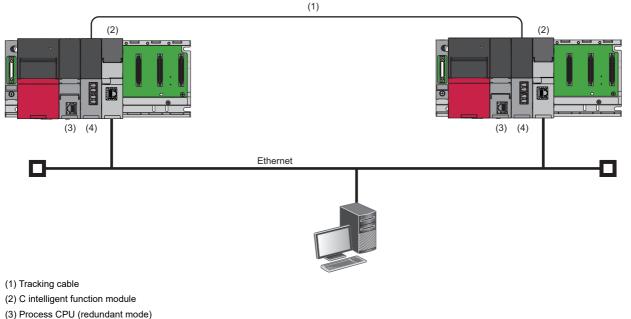

(4) Redundant function module

## **Setting parameters**

The following explains the setting procedure using a C intelligent function module (RD55UP06-V(R)).

**1.** Set a CPU module in the following:

#### (Project] ⇒ [New]

| New              |                | × |
|------------------|----------------|---|
| Series           | 📲 RCPU 🗸 🗸     |   |
| Туре             | NOSP 🗸         |   |
| Mode             | nt edundant 🗸  |   |
| Program Language | 🔒 Ladder 🗸 🗸 🗸 |   |
|                  | OK Cancel      |   |

#### **2.** Click the [OK] button.

| MELSOFT GX Works3                                              |                |
|----------------------------------------------------------------|----------------|
| Add a module.<br>[Module Name] R08PCPU<br>[Start I/O No.] 3E00 |                |
| Module Setting                                                 | Setting Change |
| Module Label:Not use                                           | ~              |
| Sample Comment:Use                                             |                |
| Sample Comment:Use                                             | ~              |

## **3.** Set an R6RFM in the following:

[Navigation window] ⇒ [Parameter] ⇒ [System Parameter] ⇒ [I/O Assignment] tab ⇒ [I/O Assignment Setting]

| Ado | d New Module                                                                |                 |        | × |
|-----|-----------------------------------------------------------------------------|-----------------|--------|---|
| E   | IND                                                                         |                 | FIND   |   |
| M   | Iodule Selection                                                            |                 |        |   |
| M   | lodule Type                                                                 | 🛃 CPU Extension |        | - |
| M   | lodule Name                                                                 | R6RFM           |        | - |
| St  | tation Type                                                                 |                 |        |   |
| A   | dvanced Settings                                                            |                 |        |   |
|     | Mounting Position                                                           |                 |        |   |
|     | Mounting Base                                                               | Main Base       |        |   |
|     | Mounting Slot No.                                                           | 0               |        | - |
|     | Start I/O No. Specification                                                 | Not Set         |        | - |
|     | Start I/O No.                                                               | 0000 H          |        |   |
|     | Number of Occupied Points per 1 Sk                                          | 32 Points       |        |   |
|     |                                                                             |                 |        |   |
|     | nber of Occupied Points per 1 Slot<br>olay occupied points of selection mod | ule.            |        |   |
|     |                                                                             | ОК              | Cancel |   |

**4.** Set an RD55UP06-V(R).

| Add New Module                           |                      |      |
|------------------------------------------|----------------------|------|
| FIND                                     | FI                   | ND   |
| Module Selection                         |                      |      |
| Module Type                              | 🙆 Information Module | -    |
| Module Name                              | RD55UP06-V(R)        | -    |
| Station Type                             |                      |      |
| Advanced Settings                        |                      |      |
| Mounting Position                        |                      |      |
| Mounting Base                            | Main Base            |      |
| Mounting Slot No.                        | 1                    | -    |
| Start I/O No. Specification              | Not Set              | -    |
| Start I/O No.                            | 0020 H               |      |
| Number of Occupied Points per 1 Sl       | 32Point              |      |
|                                          |                      |      |
|                                          |                      |      |
|                                          |                      |      |
|                                          |                      |      |
| Number of Occupied Points per 1 Slot     |                      |      |
| Display occupied points of selection mod | lule                 |      |
| or a point of a point of a cectron mot   |                      |      |
|                                          | OK Car               | ncel |

## 5. Click the [OK] button.

| MELSOFT GX Works3<br>Add a module.<br>[Module Name] RD55UP06-<br>[Start I/O No.] 0020 | -V(R)          |
|---------------------------------------------------------------------------------------|----------------|
| Module Setting                                                                        | Setting Change |
| Module Label:Not use<br>Sample Comment:Use                                            | ^              |
|                                                                                       | ~              |
| Do Not Show this Dialog Again                                                         | ОК             |

- 6. In the "Basic Setting" screen of the RD55UP06-V(R), configure the settings for a redundant system. (SP Page 49 Basic Setting)
- [Navigation window] ⇔ [Parameter] ⇔ [Module Information] ⇔ [RD55UP06-V(R)] ⇔ [Module Parameter] ⇔ [Basic Setting] ⇔ [Own Node Setting]⇔ [IP Address Setting]

| 0020:RD55UP06-V(R) Module Parameter       |                                          |                               |
|-------------------------------------------|------------------------------------------|-------------------------------|
| Setting Item List                         | Setting Item                             |                               |
| Input the Setting Item to Search          | Item                                     | Setting Value                 |
|                                           | Various Operations Settings              | Perform the various operation |
| ⊞-∰ Basic Setting                         | Mode Settings                            | Online                        |
| Application Setting     Interrupt Setting | 😑 Own Node Setting                       | Set the information of the ow |
| ⊞@ Refresh Setting                        | IP Address Setting                       | Set the IP address, subnet m  |
|                                           | System A IP Address                      |                               |
|                                           | System BIP Address                       |                               |
|                                           | Default Gateway                          |                               |
|                                           |                                          |                               |
|                                           | Explanation                              |                               |
|                                           | Perform the various operations settings. | ^<br>~                        |
| Item List Find Result                     | CheckRestore the Default Settings        | ]                             |
|                                           |                                          |                               |

7. In the "System A/B Setting" screen, set the redundant function module in the connective system to system A.

"[Online] ⇒ [Redundant PLC Operation] ⇒ [System A/B Setting]

| System A/B Setting                                               | l.       | ×                                                                        |
|------------------------------------------------------------------|----------|--------------------------------------------------------------------------|
| Please set the connec<br>Please set other syste<br>System Status |          | ndant system.<br>ting of connective system.<br>Set the Connective System |
| Connective System                                                | System A | System A 🛛 🗸                                                             |
| Other System                                                     | System B |                                                                          |
|                                                                  |          | <u>E</u> xecute Close                                                    |

For the setting of system A or system B, refer to the following:

- **8.** Write the parameters to the CPU module in system A.
- ∑ [Online] ⇒ [Write to PLC]
- 9. Click the [Yes] button.

| MELSOFT | GX Works3                                                                                                    | $\times$ |
|---------|----------------------------------------------------------------------------------------------------|----------|
|         | Write to both systems.<br>Are you sure you want to continue?<br>Please do not change the operation mode while it is running. |          |
|         | Yes No                                                                                                    |          |

**10.** Turn the power OFF and ON, or reset the CPU modules in system A and system B.

# Considerations

The following shows the considerations when using a redundant system.

- System switching in a redundant system is not supported. Make sure to use a C intelligent function module after carefully verifying the operation.
- An error occurs in a C intelligent function module when writing parameters of an RD55UP06-V(R) or RD55UP12-V(R) to a module other than a process CPU (redundant mode).
- An error occurs in a C intelligent function module when writing parameters of an RD55UP06-V or RD55UP12-V to a process CPU (redundant mode).

# Appendix 7 Added and Changed Functions

This section shows the added and changed functions of a C intelligent function module.

| Added/changed contents                                   | Firmware versi     | on         | Reference                                                             |
|----------------------------------------------------------|--------------------|------------|-----------------------------------------------------------------------|
|                                                          | RD55UP06-V         | RD55UP12-V | _                                                                     |
| Data sampling in each sequence scan is supported.        | "03"               | "01"       | Page 39 Sampling Function                                             |
| The data analysis function is supported.                 | "05"               |            | Page 21 Data analysis function                                        |
| Data analysis or statistical analysis using a CPU module | "07"               | _          | SP Page 22 Data analysis or statistical analysis using a CPU module   |
| The firmware update function is supported.               |                    |            | Configuration Manual                                                  |
| Dedicated instructions for data analysis are supported.  |                    |            | MELSEC iQ-R Programming<br>Manual (Module Dedicated Instructions)     |
| Module FBs are supported.                                |                    |            | MELSEC iQ-R C Intelligent Function<br>Module Function Block Reference |
| The SD memory card boot function is supported.           | "08" <sup>*1</sup> |            | Service Page 46 SD Memory Card Boot Function                          |
| A redundant system is supported.*2*3                     | "12"               | "05"       | System                                                                |

\*1 It is available for an RD55UP06-V with a serial number of which the first two digits are '08' or higher.

\*2 Use GX Works3 with version '1.105K' or later.

\*3 For an RD55UP06-V with a serial number of which the first two digits are '11' or lower or an RD55UP12-V with a serial number of which the first two digits are '04' or lower, the self-diagnostic function cannot be used in a redundant system even after updating the modules to firmware version that supports a redundant system by using the firmware update function. (IP Page 109 Functions)

# INDEX

| A |                                                                             |
|---|-----------------------------------------------------------------------------|
|   | Account setting                                                             |
| D |                                                                             |
|   | Dedicated function library.    15      Dedicated instruction.    17         |
| F |                                                                             |
|   | File attribute       31         FTP       23         FTP client       23,24 |
| I |                                                                             |
|   | Initialization29Interrupt condition18Interrupt routine19                    |
| S |                                                                             |
|   | Security password                                                           |
| т |                                                                             |
|   | Telnet                                                                      |
| U |                                                                             |
|   | User watchdog timer 27                                                      |

# **REVISIONS**

| Revision date  | *Manual number     | Description                                                                                                    |
|----------------|--------------------|----------------------------------------------------------------------------------------------------|
| December 2015  | SH(NA)-081567ENG-A | First edition                                                                                                    |
| June 2016      | SH(NA)-081567ENG-B | ■Added or modified part<br>Section 1.4                                                                                                    |
| January 2017   | SH(NA)-081567ENG-C | Added or modified parts<br>SAFETY PRECAUTIONS, Section 1.5, Section 1.6, Appendix 3, Appendix 6                                                                                                    |
| April 2017     | SH(NA)-081567ENG-D | ■Added or modified parts<br>RELEVANT MANUALS, TERMS, Section 1.1, Section 3.5, Appendix 6                                                                                                    |
| October 2017   | SH(NA)-081567ENG-E | ■Added or modified part<br>Section 1.6                                                                                                    |
| December 2017  | SH(NA)-081567ENG-F | ■Added or modified parts<br>TERMS, Section 1.1, Section 3.5                                                                                                    |
| September 2018 | SH(NA)-081567ENG-G | ■Added or modified parts<br>TERMS, Section 1.1, Section 3.6, Section 3.7, Appendix 3, Appendix 4, Appendix 6                                                                                                    |
| October 2019   | SH(NA)-081567ENG-H | ■Added or modified parts<br>Section 3.6, Appendix 5                                                                                                    |
| July 2020      | SH(NA)-081567ENG-I | <ul> <li>Added or modified parts</li> <li>SAFETY PRECAUTIONS, CONDITIONS OF USE FOR THE PRODUCT, INTRODUCTION,<br/>RELEVANT MANUALS, Section 1.4, Section 1.6, Section 1.7, Section 2.1, Section 2.2, Section 2.3,<br/>Section 2.5, Section 3.5, Section 3.6, Appendix 1, Appendix 3, Appendix 5, Appendix 6</li> </ul> |
| December 2020  | SH(NA)-081567ENG-J | ■Added or modified parts<br>Section 1.4, Section 2.2, Section 2.3                                                                                                    |
| March 2023     | SH(NA)-081567ENG-K | ■Added or modified part<br>Section 1.8, Section 3.6                                                                                                    |
| March 2024     | SH(NA)-081567ENG-L | Added or modified part<br>TERMS, GENERIC TERMS AND ABBREVIATIONS, Section 1.4, Section 2.2, Section 3.4,<br>Section 3.5, Section 3.6, Appendix 3, Appendix 6, Appendix 7                                                                                                    |

al number is give the bottom left of the back

Japanese manual number: SH-081564-L

This manual confers no industrial property rights or any rights of any other kind, nor does it confer any patent licenses. Mitsubishi Electric Corporation cannot be held responsible for any problems involving industrial property rights which may occur as a result of using the contents noted in this manual.

© 2015 MITSUBISHI ELECTRIC CORPORATION

# WARRANTY

Please confirm the following product warranty details before using this product.

### 1. Gratis Warranty Term and Gratis Warranty Range

If any faults or defects (hereinafter "Failure") found to be the responsibility of Mitsubishi occurs during use of the product within the gratis warranty term, the product shall be repaired at no cost via the sales representative or Mitsubishi Service Company.

However, if repairs are required onsite at domestic or overseas location, expenses to send an engineer will be solely at the customer's discretion. Mitsubishi shall not be held responsible for any re-commissioning, maintenance, or testing on-site that involves replacement of the failed module.

#### [Gratis Warranty Term]

The gratis warranty term of the product shall be for one year after the date of purchase or delivery to a designated place. Note that after manufacture and shipment from Mitsubishi, the maximum distribution period shall be six (6) months, and the longest gratis warranty term after manufacturing shall be eighteen (18) months. The gratis warranty term of repair parts shall not exceed the gratis warranty term before repairs.

[Gratis Warranty Range]

- (1) The range shall be limited to normal use within the usage state, usage methods and usage environment, etc., which follow the conditions and precautions, etc., given in the instruction manual, user's manual and caution labels on the product.
- (2) Even within the gratis warranty term, repairs shall be charged for in the following cases.
  - 1. Failure occurring from inappropriate storage or handling, carelessness or negligence by the user. Failure caused by the user's hardware or software design.
  - 2. Failure caused by unapproved modifications, etc., to the product by the user.
  - 3. When the Mitsubishi product is assembled into a user's device, Failure that could have been avoided if functions or structures, judged as necessary in the legal safety measures the user's device is subject to or as necessary by industry standards, had been provided.
  - 4. Failure that could have been avoided if consumable parts (battery, backlight, fuse, etc.) designated in the instruction manual had been correctly serviced or replaced.
  - 5. Failure caused by external irresistible forces such as fires or abnormal voltages, and Failure caused by force majeure such as earthquakes, lightning, wind and water damage.
  - 6. Failure caused by reasons unpredictable by scientific technology standards at time of shipment from Mitsubishi.
  - 7. Any other failure found not to be the responsibility of Mitsubishi or that admitted not to be so by the user.

### 2. Onerous repair term after discontinuation of production

- (1) Mitsubishi shall accept onerous product repairs for seven (7) years after production of the product is discontinued. Discontinuation of production shall be notified with Mitsubishi Technical Bulletins, etc.
- (2) Product supply (including repair parts) is not available after production is discontinued.

### 3. Overseas service

Overseas, repairs shall be accepted by Mitsubishi's local overseas FA Center. Note that the repair conditions at each FA Center may differ.

### 4. Exclusion of loss in opportunity and secondary loss from warranty liability

Regardless of the gratis warranty term, Mitsubishi shall not be liable for compensation to:

- (1) Damages caused by any cause found not to be the responsibility of Mitsubishi.
- (2) Loss in opportunity, lost profits incurred to the user by Failures of Mitsubishi products.
- (3) Special damages and secondary damages whether foreseeable or not, compensation for accidents, and compensation for damages to products other than Mitsubishi products.
- (4) Replacement by the user, maintenance of on-site equipment, start-up test run and other tasks.

### 5. Changes in product specifications

The specifications given in the catalogs, manuals or technical documents are subject to change without prior notice.

# **INFORMATION AND SERVICES**

For further information and services, please contact your local Mitsubishi Electric sales office or representative. Visit our website to find our locations worldwide.

MITSUBISHI ELECTRIC Factory Automation Global Website Locations Worldwide

www.MitsubishiElectric.com/fa/about-us/overseas/

# TRADEMARKS

Windows is a trademark of the Microsoft group of companies.

Arm is a registered trademark of Arm Limited (or its subsidiaries) in the US and/or elsewhere.

VxWorks and Wind River are either registered trademarks or trademarks of Wind River Systems, Inc.

The company names, system names and product names mentioned in this manual are either registered trademarks or trademarks of their respective companies.

In some cases, trademark symbols such as '<sup>™</sup>' or '<sup>®</sup>' are not specified in this manual.

SH(NA)-081567ENG-L(2403)KWIX MODEL: RD55UP06-V-U-OU-E MODEL CODE: 13JX43

# MITSUBISHI ELECTRIC CORPORATION

HEAD OFFICE: TOKYO BLDG., 2-7-3, MARUNOUCHI, CHIYODA-KU, TOKYO 100-8310, JAPAN NAGOYA WORKS: 1-14, YADA-MINAMI 5-CHOME, HIGASHI-KU, NAGOYA 461-8670, JAPAN

When exported from Japan, this manual does not require application to the Ministry of Economy, Trade and Industry for service transaction permission.

Specifications subject to change without notice.